**R**épublique **A**lgérienne **D**émocratique et **P**opulaire **M**inistère de l'**E**nseignement **S**upérieur et de la **R**echerche **S**cientifique

**U**NIVERSITE **M**OULOUD **M**AMMERI DE **T**IZI-**O**UZOU

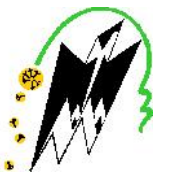

**F**ACULTE DU **G**ENIE **E**LECTRIQUE ET D'INFORMATIQUE **DEPARTEMENT D'AUTOMATIQUE**

## **Mémoire de Fin d'Etudes de MASTER PROFESSIONNEL**

Domaine : **Sciences et Technologies** Filière : **Génie électrique** Spécialité : **Automatique et informatique industrielles**

> *Présenté par* **AZZOUG Malek CHITTI Boudjema**

> > **Thème**

## **Refroidissement automatique des parois d'un four de fusion de verre.**

*Mémoire soutenu publiquement le 02/07/ 2017 devant le jury composé de :*

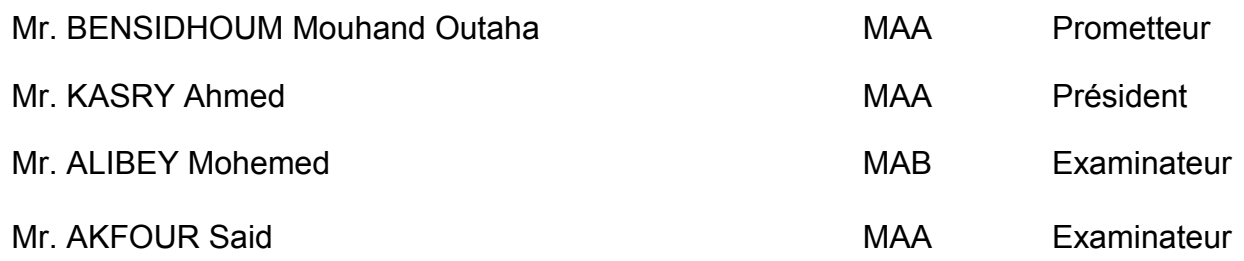

## mererements

Nous tenons remercier notre promoteur **Mr BENSIDHOUM M-Tahar** pour son aide et ses conseils durant l'élaboration de ce projet.

Ainsi notre Co-promoteur **Mr OUHAB** « responsable automatisation et instrumentation» et **Mr HADJAZ Brahim** « Ingénieur en automatique » au sein de la ligne 1 « verre plat »et **Mr NAIT CHABANE** responsable de production de ligne 2, **Mr SAIDJ Hocine** « chef de Département de Maintenance au sein de l'entreprise SEAAL ».

Nous remercions également les membres de jury qui feront l'honneur de juger notre travail, d'apporter leurs réflexions et suggestions scientifiques.

Nos remerciements les plus chaleureux s'adressent à nos familles.

Nos derniers remerciements s'adressent à tous ceux qui ont contribué de près ou de loin à la réalisation de ce projet.

**I A FRANCIA A FRANCIA A FRANCIA A FRANCIA A FRANCIA A FRANCIA A FRANCIA A FRANCIA A FRANCIA A FRANCIA A FRANCI** 

## **Dedicaces**

D'un profond amour et d'un immense gratitude et reconnaissance,je dedie ce travail aux deux personnes qui me sont les plus cheres dans le monde,mes parents pour leur amour,leur patience,leur presence et encouragements qu'ils m'ont offerts durant tout ma vie.Mes chers parents qui m'ont aidée a concretiser mon reve sans ne jamais manquer de rien,

Qu'Allah Le Tout Puissant me les garde.

A me chère frère «SAMIR »et a mes Sœurs « SAMIA » , « OUAHIBA », « NASSIMA»

Et «NADIA »,je suis très reconnaissante pour leur bonheur qu'elle m'apporte,pour leurs aide et encouragement ;

A ma très chère grand-mère que dieu lui accorde santé et longévité ;

A tous les membres de ma famille,grands et petits.

A mon très chère ami et collègue « BOUDJEMAA» ,avec qui j'ai passé les meilleurs moments.

Atous mes amis de promotion Automatique.

Atoutes les personnes qui m'ont aimée et respectée tout au long de ma vie.

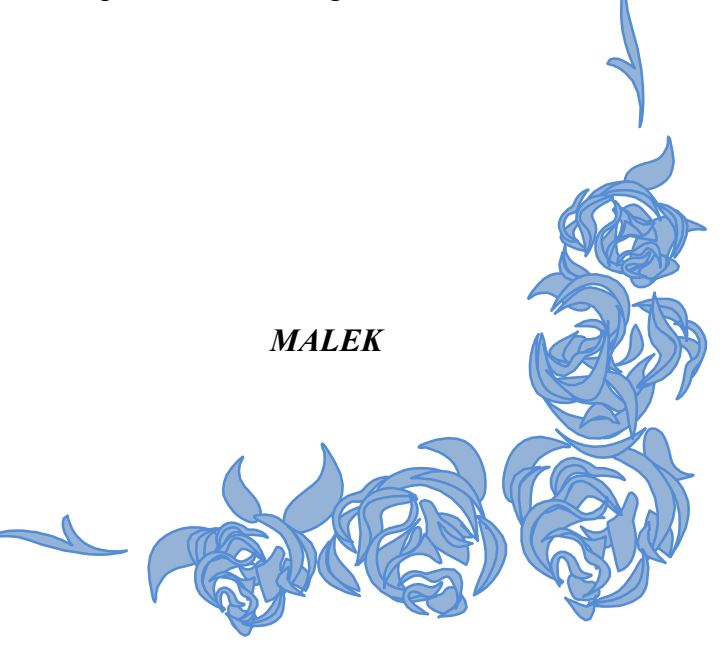

### **Dedicaces**

*D'un profond amour et d'un immense gratitude et reconnaissance,je dedie ce travail aux deux personnes qui me sont les plus cheres dans le monde,mes parents pour leur amour,leur patience,leur presence et encouragements qu'ils m'ont offerts durant tout ma vie.Mes chers parents qui m'ont aidée a concretiser mon reve sans ne jamais manquer de rien,*

Qu'Allah Le Tout Puissant me les garde.

A me chère frère «FERHAT »et sa femme « DALILA»et« MOKRAN et sa femme Djamila» et à mes Sœurs «ZAHRA » , « NAIMA », «SAMIRA ».

A mes chere neuveu «Azeddine » ,«Mouhmed », «Hamid », «Anis », «Dacine », «Damia » Et,je suis très reconnaissant pour leur bonheur qu'ils m'apporte,pour leurs aide et encouragement A tous les membres de ma famille,grands et petits. A tous mes amies chacun par son nom A mon très chère ami et collègue « MALEK» ,avec qui j'ai passé les meilleurs moments. Atous mes amis de promotion Automatique.

Atoutes les personnes qui m'ont aimée et respectée tout au long de ma vie.

#### *BOUDJEMA*

## Sommaire

Remerciements Dédicaces

Introduction générale

## Chapitre I: Présentation de l'entrepris

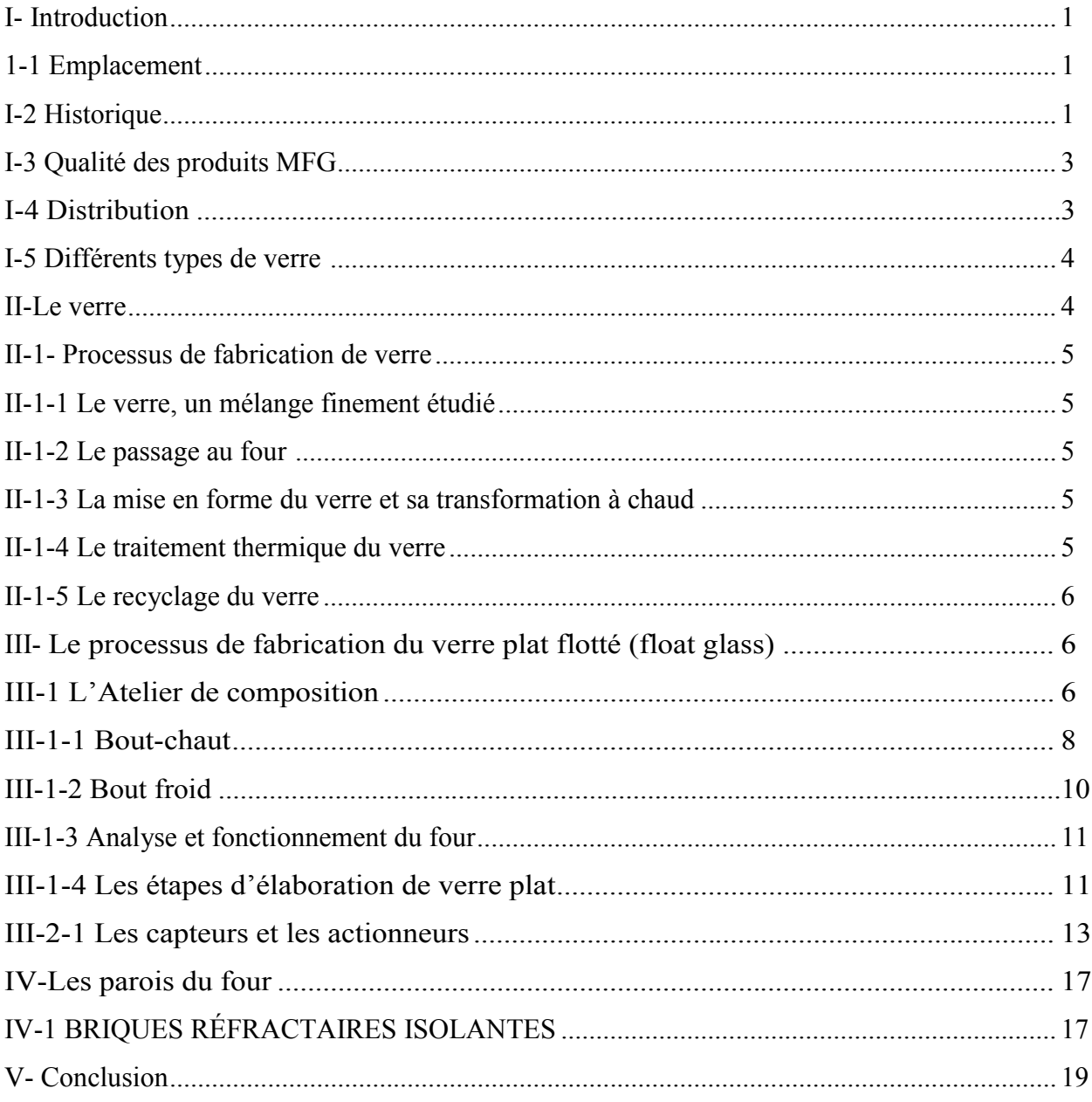

## Chapitre II : Description et modélisation du système

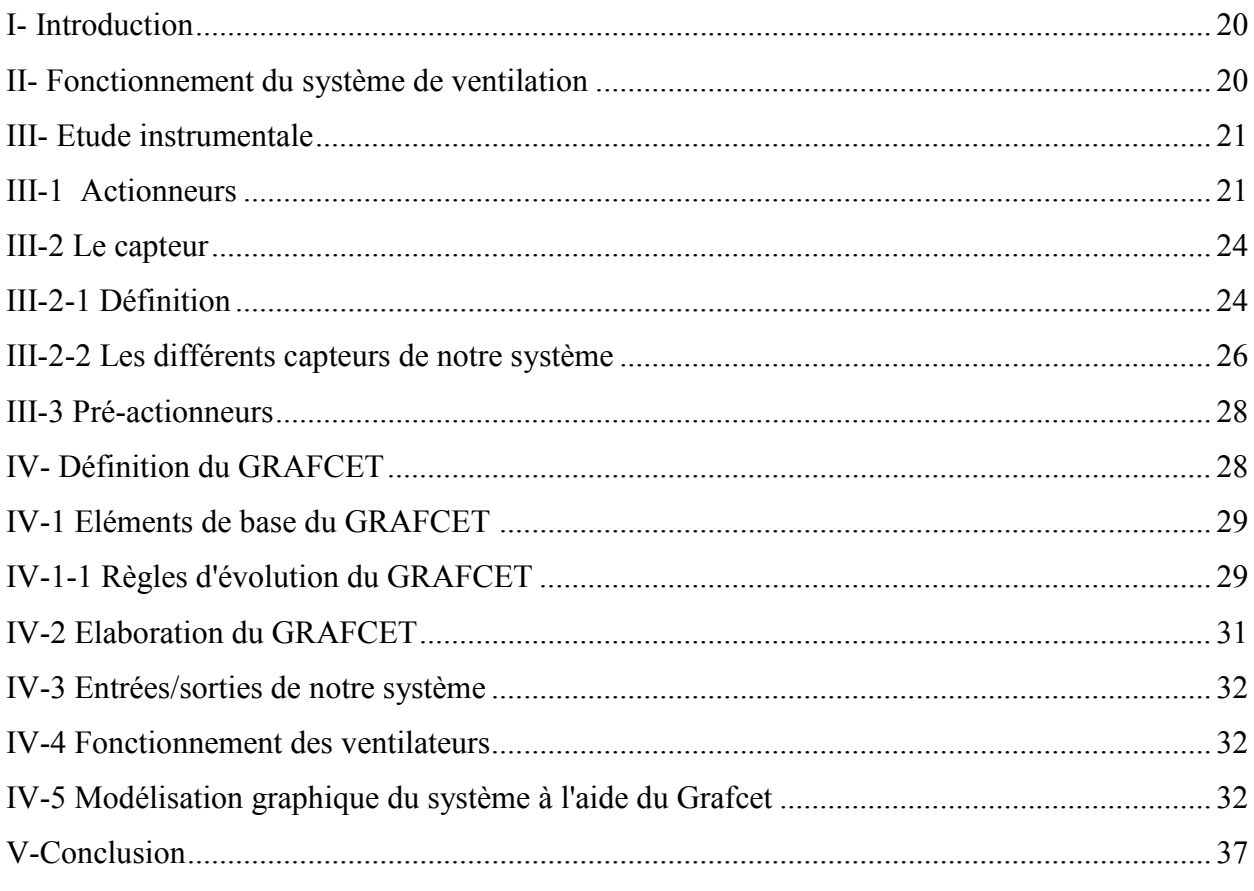

## **Chapitre III : Les Automates programmables**

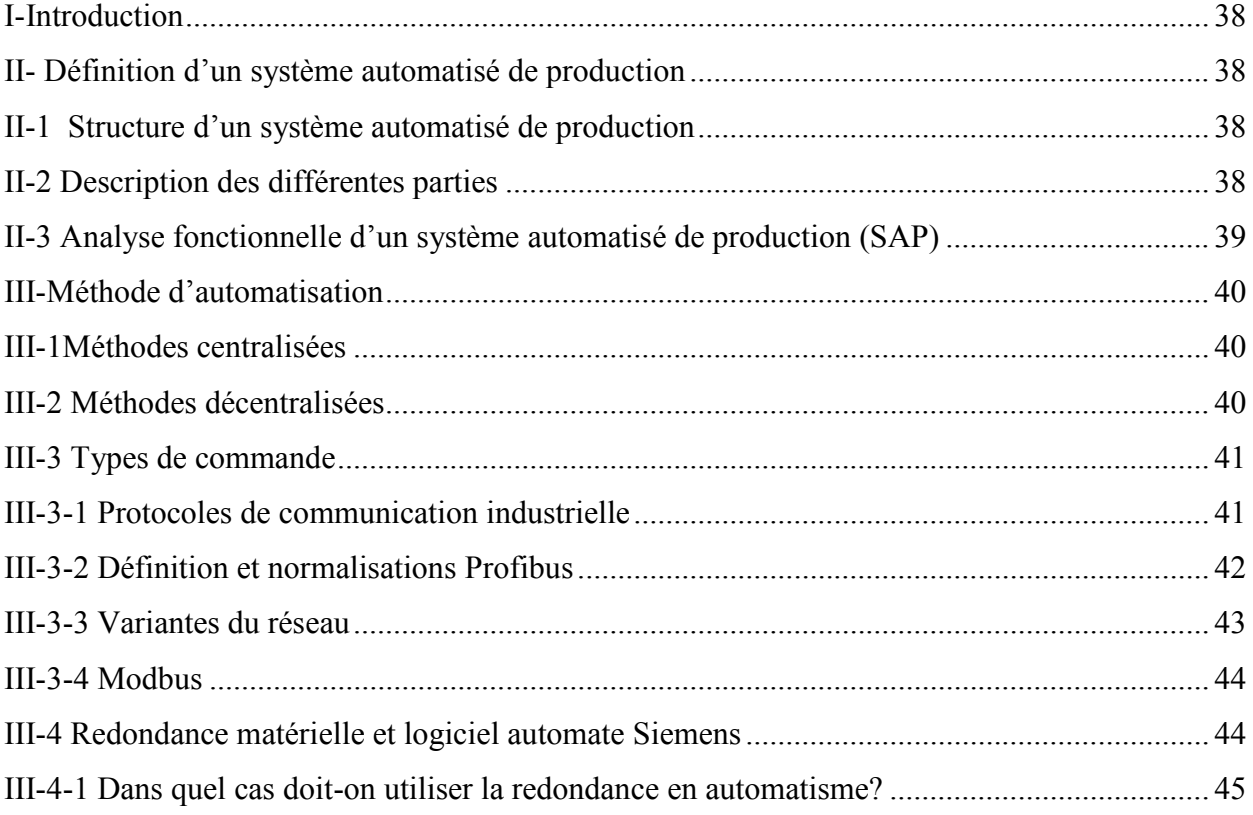

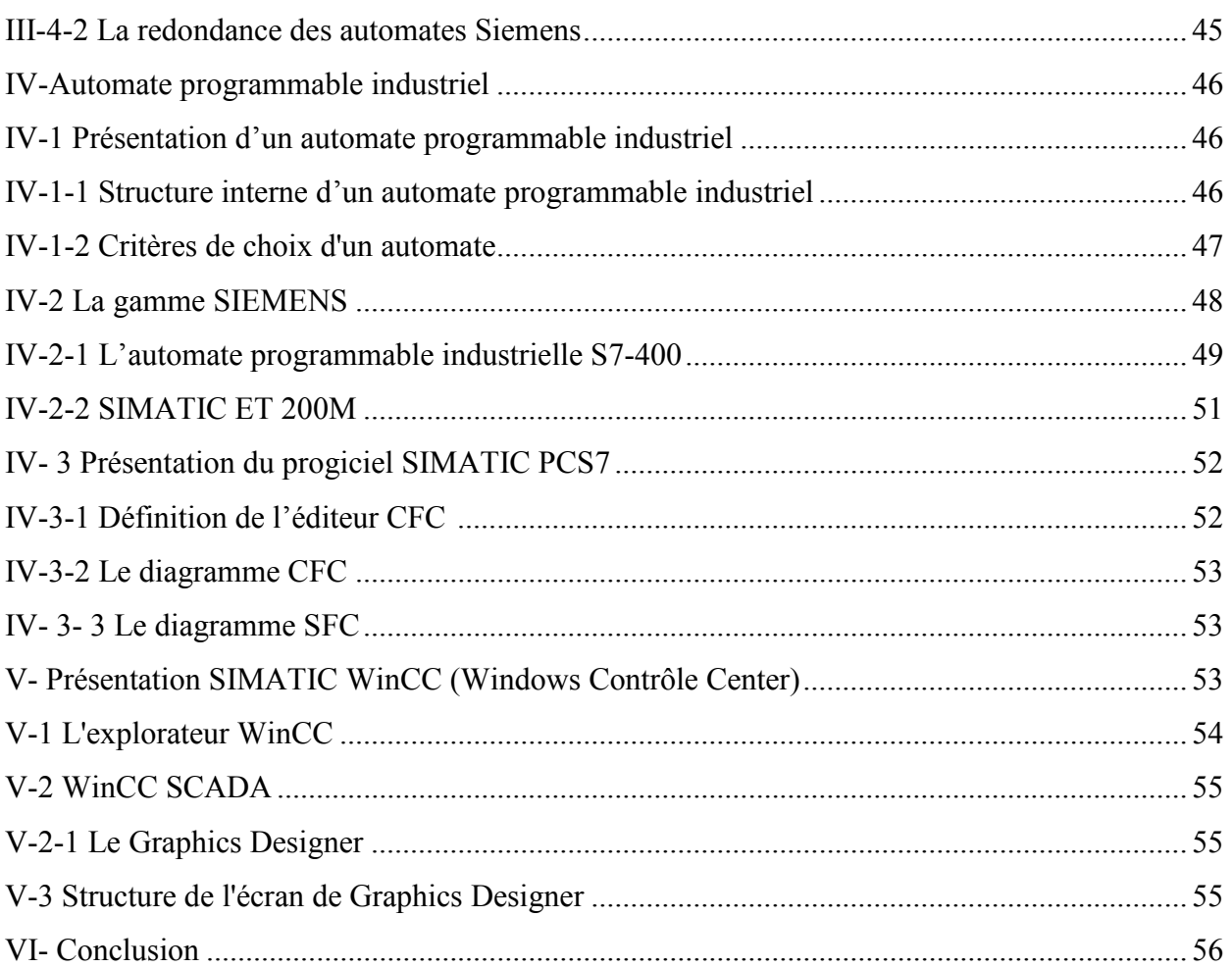

## Chapitre IV : Programmation et supervision

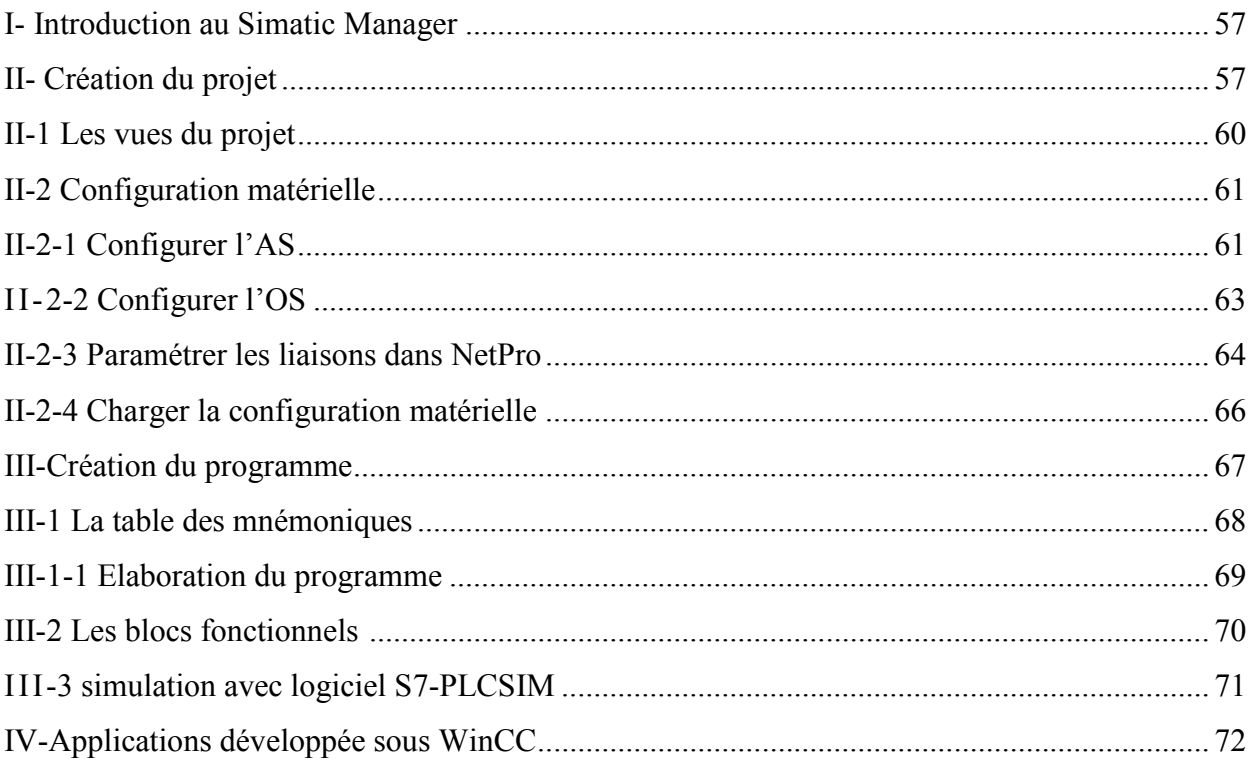

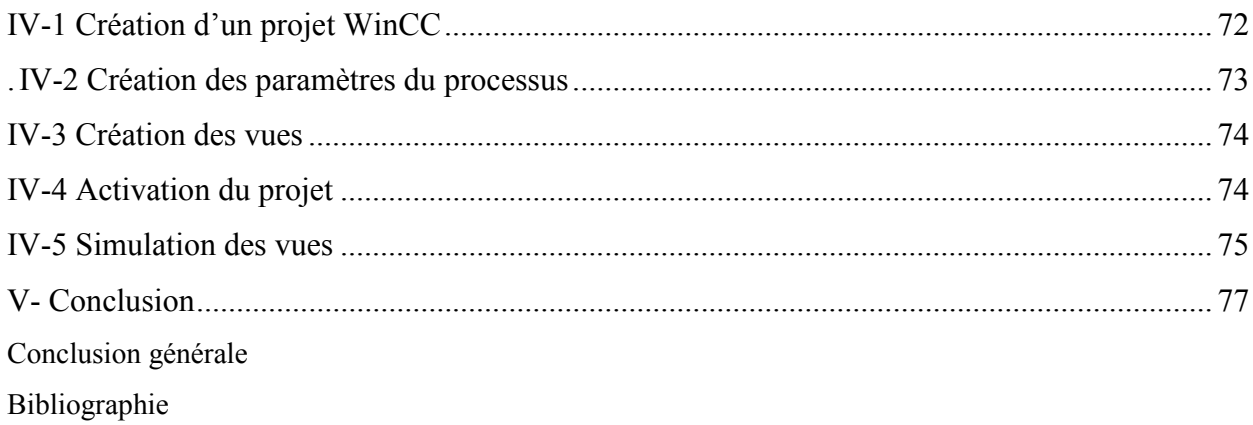

# Introduction générale

#### **Introduction Générale**

Dans le cadre de notre cursus de Master en Automatique et Informatique Industriels, nous avons réalisé notre projet de fin d'études au sein de l'entreprise MFG filiale CEVITAL à Larbaa Beni Moussa Blida, plus précisément dans un département de fabrication. Ce dernier est chargé de la production du verre plat.

L'objectif principal de l'automatisation est de contrôler une machine de la manière la plus sûre et la plus efficace possible. Grâce au développement des techniques de contrôle et de sécurité que nous offre l'automatique, l'homme a pu améliorer les installations industrielles.

Ce progrès a permis la naissance des automates programmables industriels. Ces équipements performants fonctionnent à base d'outils de haute technologie, gèrent avec aisance des systèmes automatisés des plus simples aux plus complexes et assurent ainsi des performances inégalées.

Durant notre stage de fin d'études effectué au sein de l'entreprise MFG, filiale du groupe CEVITAL, il nous a été demandé de réaliser un travail qui consistait à rendre la commande du système de ventilation de la partie extérieure du four de fusion entièrement automatisée et accessible aux différentes modifications. A la base la commande se faisait manuellement et cette technique n'était pas commode et pas assez performante.

La réalisation de ce travail se fera à l'aide d'un automate programmable industriel Siemens S7-400 et d'un esclave « ET 200M » en commençant par une analyse fonctionnelle du processus ensuite la réalisation du diagramme fonctionnel et enfin la programmation des différentes étapes de fonctionnement des ventilateurs sous PCS7. En plus d'une interface graphique homme machine, réalisée avec le logiciel SIMATIC WinCC SCADA, l'interface à réaliser, doit être une application facile à utiliser où tous les paramètres nécessaires au processus de ventilation du four seront accessibles.

Dans le chapitre 1 il sera décrit de manière générale le complexe industriel en précisant les parties les plus importantes d'une ligne de production et de manière un peu plus détaillée notre système et son analyse fonctionnelle.

Nous allons faire une description du matériel avec lequel notre système de refroidissement est composé et une analyse, suivi d'une modélisation de procède avec l'outil GRAFCET dans le chapitre 2.

Un rappel sur les notions et généralité de l'automatique, le principe de fonctionnement en mode redondance, la description des caractéristiques de l'automate S7-400 et en dernier lieu une présentation générale du logiciel PCS 7 et son HMI (WinCC SCADA) seront exposés dans le chapitre 3.

Dans le chapitre 4, nous allons élaborer les différentes étapes du programme d'automatisation du procédé ainsi que sa simulation qui sera réalisée à l'aide du logiciel S7- PLC SIM. A la fin de ce chapitre, nous allons définir l'interface graphique réalisée lors de ce stage à l'aide du logiciel de supervision SIMATIC WinCC SCADA.

Chapitre I: Présentation de l'entreprise

#### **I- Introduction**

Le verre flotté est fabriqué dans un long flux continu qui produit un ruban de verre illimité et ininterrompu, qui peut atteindre chaque jour 30 kilomètres de long, en fonction de l'épaisseur du verre et de la capacité de l'installation.

Dans ce chapitre nous allons présenter une description générale sur les différentes parties du processus de fabrication du verre flotté au sein de la société MFG.

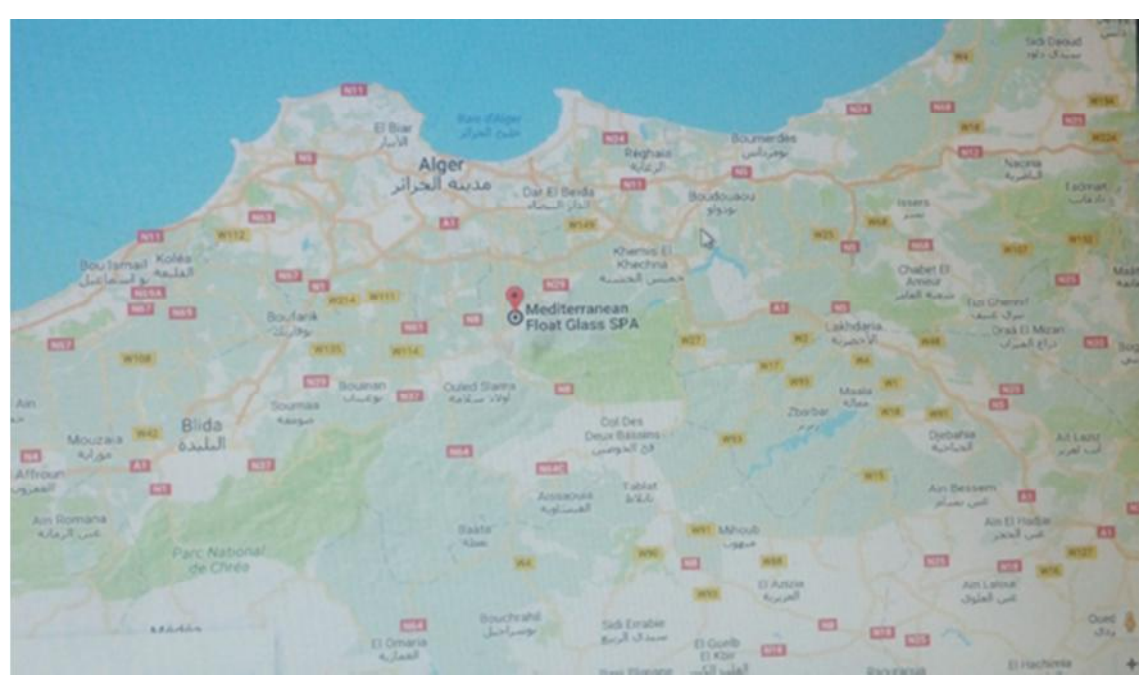

#### **1-1 Emplacement**

*Figure (I- 1): Emplacement géographique*

Adresse : 29, route de Meftah, Larbaa 09300, Blida.

Téléphone : +213 21 44 86 23

#### **I-2 Historique**

Créée en 2007, Mediterranean Float Glass (MFG), filiale du groupe CEVITAL, est l'un des plus grands producteurs de verre plat en Afrique. MFG exporte 70% de sa production essentiellement en Europe occidentale (Italie, Espagne, France, Portugal…) mais aussi vers la Tunisie, le Maroc et d'autres pays. Les 30% restants, suffisent largement à satisfaire les besoins du marché national.

Depuis 2007, MFG a fait passer l'Algérie, de pays quasi importateur à celui d'exportateur en matière de verre.

Au bout de quatre années d'exercice, MFG a mis en place trois autres lignes de production de verre :

- Décembre 2009 : une ligne de verre feuilleté.
- Septembre 2011 : une ligne de verre à couches tendres.

Ces deux familles de produits répondent à un ensemble de paramètres tels que : le confort, la maitrise de l'énergie et la sécurité.

Début octobre 2010, MFG a mis en place une unité de transformation des produits verriers pour couvrir le marché algérien notamment en vitrage isolant, destiné à la fenêtre et à la façade des bâtiments.

MFG répond aussi aux besoins de plusieurs secteurs économiques tels que l'électroménager, l'énergie, les panneaux solaires, le mobilier urbain et domestique.

Pour résumer MFG dispose d'une :

-De deux unités de production de verre plat clair.

-D'une Unité de production de verre feuilleté.

-D'une Unité de production de verre à couches tendres.

-D'une Unité de transformation du verre plat.

Depuis 2008, MFG a un système de management intégré QHSE (Qualité, Hygiène, Sécurité, Environnement), elle est certifié :

ISO (Organisation Internationale de Normalisation) 9001 : 2008 pour la qualité

ISO 14001 : 2004 pour l'environnement

OHSAS 18001 : 2007 pour la santé et la sécurité de ses employés

En octobre 2011, la direction technique de MFG a obtenu la certification ISO 9001 : Management des projets.

#### **I-3 Qualité des produits MFG**

MFG s'est conformée à la réglementation européenne, ce qui lui a permis d'obtenir le marquage CE (conforme aux exigences).

MFG a obtenu le certificat CEKAL (certification garantissant la qualité du vitrage de votre fenêtre) pour le double vitrage, le verre feuilleté et le verre trempé. Le CEKAL certifie et garantit la durabilité des vitrages, leurs aptitudes à l'emploi avec de nombreuses qualifications, leurs performances thermiques avec 14 classes thermiques renforcées, leurs performances acoustiques avec 6 classes acoustiques renforcées et leurs performances de sécurité face aux risque de blessure, de chute et de vandalisme. Aussi, le label CEKAL garantit l'étanchéité et la qualité des doubles vitrages pendant 10 ans.

En juin 2012, MFG a obtenu un agrément technique dénommé ATG (analyse thermogravimétrique) pour le verre à couche à basse émissivité.

#### **I-4 Distribution**

MFG dispose de trois plateformes : en Italie (Turin), en Espagne (Valence), au Maroc (Tanger) et un bureau de liaison en Tunisie (Tunis).

En l'absence de sous-traitants spécialisés en Algérie dans le domaine de la Logistique du Verre en JUMBO size (format maxi), MFG s'est dotée de moyens importants pour assurer son programme d'exportation.

- Acquisition de 250 remorques spécialisées dans le transport du Verre qui a nécessité un investissement de 1,5 Milliards de DA
- Mise en place d'une structure transit dédiée exclusivement à l'activité export pour la prise en charge des formalités douanières et portuaires.

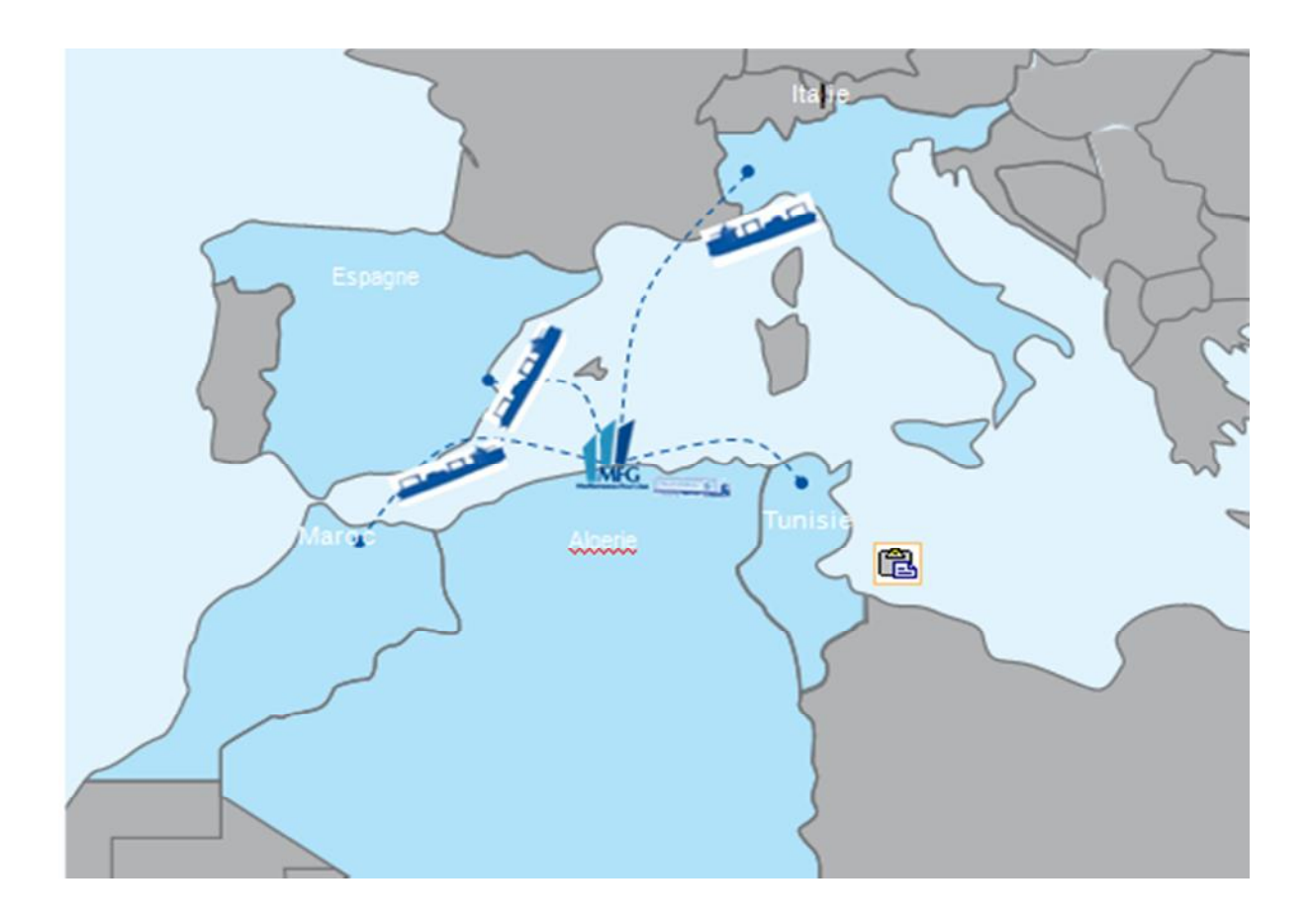

*Figure (I- 2) : Schéma de distribution du verre plat*

#### **I-5 Différents types de verre**

Il existe plusieurs types de verre, on distingue :

- Le verre plat MFG « Clear float glass ».
- Le vitrage feuilleté.
- Le double vitrage.
- Verre à couches tendres.
- Le MEDISTAR+S (verre à couches à faible émissivité).

#### **II-Le verre**

Le verre est un matériau unique. Il apporte la lumière et le confort dans l'habitat. Il s'impose en construction neuve ou en rénovation.

Le verre plat peut subir des transformations qui lui confèreront des fonctions thermiques, acoustiques, esthétiques ou de sécurité. Chez MFG, les compétences se font innovantes en matière de transformation du verre.

#### **II-1- Processus de fabrication de verre**

La fabrication du verre est un procédé qui permet la transformation de plusieurs matériaux, le sable essentiellement en verre, par le biais de longs chauffages, voici les différentes étapes du processus :

#### **II-1-1 Le verre, un mélange finement étudié**

Le composant de base de la fabrication de verre est le sable ou, plus précisément, la silice  $(SiO<sub>2</sub>)$  qu'il contient. L'ennui, c'est que la silice a la fâcheuse tendance à ne fondre qu'à des températures très élevées, supérieures à 1700 °C. Alors pour faciliter le processus, on lui ajoute des fondants comme la soude, la potasse ou la chaux. On ajoute également de l'eau et des débris de verre recyclés que l'on nomme calcin. Le tout dans des proportions très précises. C'est à ce stade également qu'on insère quelques additifs qui sont en fonction de l'usage qui sera fait du verre, de l'oxyde de magnésium, par exemple, pour rendre le verre plus résistant ou de l'oxyde de fer pour lui donner une teinte verdâtre.

#### **II-1-2 Le passage au four**

Le mélange est ensuite passé au four et porté à une température de quelques 1500°C, c'est la température à laquelle le mélange sableux se transforme en verre liquide.

#### **II-1-3 La mise en forme du verre et sa transformation à chaud**

Une fois fondu et avant son refroidissement, le verre peut être mis en forme selon différentes techniques, il peut, par exemple, être soufflé, coulé dans un moule ou encore flotté sur un bain d'étain.

#### **II-1-4 Le traitement thermique du verre**

Le verre a généralement besoin d'être renforcé grâce à l'application d'un traitement thermique, pour supprimer les points de tension qui s'installent lors du refroidissement, on peut avoir recours à une recuisons à des températures allant jusqu'à 600 °C. Pour améliorer encore la résistance du verre, on peut procéder à sa trempe. Dans ce cas, après avoir été chauffé à quelques 600 °C, le verre est rapidement refroidi sous l'effet d'un ventilateur à haute pression.

#### **II-1-5 Le recyclage du verre**

#### **Le verre est l'un des matériaux les plus facilement recyclables**

En effet, le verre recyclé fond à des températures bien plus basses que la silice et l'ajout des fondants devient superflu. Cependant, la production à partir de verre recyclé nécessite au moins 20 % de matière premier nouvelle

#### **III- Le processus de fabrication du verre plat flotté (float glass)**

D'après la **Figure I.1**, la fabrication de verre plat flotté passe par 3 secteurs essentiels qui sont comme suit :

- Atelier de composition
- Bout-chaud
- Bout-froid

#### **III-1 L'Atelier de composition**

Les principales matières premières entrant dans la composition du verre sont :

- un corps vitrifiant, la silice, introduit sous forme de sable (70 à 72 %),
- un fondant, la soude, sous forme de carbonate et sulfate (environ 14 %),
- un stabilisant, la chaux, sous forme de calcaire (environ 10 %),
- divers autres oxydes tels que l'alumine, la magnésie, améliorant les propriétés physiques du verre, notamment la résistance à l'action des agents atmosphérique.

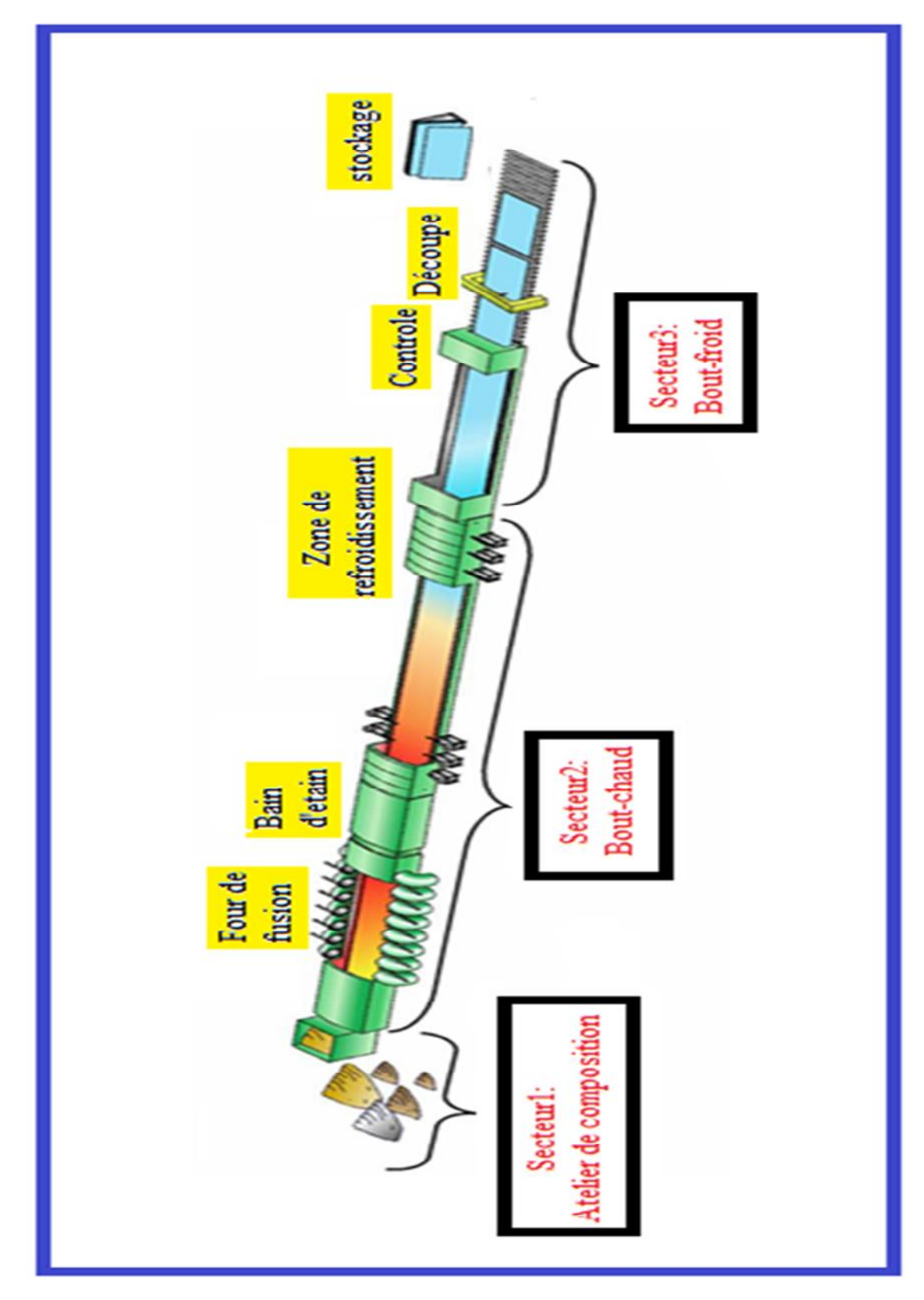

#### **Processus de fabrication de verre plat flotté (float glass)**

*Figure(I-3) : Process de fabrication*

Pour certains types de vitrage, l'incorporation de divers oxydes métalliques permet la coloration de verre. A ces matières premières sont ajoutées des déchets de verre récupérés appelés « calcin » (environ de 30%). Ils facilitent la fusion des matières premières et contribuent a des économies d'énergie et à réduire les émissions de CO<sub>2</sub>.

Après avoir été soigneusement pesées, les différentes matières premières doivent être mélangées minutieusement de façon à rendre le mélange très homogène (voir **Figure I.2**) ; c'est également au cours de cette opération que l'on adapte le taux d'humidité au taux le plus favorable à la fusion.

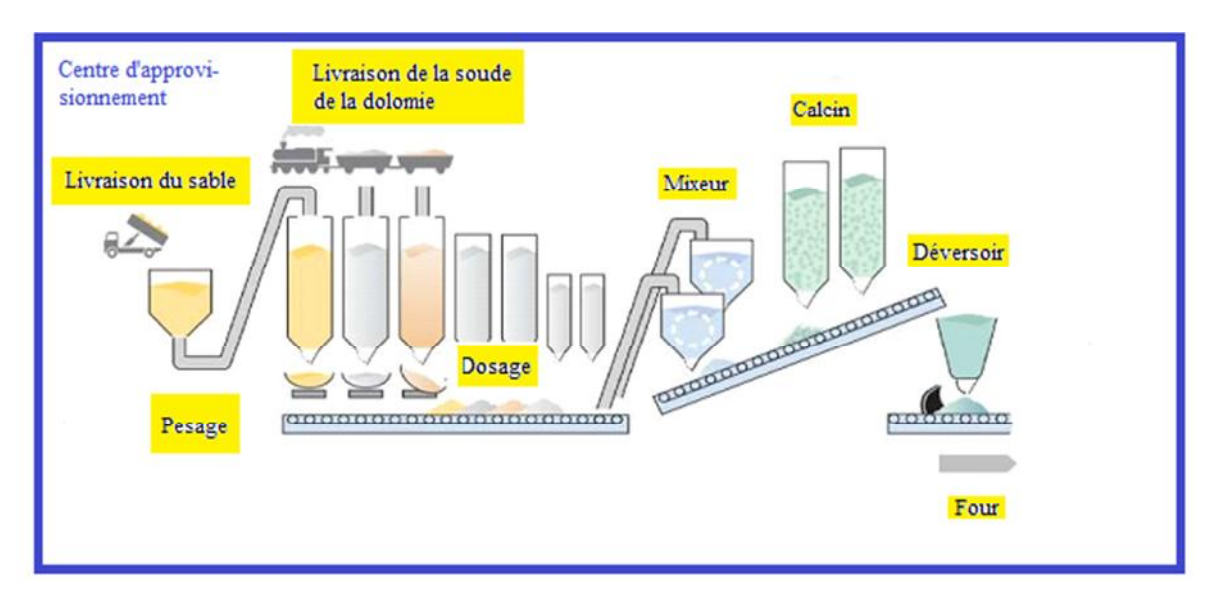

*Figure (I-4) : Atelier de composition*

#### **III-1-1 Bout-chaut**

Ce secteur constitue de 3 parties qui sont :

#### **1 - Le four de fusion**

Le four de fusion ou bassin est construit en briques réfractaires. Ce 1<sup>er</sup> peut contenir jusqu'à 2000 tonnes de verre fondus à 1550° C (voir la **Figure I.5)**.

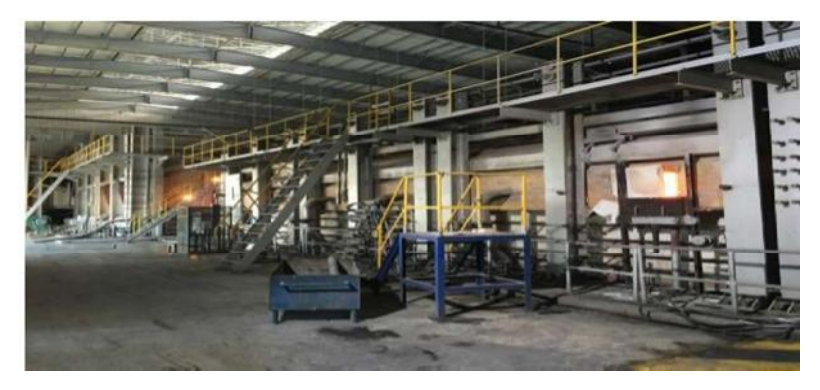

*Figure (I-5) : Four de fusion*

#### **2 - Bain d'étain**

Depuis le four, le verre en fusion coule sur un bain d'étain, à une température d'environ 1100°C, et flotte alors sur cette surface plane afin de former la feuille de verre. Les faces du verre sont polie par l'étain d'une part et par le feu d'autre part (voir la **Figure 6**). Le contrôle des épaisseurs, allant de 3 mm à 12 mm, s'effectue par la vitesse à laquelle le verre s'écoule. A ce stade, le verre s'est refroidi pour atteindre une température de l'ordre de  $600^{\circ}$ C.

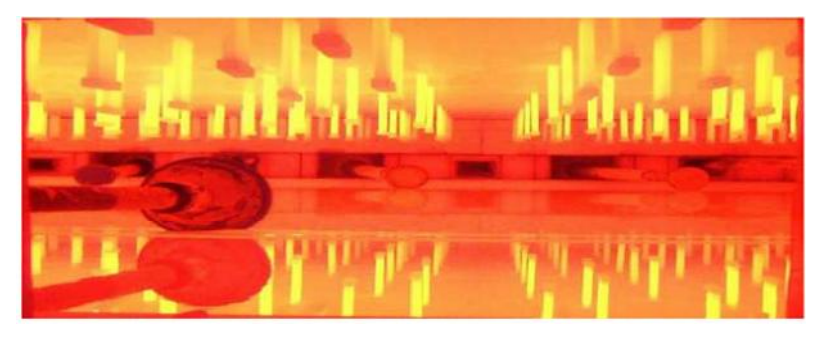

*Figure (I-6) : Bain d'étain*

#### **3 - La zone de refroidissement (étenderie)**

Le verre doit encore refroidir, mais il est maintenant suffisamment dur pour passer sur les rouleaux d'un tunnel de refroidissement appelé « étenderie ». La température du verre s'abaisse régulièrement (de 600 à 60°C) (Voir **Figure I-7**).

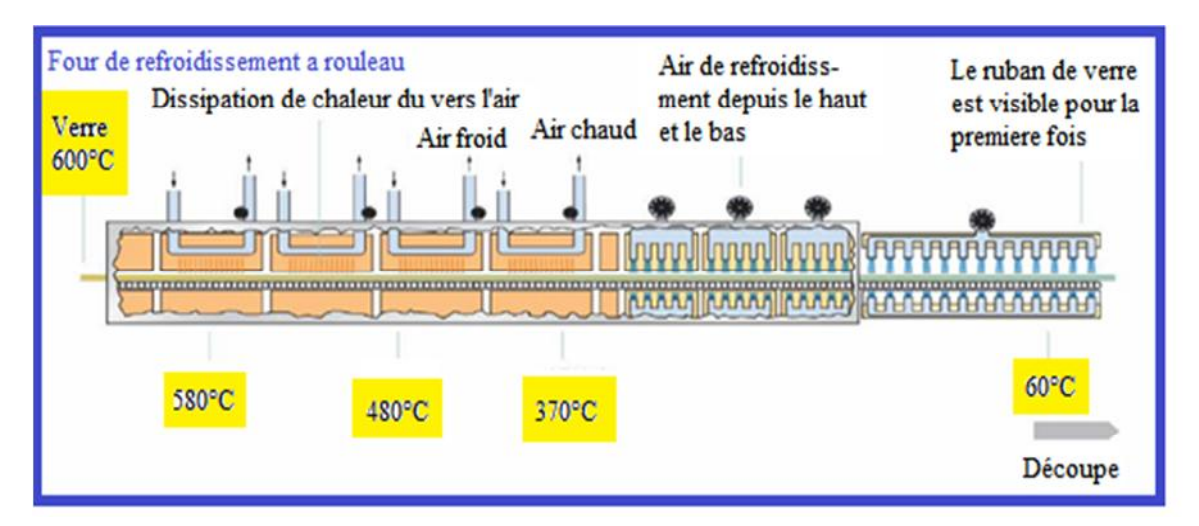

*Figure (I-7) : Etenderie*

#### **III-1-2 Bout froid**

#### **1 - Le contrôle**

L'extrémité froide est la dernière partie du processus. Elle comprend le contrôle qualité et la découpe. Le ruban de verre est contrôlé en continu à l'aide de rayons laser afin de déceler la plus petite imperfection. Il est rare de pouvoir déceler à l'œil nu les zones ne répondant pas aux exigences.

#### **2 - La découpe**

Après nettoyage et contrôle qualité, le ruban de verre est découpé en plateaux (6 x  $3,21$  m, standard mondial) à l'aide de deux systèmes dont le  $1<sup>er</sup>$  est la découpe transversal (voir la **Figure I-8**) et le 2éme est la découpe longitudinale.

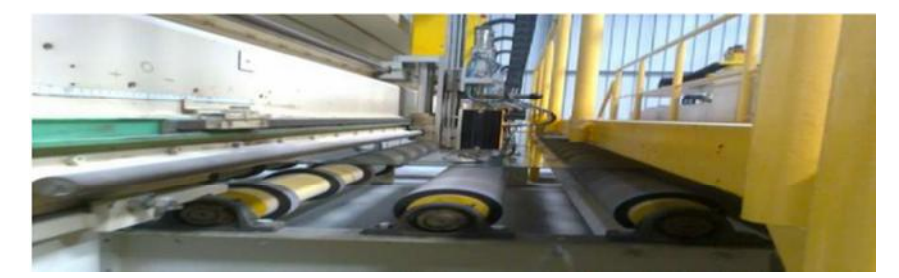

*Figure (I-8) : Découpe*

Le verre peut également être directement préparé aux dimensions souhaitées par le client à l'aide d'une ligne de coupe séparée. Les bords (résidus de coupe) sont enlevés automatiquement et sont recyclés comme calcin.

#### **3 – Le stockage**

Les plateaux de verre sont placés, en piles verticales, sur des chevalets par des releveuses à ventouses. Ces chevalets sont ensuite acheminés à l'entrepôt où les piles de verre seront stockées (Voir la **Figure I-9**).

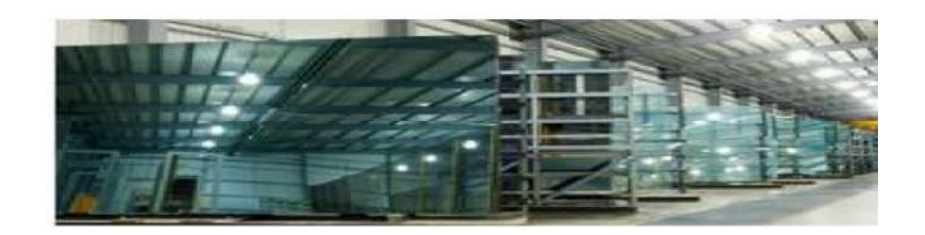

*Figure (I-9) : Entrepôt de stockage*

#### **III-1-3 Description du four**

Le four de fusion de verre est un équipement principal de production de verre flottant. Il occupe la place la plus importante dans les équipements de trois grands régimes thermiques.

#### **1-Four de fusion**

Le four de fusion d'MFG est un four du bain à flamme transversale avec une capacité de fusion de 600 t/j. Il est composé de deux séries de brûleurs et de récupérateurs, disposés symétriquement par rapport à l'axe longitudinal.

Il utilise le gaz naturel comme combustible principal et qui est composé de bain d'enfournement, de partie de fusion, de gorge, de partie de braise (refroidissement), de chambre de récupération et de carneau. (Voir la **Figue 10**)

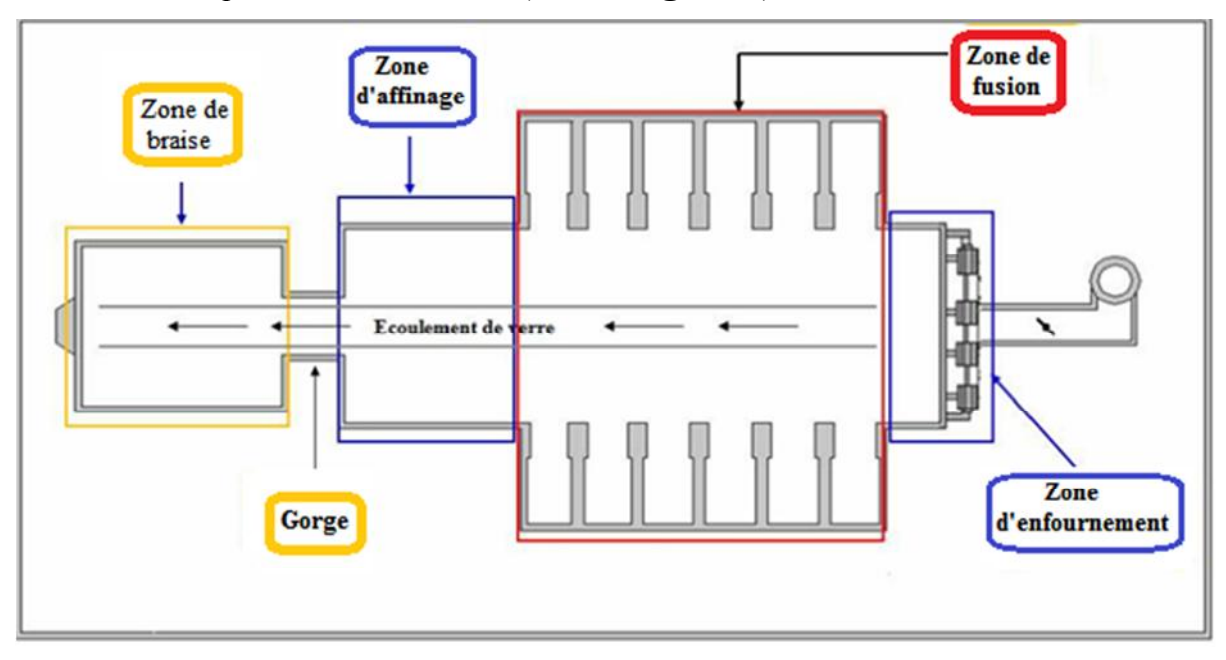

*Figure (I-10) : Les différentes zones de four de fusion*

#### **III-1-4 Les étapes d'élaboration de verre plat**

#### **1- La fusion**

Au cours de la fusion, le mélange vitrifiable et le calcin sont chauffés progressivement de 1480°C à 1580°C dans la zone de fusion.

#### **2- Affinage et l'Homogénéisation**

Le verre fondu n'est pas homogène, de plus, il contient de nombreuses bulles de gaz qui se trouvent piégés dans le liquide à forte viscosité. Cette opération consiste avant tout à augmenter la température du verre fondu jusqu'à 1520°C pour diminuer sa viscosité afin d'éliminer les gaz résiduels et favoriser l'homogénéisation après fusion.

#### **3- Braise**

Au début de l'opération de mise en forme, la viscosité du liquide doit être au moins dix fois plus élevée que pendant l'affinage. Il faut donc obligatoirement abaisser la température du verre à 1100°C. En pratique, on le laisse se refroidir et pour éviter les forts gradients de viscosité, on fait en sorte que ce refroidissement soit très lent.

#### **4- Principe de fonctionnement**

Le four de fusion reçoit les matières premières destinées à l'élaboration du verre et il fournit l'énergie nécessaire aux différents processus de formation du mélange vitrifiable. Tout d'abord, les matières premières doivent être portées à une température suffisante pour que les processus chimiques de formation du verre fondu et de fusion du calcin puissent s'effectuer. Ensuite, le verre fondu doit subir différents processus chimiques et physiques qui le purifient de particules solides encore en suspension dans le verre et des bulles de gaz. Pendant cette phase, le verre doit être maintenu à hautes températures et pour la dernière phase le verre fondu passe au refroidissement (la braise) pour le formage (voir la **Figure 11**). En effet, les températures nécessaires aux différents mécanismes sont situées entre 800°C et 1600°C

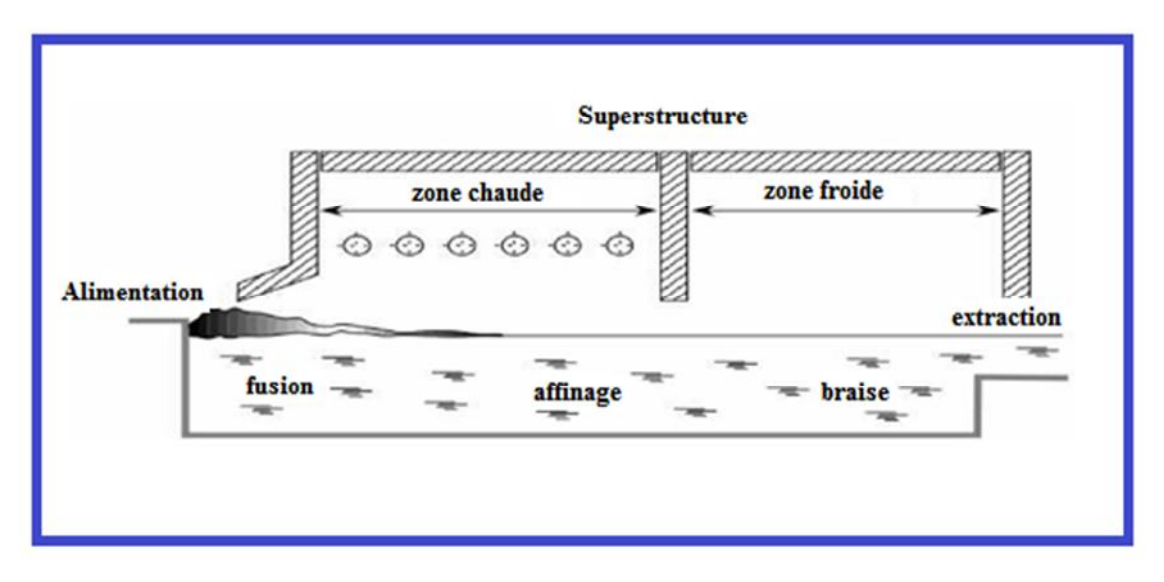

*Figure (I-11) : Principe de fonctionnement*

#### **III-2-1 Les capteurs et les actionneurs**

Le four se décompose en 4 zones essentielles qui sont les suivantes :

#### **1- Zone d'enfournement**

Le mélange vitrifiable et le calcin sont stockés dans des silos à la tête de four et grâce à les enfourneuses de la marque ZIPPE, le mélange obtenu sera entrée dans le bain d'enfournement. Chaque enfourneuse contient :

- Une pelle à deux bras qui sont entrainé par un moteur de la marque (STOBER). Ce dernier est commandé par un variateur de vitesse de type (Micromaster 420) pour faire pousser les matières premières vers le bain d'enfournement.

- Deux vérins pneumatiques à doubles effets de la marque NORGREN qui sont gérer par un distributeur bistable 4/2 pour l'ouverture et la fermeture de la levée de silo.

- Chaque vérin contient 2 fins de course.

- Un ventilateur qui est entrainé par un moteur elektror

- Un commutateur auto/man, un bouton d'arrêt d'urgence et un set point Pour commander l'enfourneuse manuellement (Voir la **Figure 1-12**).

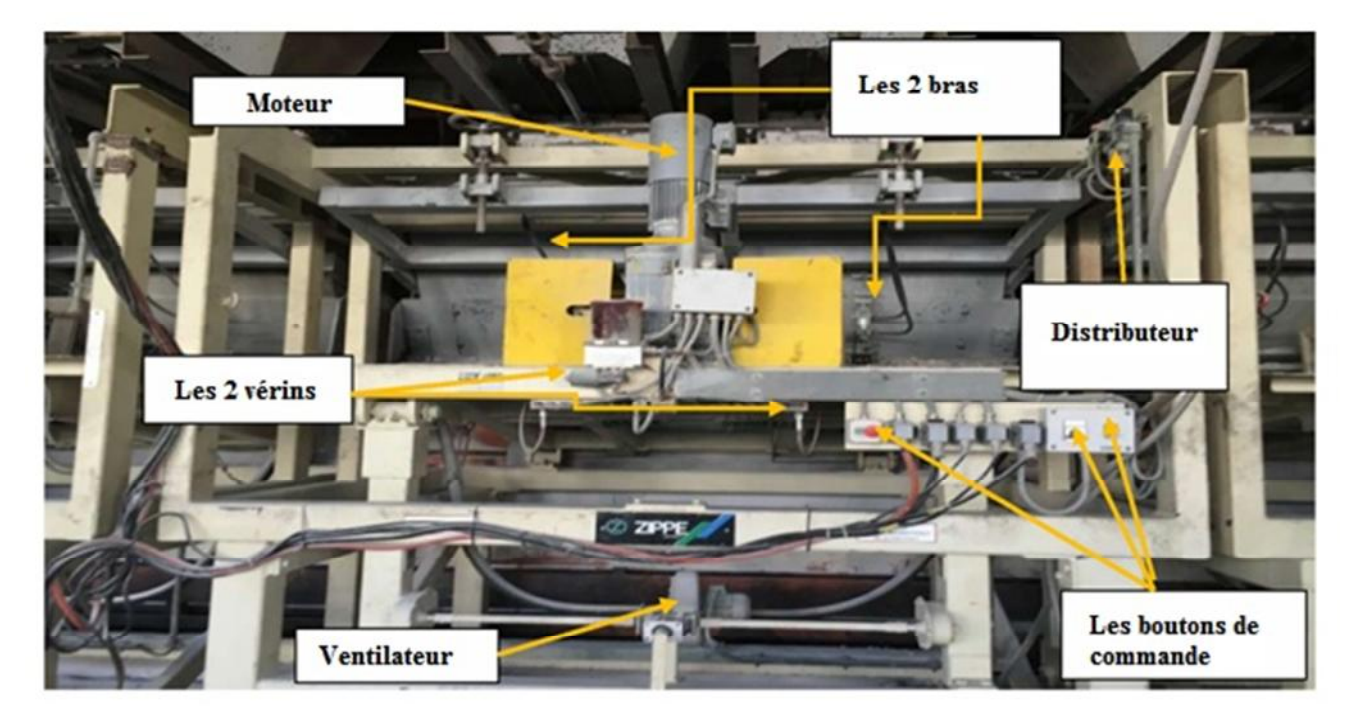

*Figure (I-12) : Les composantes d'une enfourneuse.*

#### **2-Zone de fusion**

Cette zone contient 2 séries de bruleurs : une sur la droite et l'autre sur la gauche qui fonctionne sur un seul coté à la fois et après 20 minutes le système s'inverse.

Pour allumer la flamme on a besoin de gaz naturel comme combustible et l'air de combustion. Le gaz est commandé par des vannes pneumatiques (voir la **Figure 13**) qui sont alimentées par un distributeur bistable de la marque (BALDWIN). L'air de combustion est généré par deux ventilateurs de combustion (l'un en utilisation, l'autre en stand-by). Chaque ventilateur est entrainé par un moteur de la marque (Dutchi Motors). Ce dernier est contrôlé par un variateur de vitesse (Altivar3 8).

La quantité d'air est comptée grâce à un débitmètre de fabrication EPI et régulée par une vanne régulatrice de la marque Siemens. Pour la mesure de température on utilise 6 thermocouples de type B dans le milieu de la zone et 12 de type K dans les pieds de chambre de régénération.

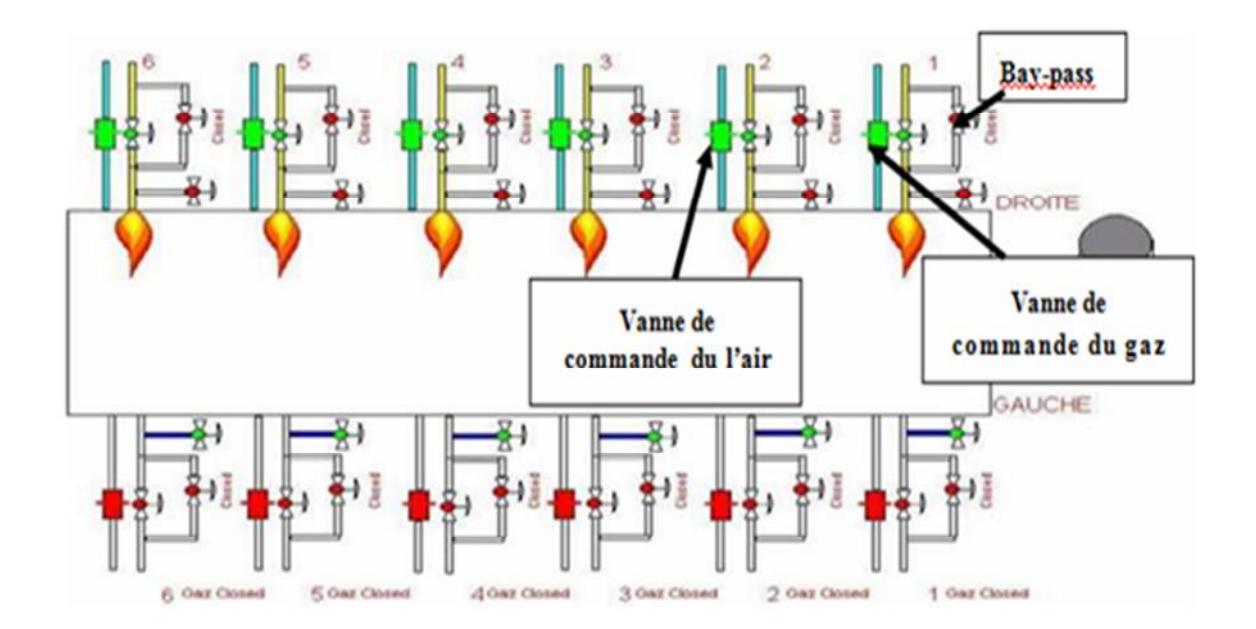

*Figure (I-13) : Zone de fusion*

#### **3- Zone d'affinage**

Cette zone consiste à débarrassé les bulles d'air grâce à la température élevée qui est mesurée par un thermocouple de type B (environ de 1520°C). Après, le ruban de verre sera refroidi jusqu'à 1350°C. Cette température est indiquée par un autre thermocouple de type B. Ce refroidissement est assuré par 2 ventilateurs entrainés par un moteur de marque (Dutchi Motors). Ce dernier est commandé par un variateur de vitesse de type ALTIVAR 38. Pour le contrôle de pression, on utilise un capteur différentiel de la marque ROSEMOUNT.

#### **4- Zone de refroidissement**

Cette zone joue un rôle très important dans la protection de ce four de fusion, qui est un système assez complexe. Doté de plusieurs paramètres en mode permanant, et a des très grandes températures (1500c), sa structure et ses éléments doivent être protégés de ces conditions extrêmes.

Le four de fusion est doté de 20 ventilateurs (10 paires), 16 pour les refroidissements des déférentes parties du four et 4 pour l'air de comburants et de délutions.

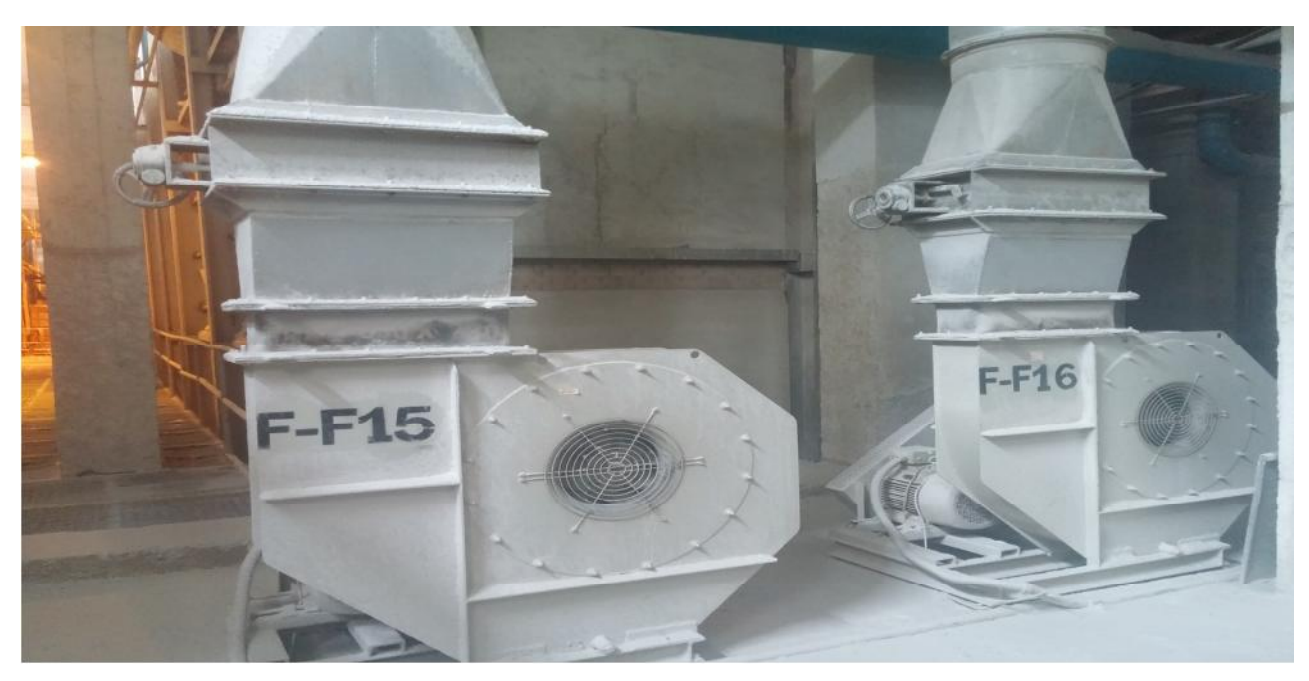

*Figure (I-14) : Image représentant une des paires de ventilateurs*

Chacune de ces paires a une partie bien spécifique à protéger, les ventilateurs sont repartis par paires pour assurer la continuité de la protection du système en cas de panne ou d'accidents. L'un de ces deux ventilateurs est en marche et l'autre est mis en mode arrêt. Ce dernier reprendra la tâche de celui qui était en marche lorsque sa durée de marche sera consommée et qui est de l'ordre de deux mois approximativement.

Comme ce four de fusion est un système continu et très sensible, une surveillance permanente par un opérateur est vitale. En cas de panne ou d'accident, l'operateur doit basculer immédiatement vers les deuxièmes ventilateurs pour assurer la survie et le bon fonctionnement du système de production en générale.

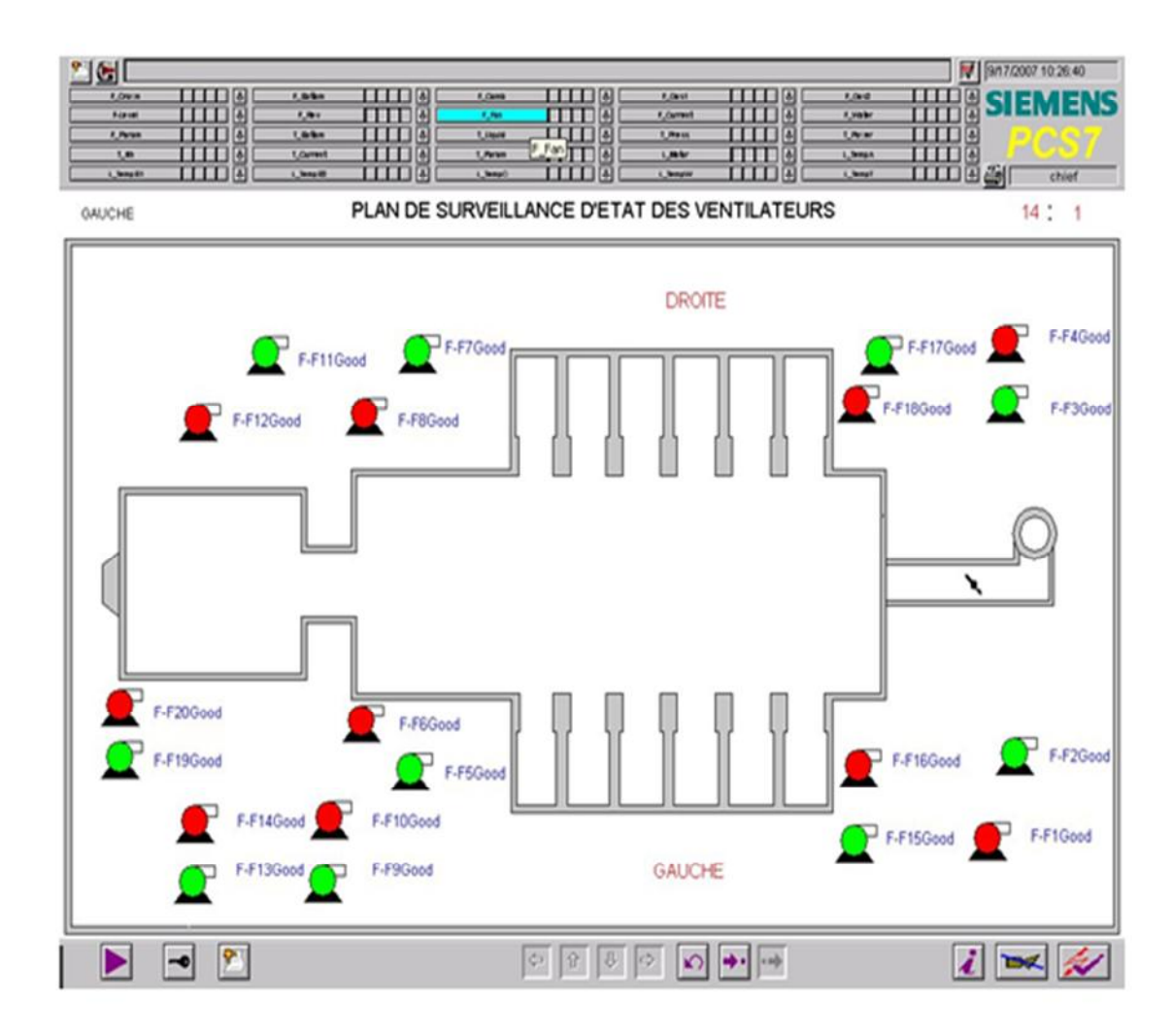

*Figure (I-15) : Représentation de la surveillance d'états des ventilateurs*

Deux modes de l'état de ventilateur : marche (vert) et arrêt (rouge) ; normal (Good) et en panne (Bad).

F-F2、F-F1、F-F3、F-F4、F-F9、F-F10、F-F11、F-F12 sont les huit ventilateurs de refroidissement aux parois ;

F-F5、F-F6、F-F7、F-F8 sont les 4 ventilateurs de refroidissement de petit gerbage de four aux scories de l'apex en acier ;

F-F13、F-F14 sont les 2 ventilateurs de l'air comburant;

F-F19、F-F20 sont les 2 ventilateurs de l'air de dilution;

F-F17、F-F18 sont les 2 ventilateurs de l'air de refroidissement de mur de suspension L;

Fo-F15、F-F16 sont les 2 ventilateurs de l'air de refroidissement d'ouverture de dosage.

**Remarque** : la fonction principale de ce refroidissement et la protection des parois du four.

#### **IV-Les parois du four**

Comme le four chauffe à de très grandes températures de 1500° C, ses parois doivent être constituées de matière de hautes qualités en termes de résistance et d'isolation thermique.

#### **IV-1 BRIQUES RÉFRACTAIRES ISOLANTES**

Les briques isolantes sont caractérisées par leur faible conductivité thermique et leur faible stockage de chaleur. Elles s'utilisent comme revêtement pour le côté chaud de l'application ou comme une isolation supplémentaire pour les briques réfractaires.

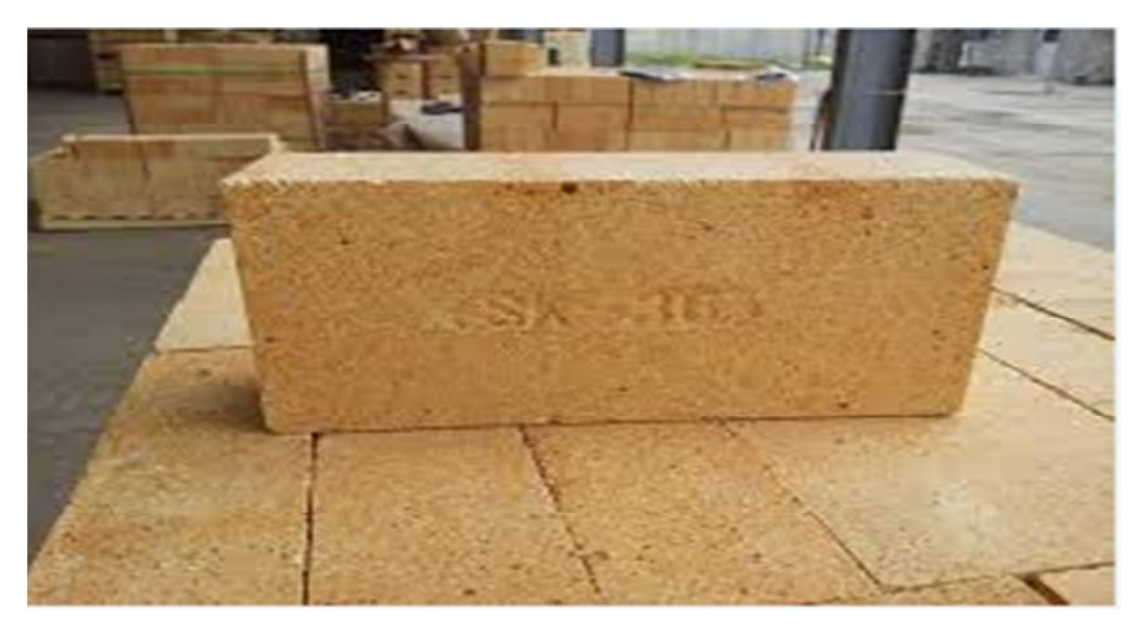

*Figure (I-16) : Briques réfractaires*

#### **1-Caractéristiques principales:**

- Faible teneur en fer
- Résistance aux chocs thermique
- Faible densité
- Faible stockage thermique
- Haute propriété d'isolation
- Économies d'énergie

#### **2-Domaines d'utilisation :**

- Revêtement principal du côté chaud de l'application
- Revêtements fondamentaux réfractaires
- Isolation supplémentaire pour fours et fourneaux
- Isolation des conduites
- Équipements de récupération de soufre
- Hauts fourneaux.

Gamme comprise entre Classe 23 et 32.

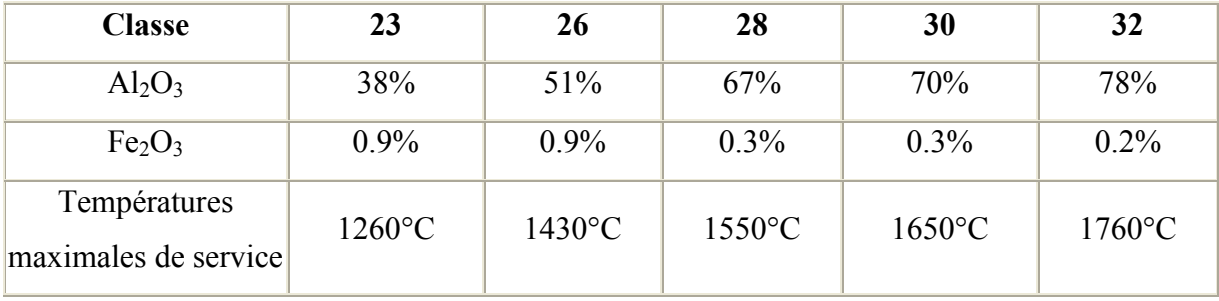

#### **V- Conclusion**

Dans ce chapitre on a présenté, en général le complexe industriel MFG en précisant les parties les plus importantes d'une ligne de production du verre, ainsi que les besoins de la ligne en utilitaires

L'objet de notre étude est la première ligne de production plus précisément la zone de refroidissement du four de fusion. Cette dernière fera l'objet d'une étude détaillée, fonctionnelle et instrumentale dans les chapitres suivants.

Chapitre II : Description et modélisation du système

#### **I- Introduction**

L'automatisation d'un procédé (une machine, un ensemble de machines ou plus généralement un équipement industriel) consiste à en assurer sa conduite par un dispositif technologique. Une machine ou un système est dit automatisé lorsque le processus, qui permet de passer d'une situation initiale à une situation finale, se fait sans intervention humaine. Dans notre cas d'étude, c'est l'automatisation de la zone de refroidissement, qui est un système, actuellement, purement manuelle. Afin d'atteindre cet objectif, des modifications (améliorations) du système s'avèrent nécessaires.

Cependant, l'automatisation d'un procédé industriel nécessite le passage par l'étape de modélisation. Ainsi, dans notre cas, nous avons choisi l'utilisation de l'outil GRAFCET, qui est un outil simple à concevoir, à comprendre et à modifier pour d'autres fins.

#### **II- Fonctionnement du système de ventilation**

En réalité, le rôle de ce système est d'assurer la continuité de refroidissement des parois du four afin d'éviter la défaillance de système.

Le circuit de ventilation consiste en deux ventilateurs (F-F9) (F-F10) situés côte à côte, qui sont actionnés par leurs propres moteurs. Un ventilateur assure la présence d'air de refroidissement pendant le fonctionnement du four, l'autre est à l'état repos et en attente que le temps de fonctionnement du premier s'écoule pour prendre la relève.

Ce phénomène consiste à la permutation d'utilisation des ventilateurs. Cette opération se fait en fermant la vanne manuelle de celui qui était en marche et l'ouverture de la vanne du ventilateur qui était en arrêt. Ces deux taches doivent se faire en parfait synchronisation pour assurer le même débit d'air dans le four et éviter des changements brusque de température qui risquerait de causer d'énormes dégâts.

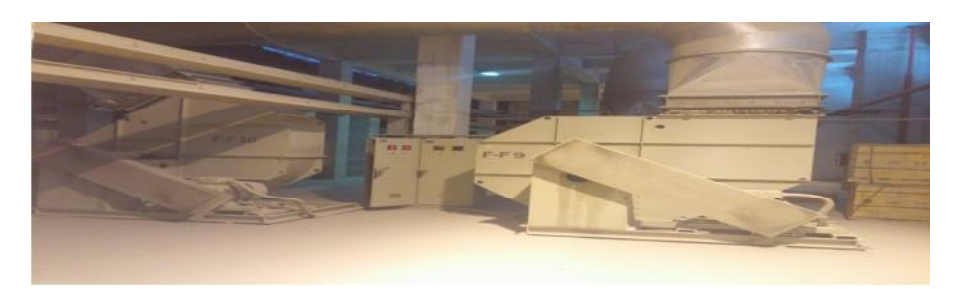

*Figure (II-1) : Vue représentant une paire de ventilateur*

#### **III- Etude instrumentale**

#### **III-1 Actionneurs**

#### **1- Moteurs asynchrones**

Le moteur asynchrone (ou moteur d'induction) permet la transformation de l'énergie électrique en énergie mécanique. C'est une machine à courant alternatif sans connexion entre le stator et le rotor. Le terme asynchrone provient du fait que la vitesse des ces machines n'est pas forcément proportionnelle à la fréquence des courants qui les traversent.

Le moteur asynchrone triphasé est largement utilisé dans l'industrie (Figure 2). Sa simplicité de construction en fait un matériel très fiable et demande peu d'entretien. Il est constitué d'une partie fixe : le stator qui comporte le bobinage, et d'une partie rotative : le rotor qui est bobiné en cage d'écureuil.

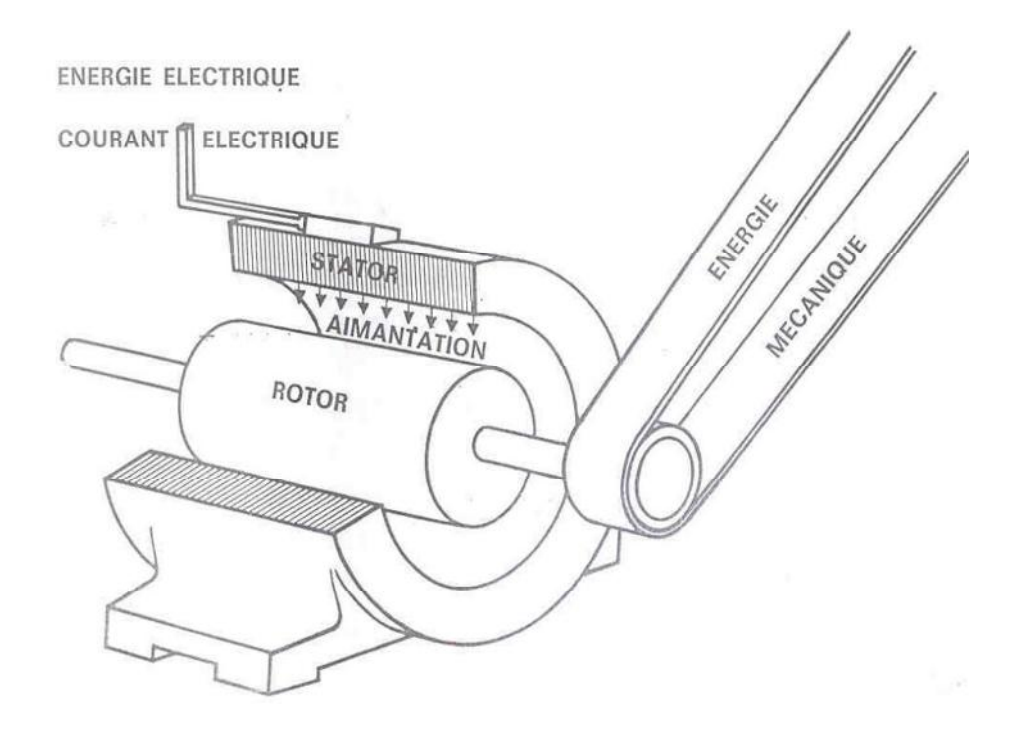

*Figure (II- 2) : Représentation schématique du moteur asynchrone*

Le principe des moteurs à courants alternatifs réside dans l'utilisation d'un champ magnétique tournant, produit par des tensions alternatives.

La circulation d'un courant dans une bobine crée un champ magnétique B (FigureII-3). Ce champ est dans l'axe de la bobine. Sa direction et son intensité sont fonction du courant I.

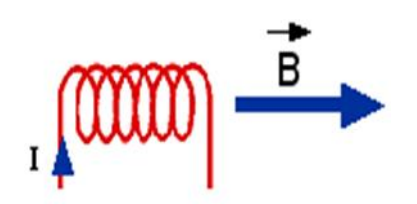

*Figure (II- 3) : Représentation du champ et courant dans une bobine*.

Dans le cas du moteur triphasé, les trois bobines sont disposées dans le stator à 120° les unes des autres. Trois champs magnétiques sont ainsi créés (Figure II- 4). Le champ magnétique résultant tourne à la même fréquence que le courant.

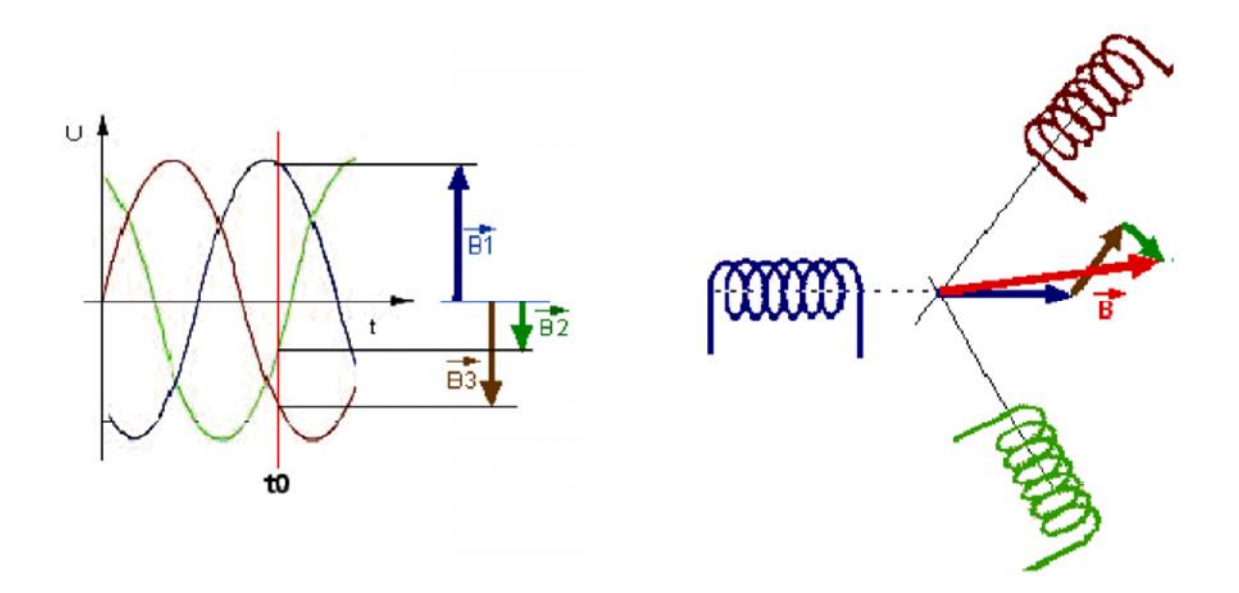

**Figure (II-Figure II-4***) : Champ magnétique dans le cas triphasé.*

#### **2- Branchement des moteurs asynchrones**

Il ya plusieurs possibilités de branchement des moteurs au réseau électrique triphasé. Nous citons par exemple le montage en étoile et le montage en triangle. Avec le montage en étoile la tension aux bornes de chacune des bobines est d'environ 230V. Dans le montage en triangle, chacune des bobines est alimentée avec la tension nominale du réseau (400V). On utilise le montage étoile si un moteur de 230V doit être relié sur un réseau de 400V ou pour démarrer un moteur à puissance réduite dans le cas d'une charge avec une forte inertie mécanique.

Chapitre II : Description et modélisation du système

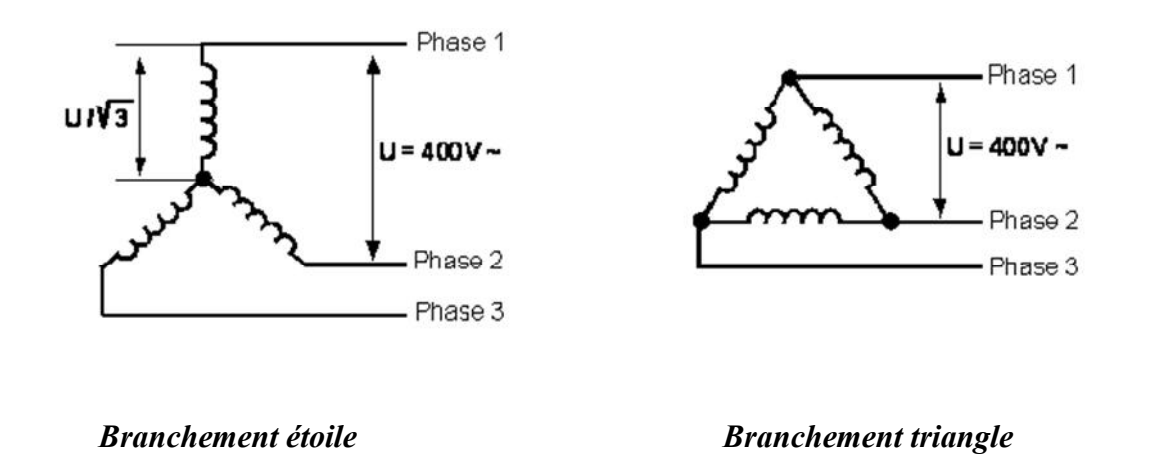

*Figure (II-5) : Branchement d'un moteur asynchrone*

#### **3- Liaison de commande de réseaux**

Le branchement des moteurs asynchrones utilisés et leurs schémas de commande en logique câblée est représenté dans la figure suivante :

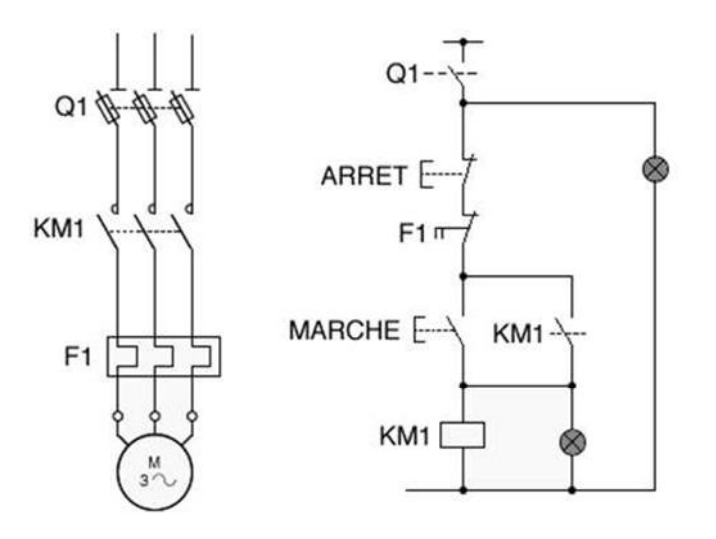

*Figure I.11 : Schéma de puissance et de commande d'un moteur asynchrone*
Notre ventilateur est constitué d'un moteur triphasé asynchrone, dont la plaque signalétique et la suivante :

Fabriquant : elektror Type:  $RD14 / 3$ Degré de protection IP 54 Vitesse : 2790 tr/min Puissance : 0.25 KW Tension : 230/400 v Y/  $\Delta$  /cos = 0.81 Fréquence 50 Hz Courant : 1.26/0.73A Q1 : sectionneur KM1 : contacteur F1 : relais thermique

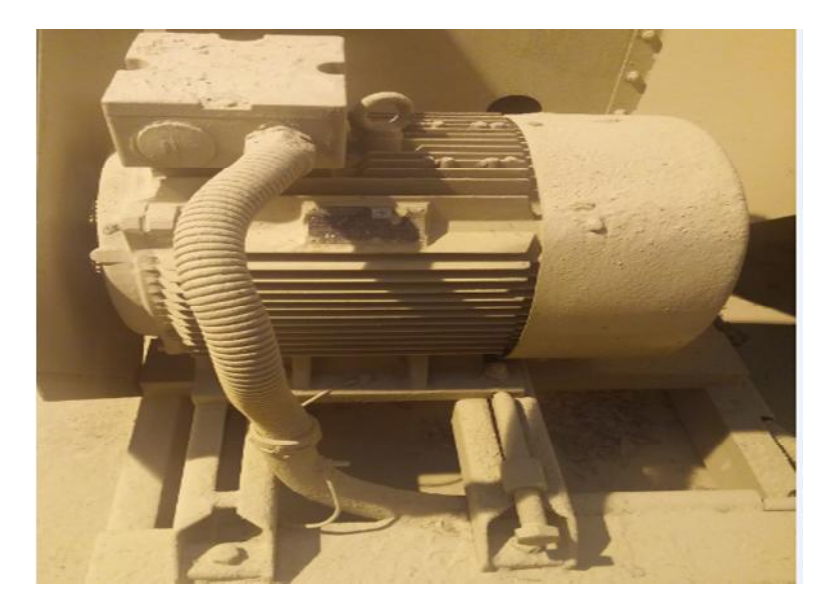

*Figure (II-5) : moteur du ventilateur*

### **III-2 Le capteur**

### **III-2-1 Définition**

Le capteur est l'élément capital et le premier maillon d'une chaîne de mesure. Il a pour rôle de saisir et de transformer la grandeur physique à mesurer (ou mesurande) et le contenu de son information en une autre grandeur physique accessible aux sens humains ou aux maillons suivants de la chaîne d'acquisition.

Ce sont donc des organes sensibles, transformant la grandeur physique à mesurer en un signal électrique, pneumatique, hydraulique ou numérique, normalisé, représentatif de l'information originale.

En règle générale, l'élément sensible du capteur est lié à un traducteur ou transducteur permettant la transformation du déplacement ou de la déformation de cet élément sensible en un signal ou une indication de mesure.

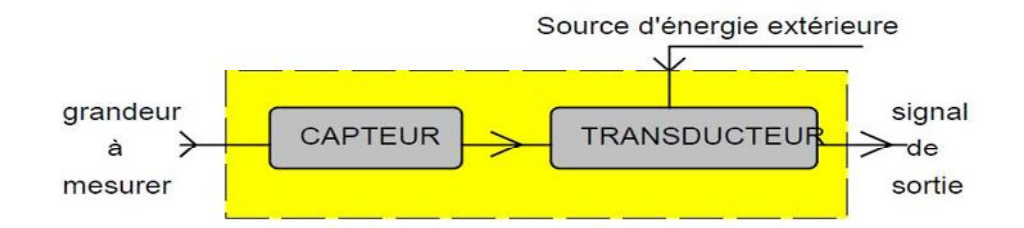

*Figure (II-6) : Schéma simple d'un capteur*

On trouve différents types de capteurs :

# **1- Capteur actif**

Fonctionnant en générateur, un capteur actif est généralement fondé dans son principe sur un effet physique qui assure la conversion en énergie électrique de la forme d'énergie propre à la grandeur physique à prélever (énergie thermique, mécanique ou de rayonnement). Les capteurs utilisés dans la station ont les principes suivants :

**Effet thermoélectrique :** circuit formé de deux conducteurs de nature chimique différente, dont les jonctions sont à des températures T1 et T2, est le siège d'une force électromotrice e (T1, T2).

**Effet d'induction électromagnétique :** variation du flux d'induction magnétique dans un circuit électrique induit une tension électrique.

**Effet photo-électrique** C'est la libération de charges électriques dans la matière sous l'influence d'un rayonnement lumineux ou plus généralement d'une onde électromagnétique dont la longueur d'onde est inférieure à un seuil caractéristique du matériau.

# **2-Capteur passif**

Il s'agit généralement d'impédance dont l'un des paramètres déterminants est sensible à la grandeur mesurée. La variation d'impédance résulte :

- Soit d'une variation de dimension du capteur, c'est le principe de fonctionnement d'un grand nombre de capteur de position, potentiomètre, inductance à noyaux mobile, condensateur à armature mobile.
- Soit d'une déformation résultant de force ou de grandeur s'y ramenant, pression accélération (armature de condensateur soumise à une différence de pression, jauge d'extensomètre liée à une structure déformable).

# **3-Les facteurs qui interviennent dans le choix d'un capteur**

Les facteurs qui interviennent dans le choix d'un capteur sont :

- Les conditions d'exploitation, caractérisées par la nature, la masse et la vitesse du mobile à contrôler, la précision et la fidélité exigées.
- La puissance nécessaire pour actionner le contact.
- La place disponible pour loger, fixer et régler l'appareil. Le volume des capteurs.
- La démarche à suivre pour le choix d'un capteur s'établit en deux phases :

### **Phase1** :

Détermination de la famille de détecteurs adaptée à l'application

### **Phase2** :

Détermination du type et de la référence du détecteur recherché.

L'environnement : température, humidité, poussière, projections diverses. La source d'alimentation : alternative ou continue.

Le signal de sortie : électromécanique, statique. Le type de raccordement : câble, connecteur.

## **III-2-2 Les différents capteurs de notre système**

### **1-Capteur de position**

Ce sont des capteurs à contacts. Ils sont équipés d'un galet, d'une tige souple ou d'une bille. L'information donnée par ce type de capteur est de type TOR. La détection est un contact entre la tige et l'objet à détecter. On trouve le capteur de surpassement arrière et l'anticollision.

### **2-Détecteur de rotation**

C'est un détecteur d'arrêt de mouvement indépendant. Il est composé d'un détecteur inductif et d'un contacteur d'arrêt, l'ensemble est dans un corps de 18mm de diamètre (Figure II-7). Aucun besoin de contact entre le détecteur et l'objet à contrôler. Le détecteur de proximité capte les impulsions émises par un index fixé sur l'objet.

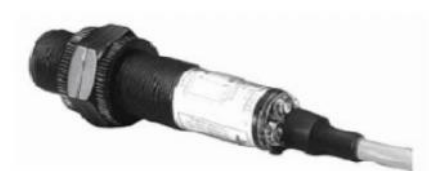

*Figure (II-7) : Détecteur de rotation*

L'appareil est muni d'une temporisation réglable, afin de laisser le temps à l'objet à contrôler d'atteindre sa vitesse nominale. Ensuite, si aucune impulsion n'est reçue pendant ce temps, un signal d'arrêt de mouvement est déclenché. Dans la figure nous présenterons le schéma synoptique de fonctionnement

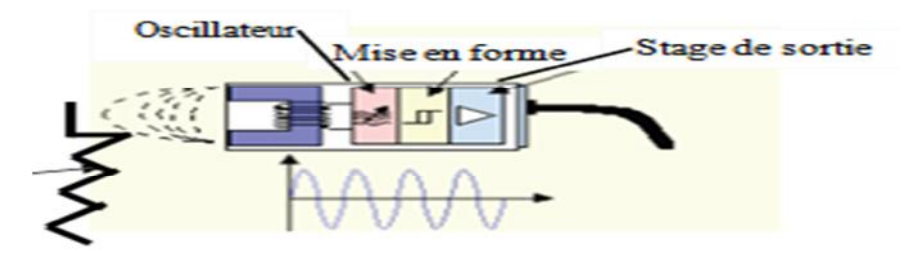

*Figure (II-8) : Schéma symbolique de fonctionnement de détecteur de rotation*

#### **3-Capteur de Flux d'air**

Ce capteur de flux d'air utilise le principe de mesure par "calorimétrie". Il est conçu sur la base d'une résistance thermique (Résistance de chauffage) couplée à une thermistance (CTN), le tout dans un substrat céramique.

La résistance thermique doit atteindre une température supérieure à la température ambiante, puis le dispositif de chauffe est désactivé et le capteur est «physiquement» refroidie par le flux d'air ambiant qui peut être mesuré (via une électronique externe). Les variations de la thermistance (lors du refroidissement) fournissent les données pour déterminer la présence ou l'absence du flux d'air et aussi sa vitesse.

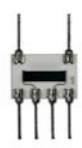

*Figure (II-x) : Représentation d'un capteur de flux*

Le capteur de flux d'air est conçu pour sécuriser les équipements et les dispositifs dont le fonctionnement génère de la chaleur et qui nécessitent un flux d'air froid constant pour la dissiper. Pour garantir la continuité de ce refroidissement, le capteur est placé dans le conduit de courant d'air et surveille ainsi, en permanence, l'état et le volume du flux d'air.

En cas de ralentissement du débit d'air, l'administrateur en obtiendra la mesure précise ainsi que son évolution dans le temps

### **III-3 Pré-actionneurs**

### 1- **Vanne Tout Ou Rien**

Une vanne «Tout Ou Rien» utilisée pour contrôle de débit des fluides en tout ou rien, c'est à dire elle exécute une action discontinue qui prend deux positions ou deux états 0 et 1 (ou 0 et 100%), donc soit ouverte ou fermée.

Les vannes tout ou rien sont utilisées pour la commande des systèmes ayant une grande inertie où la précision de régulation n'est pas importante.

**Remarque :** Ce contrôle demande beaucoup d'effort physique (06 personne pour cette opération) pour assurer la conduite de production et la stabilité de ce système. Pour cella on propose notre solution de modéliser ce cahier de charge par : « un grafcet »

### **IV- Définition du GRAFCET**

Le GRAFCET également appelé diagramme fonctionnel en séquence permet de spécifier le comportement attendu d'un système de commande, dans notre cas il s'agit de la commande d'un système de ventilation en utilisant d'un automate programmable **SIEMENS S7-400**.

C'est un graphe structuré, associé à des expressions mathématiques représentant les séquences d'opération, il comporte deux types d'éléments graphiques : **les étapes** et **les transitions.**

On retrouve plusieurs niveaux d'un Grafcet :

### **- Grafcet de niveau 1**

Appelé aussi niveau de la partie commande. Il décrit l'aspect fonctionnel du système et les actions à faire par la partie commande en réaction aux informations provenant de la partie opérative indépendamment de la technologie utilisée. Les réceptivités sont décrites en mots et non en abréviation. On associe le verbe à l'infinitif pour les actions.

### **- Grafcet de niveau 2**

Appelé aussi niveau de la partie opérative, il tient compte de plus des détails des actionneurs, des pré-actionneurs et des capteurs. La représentation des actions et des réceptivités sont écrites en abréviations et non en mots, on associe une lettre majuscule à l'action et une lettre minuscule à la réceptivité.

#### **- Grafcet de niveau 3**

Dans ce cas on reprend le Grafcet de niveau 2 en affectant les informations aux étiquettes d'entrée de l'automate et les ordres aux étiquettes de sortie de l'automate. Il s'adapte aux caractéristiques de traitement d'un automate programmable industriel donné et de pouvoir élaborer un programme procédé et à la mise en œuvre afin assurer son évolution

### **IV-1 Eléments de base du GRAFCET**

Le GRAFCET est un diagramme fonctionnel qui reprend le fonctionnement d'une machine, le four de trempe dans notre cas. Dans sa forme générale, le Grafcet est composé de deux éléments essentiels, **les étapes** qui sont représentées par des carrés, auxquels, on associe les différents comportements (actions) du système, ou d'une autre manière, la situation du cycle de fonctionnement pendant laquelle le comportement de l'automatisme demeure constant et **les transitions** repérées par des barres horizontales représentent les réceptivités qui sont des conditions logiques qui déterminent le passage d'un comportement à un autre. On qualifie chaque passage d'un comportement à un autre comme étant le franchissement d'une transition.

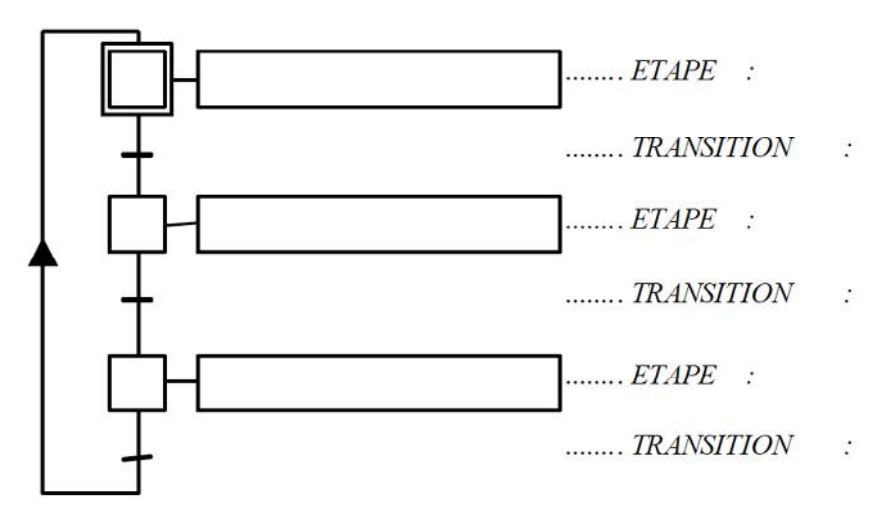

*Figure (II-9). Forme générale d'un Grafcet*

### **IV-1-1 Règles d'évolution du GRAFCET**

En considérant que l'étape active est celle dans laquelle un point est dessiné, les situations suivantes sont possibles,

Aucune étape n'est active. Il ne se passe rien quel que soit l'état de la réceptivité

# Chapitre II : Description et modélisation du système

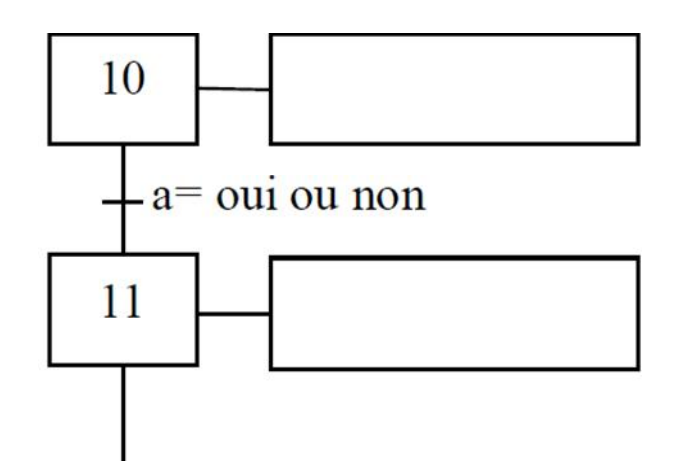

L'étape 10 est active, la transition est valide mais les conditions représentées par la réceptivité ne sont pas remplies. Les actions liées à l'étape 10 sont exécutées. Le point représenté au niveau de l'étape 10 est une schématisation de l'activation de cette étape.

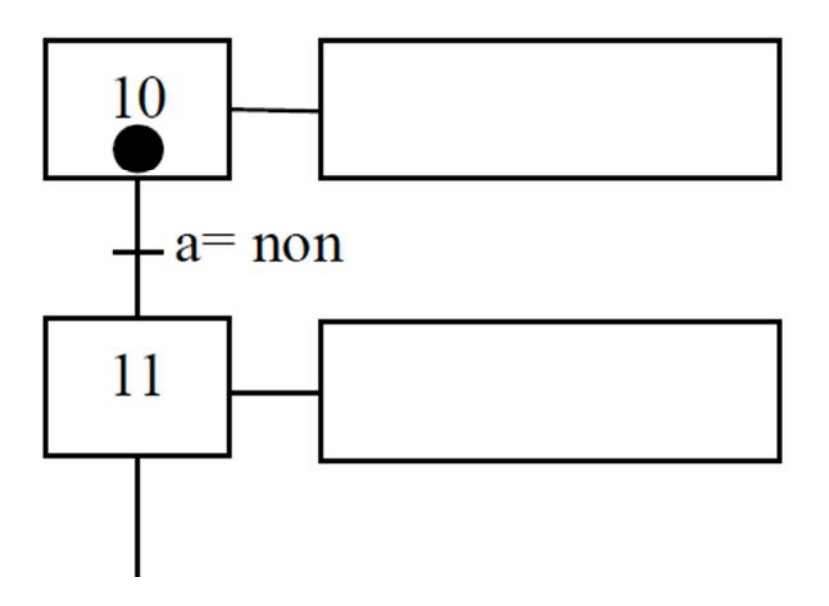

- L'étape 10 est active, les conditions représentées par la réceptivité sont remplies, la transition est franchie. Le passage à l'action suivante est immédiat.

# Chapitre II : Description et modélisation du système

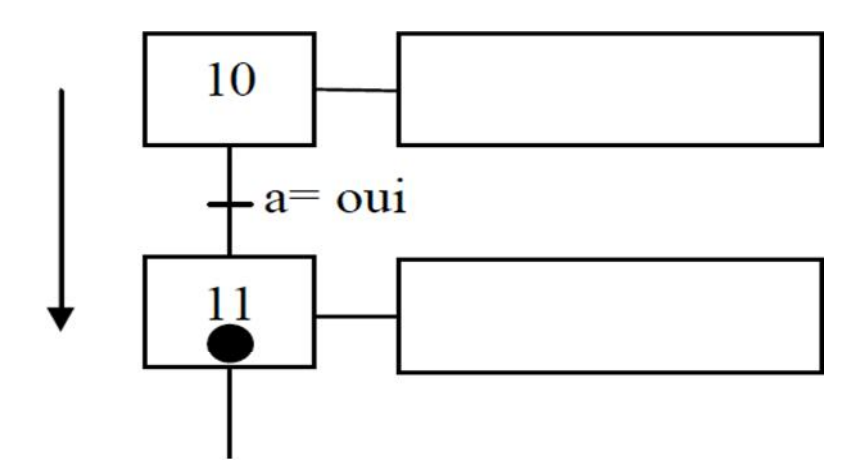

L'étape 11 est active. Quel que soit l'état de la réceptivité (a) associée à la transition, ce sont les actions liées à l'étape 11 qui sont maintenant exécutées. On dit que le Grafcet n'est pas réceptif à la réceptivité.

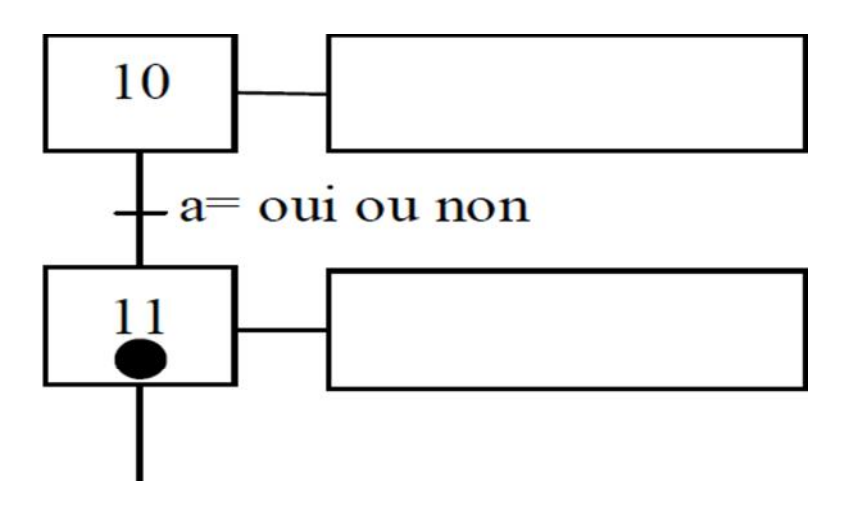

Les évolutions courantes peuvent être représentées par les structures de base suivantes.

### **IV-2 Elaboration du GRAFCET**

Notre système est composé de deux ventilateurs de refroidissement de parois de four (F-F9) et (F-F10), de deux ventilateurs qui sont représentés en bolc 1 et Bloc 2. Ce processus fait en exécutant les différentes étapes tout en respectant un ensemble de contraintes et de conditions, qui seront introduites dans la mémoire de l'automate programmable, de ce fait l'élaboration d'un Grafcet qui décrit ce qui doit être fait par l'ensemble (partie opérative et partie commande), s'avère être une étape primordiale dans notre démarche de modélisation.

### **IV-3 Entrées/sorties de notre système**

a-Entrées : - un bouton poussoir pour début de cycle

- deux boutons poussoir pour démarrage de deux moteurs
- deux capteurs de rotation de vitesse de moteurs
- deux capteurs de présence d'air

b-Sorties : - actions deux moteurs

- actions deux vannes
- alarmes
- ventilateurs

#### **IV-4 Fonctionnement des ventilateurs**

L'appui sur le bouton poussoir "START", débute le cycle. L'enclenchement du moteur1 et du ventilateur1 s'effectue par le bouton poussoir1 ou les mémentos des alarmes de deuxième bloc. Après une temporisation de 2s, une vérification s'effectue pour la vitesse de moteur par un détecteur de rotation. Si il cela est atteint en régime permanant active une deuxième temporisation de 3s pour atteindre une quantité d'air sera indiqué par un capteur d'air pour actionne la vanne tout ou rien qui s'ouvre.

Apres l'écoulement de la durée de marche d'un ventilateur qui est de 2 mois, le système bascule vers le bloc2 qui a le même fonctionnement que le premier, par ordre de l'automate. Ceci est le fonctionnement dans les conditions normales.

En cas de panne ou de défaillance dans le système qui est en marche, le système bascule automatiquement dans le bloc 2

### **IV-5 Modélisation graphique du système à l'aide du Grafcet**

- Ci-dessous le Grafcet de niveau 1 de notre ventilation du four
- R : remise à zéro BP : bouton poussoir

S : mise à un Start : lancer le cycle

M : mémentos des alarmes

# Chapitre II : Description et modélisation du système

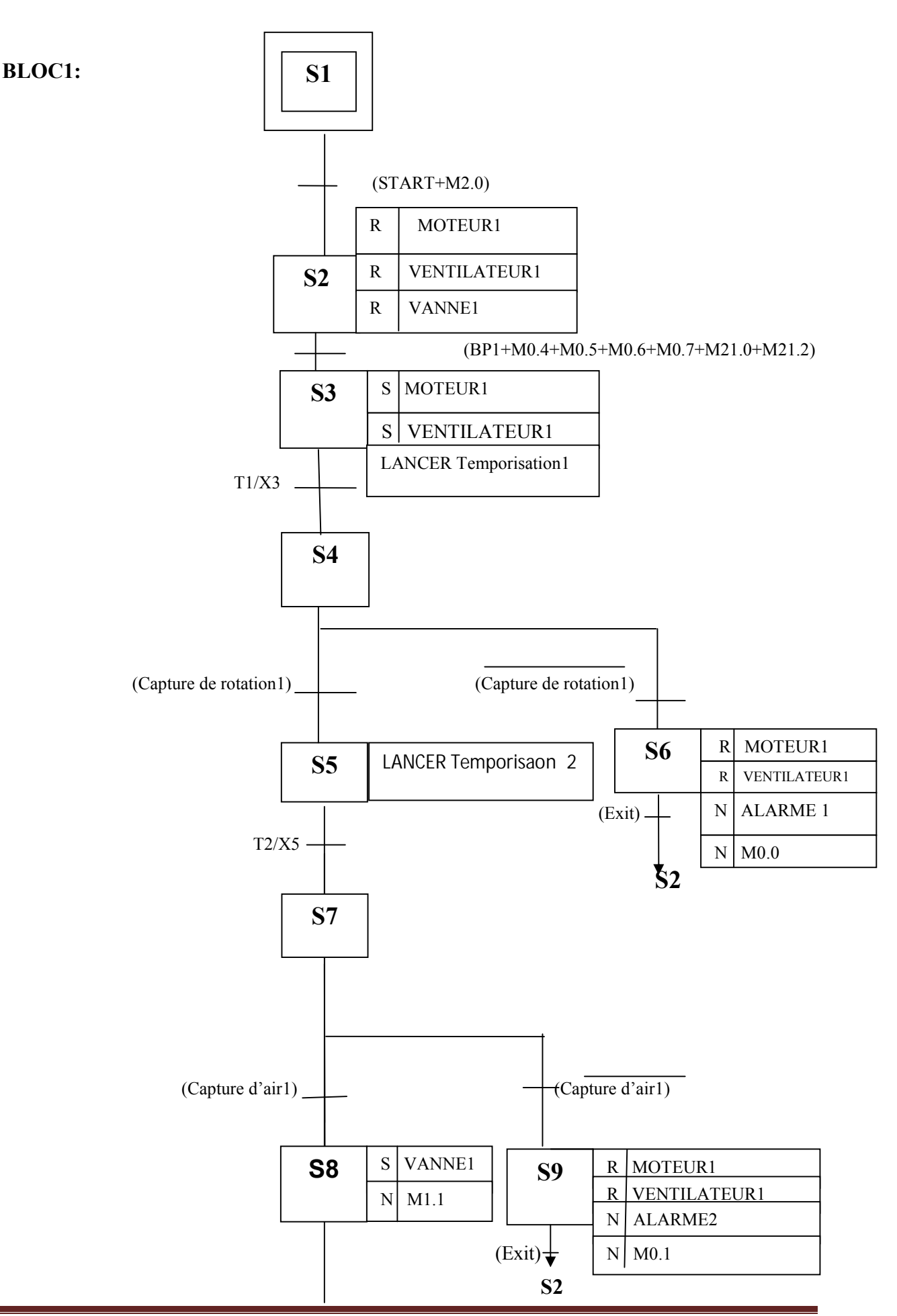

Université Mouloud MAMMERI Tizi-Ouzou Mediterranean Float Glass (MFG) Page 33

# Chapitre II : Description et modélisation du système

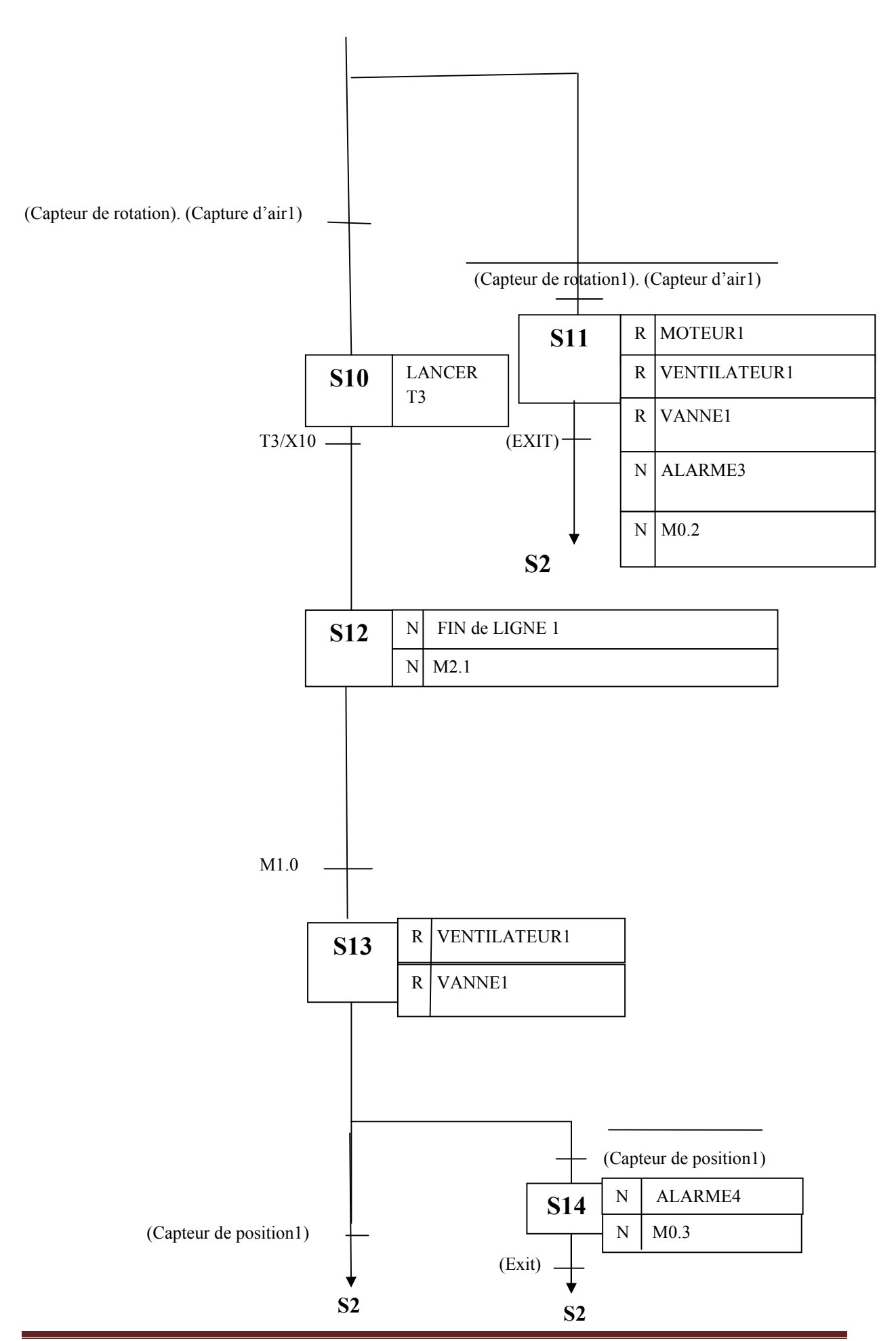

Université Mouloud MAMMERI Tizi-Ouzou Mediterranean Float Glass (MFG) Page 34

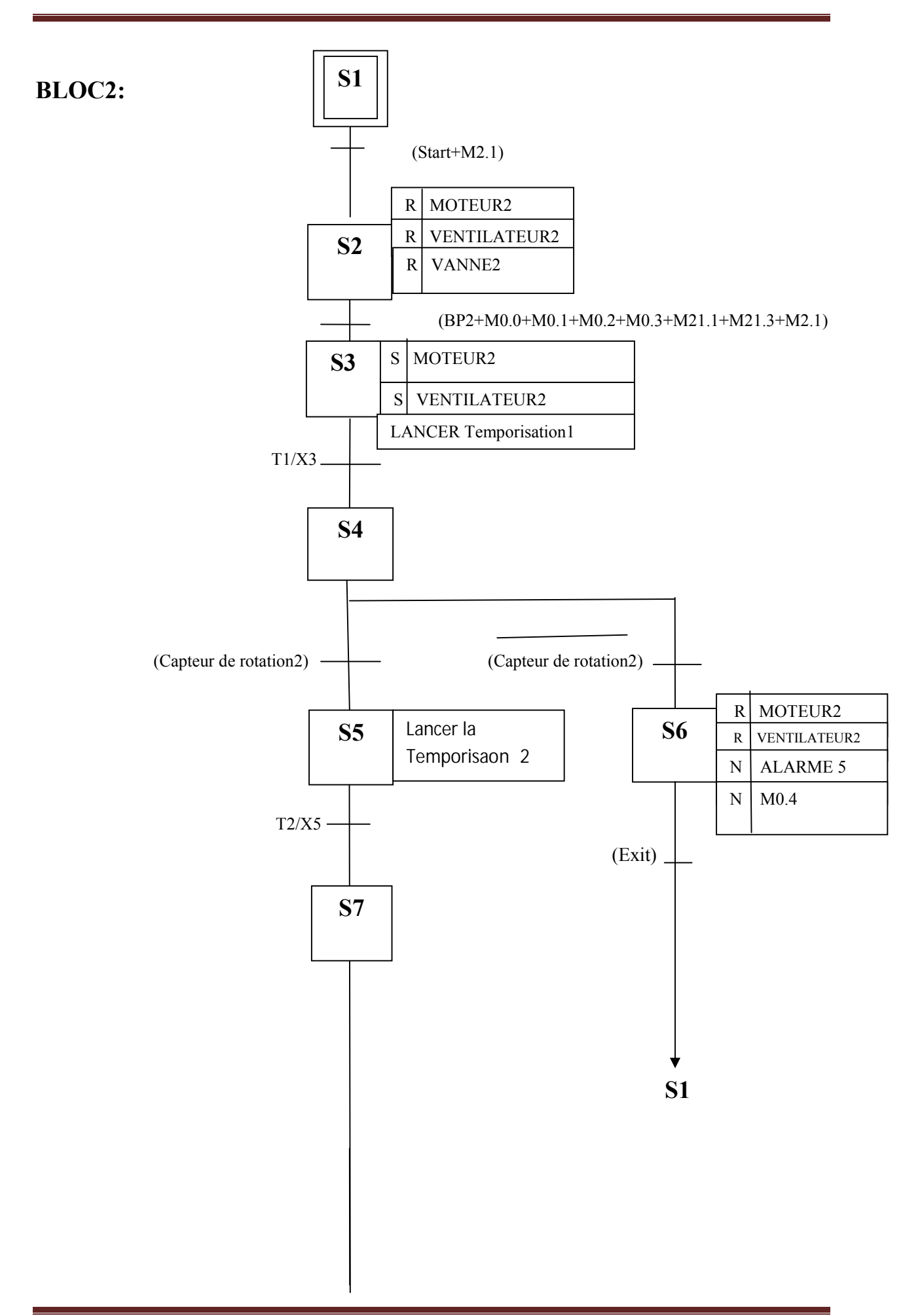

Chapitre II : Description et modélisation du système

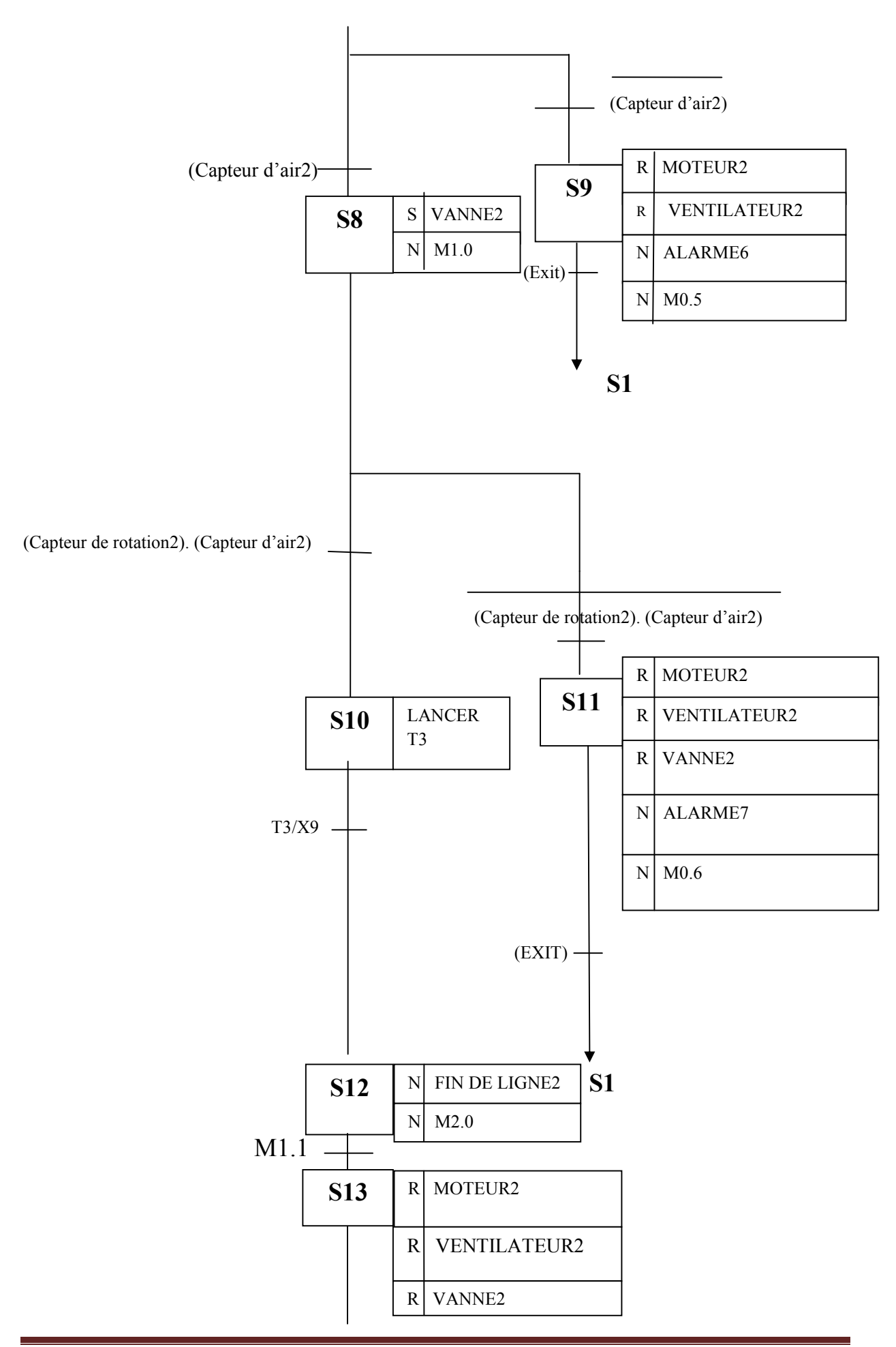

Université Mouloud MAMMERI Tizi-Ouzou Mediterranean Float Glass (MFG) Page 36

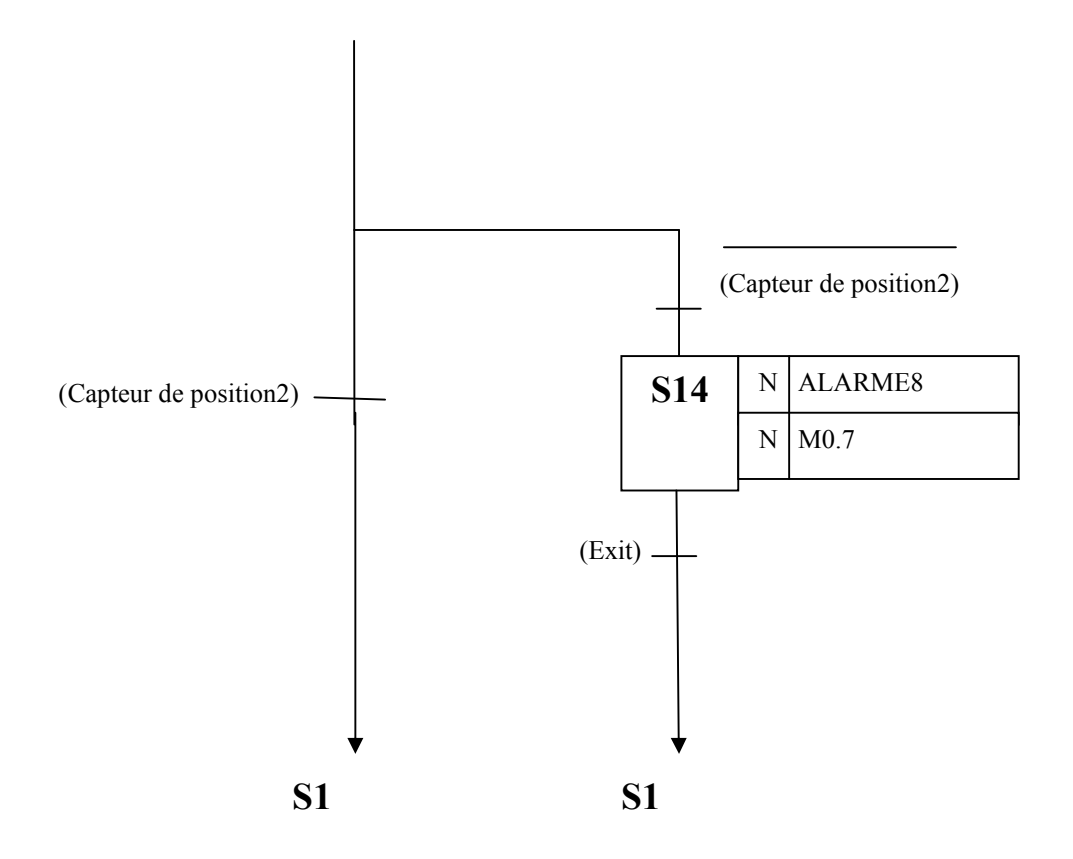

### **V-Conclusion**

Au terme de ce chapitre, nous avons fait une description du matériel avec lequel notre système de refroidissement est composé.

Le Grafcet nous a servi à identifier les fonctions nécessaires au bon fonctionnement de notre système, et nous a facilité le passage de la description à la modélisation, qui nous permettra au chapitre suivant d'aborder la programmation de la partie opérative, qui pilotera le procédé.

Chapitre III : Les Automates programmables

# **I-Introduction**

L'automatisation est une technique qui a beaucoup évolué et qui permet l'étude et la maitrise des systèmes de plus en plus complexes, permettant l'exécution et le contrôle automatique des tâches par des automates programmables. Dans ce chapitre nous allons définir un système automatisé de production « SAP ». Les différentes méthodes d'automatisation consiste à étudier le système DCS (Distributed Control System).

Nous allons présenter l'automate s7 400 et un déporté ET 200M, et la plateforme d'automatisation PCS 7Tet l'interfaces de visualisation WinCC SCADA**.**

# **II- Définition d'un système automatisé de production**

Un système de production est dit automatisé lorsqu'il peut gérer d'une manière autonome un cycle de travail préétabli. Il est composé en séquences ou étapes.

# **II-1 Structure d'un système automatisé de production**

Les systèmes automatisés utilisés dans les structures industrielles possèdent des structures de base identiques.

Ils sont constitués de plusieurs parties plus au moins complexes reliées entre elles :

- 1- La partie opérative (PO),
- 2- La partie commande (PC),
- 3- La partie relation (PR).

# **II-2 Description des différentes parties**

## **1-La partie opérative**

C'est la partie visible du système. Elle comporte les éléments du procédé c'est-à-dire :

- Des prés–actionneurs (distributeurs, contacteurs) qui reçoivent des ordres de la partie commande ;
- Des actionneurs (vérin, moteur, vanne) qui ont pour rôle d'exécuter ces ordres ;
- Des capteurs qui informent la partie commande de l'exécution du travail.

Par exemple, nous trouvons des capteurs mécaniques, pneumatiques, électriques, magnétiques…etc., montés sur les actionneurs. Le rôle des capteurs (détecteurs) est donc de contrôler, mesurer, surveiller et informer le PC sur l'évolution du système.

### **2-La partie commande**

Cette partie de l'automatisme gère selon une suite logique le déroulement ordonné des opérations à réaliser. Elle reçoit des informations en provenance de capteurs de la partie opérative, elle les restitue vers cette même partie opérative en direction des prés-actionneurs et actionneurs. L'outil de description de la partie commande s'appelle le graphe fonctionnel de commande étape/transition(GRAFCET).

### **3-La partie dialogue**

Elle permet à l'operateur de transmettre les informations aux moyens de dispositifs adaptés (bouton poussoir, commutateur…etc.).

La partie dialogue se compose de deux ensembles :

-La visualisation et avertisseurs, transforment des informations fournis par l'automate en information perceptibles par l'homme (informations visuelles ou sonores).

-Les capteurs qui transforment les informations fournis par l'homme (action manuelle sur un bouton poussoir, par exemple) et information exploitable par l'automate.

Pendant le fonctionnement, un dialogue continu s'établit entre les trois parties du système, permettant ainsi le déroulement correct du cycle de fonctionnement défini dans le cahier des charges.

# **II-3 Analyse fonctionnelle d'un système automatisé de production(SAP)**

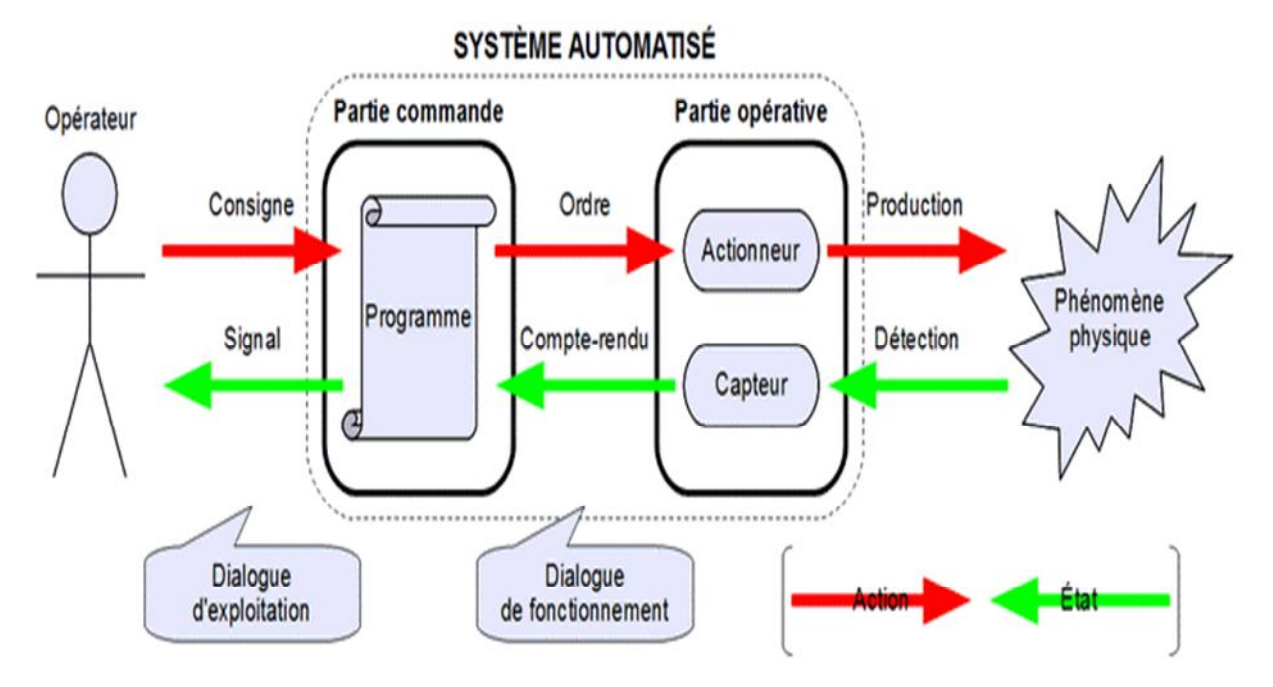

*Figure (III- 1) : Représentation d'un SAP*

# **III-Méthode d'automatisation**

# **III-1Méthodes centralisées**

Jusqu'aux années 80, les automatismes s'appuyaient essentiellement sur des automates programmables industriels (API). Ces derniers, traitaient essentiellement des fonctions séquentielles tels que :

-Géraient des demandes d'exécution et d'état de l'automatisme,

-Elaboraient des demandes d'exécution d'actions.

Les automatismes centralisés géraient tout un ensemble de fonctions qui n'avaient pas forcement d'interaction entre elles. Lorsqu'il y avait déjà un automate dans l'usine, les automaticiens qui devaient intégrer une fonction supplémentaire se posaient simplement la question :

L'automate ou le système d'automatisation en place peut-il gérer des E /S supplémentaires et quelle est la capacité de mémoire disponible ?

Bien souvent, des taches supplémentaires étaient réalisées avec ce même automate, même si ces automatismes centralisés, possèdent de nombreuses contraintes :

-Aucune autonomie des différents sous-ensembles

-Mise en service et maintenance lourdes et difficiles à effectuer du fait de la quantité d'E/S gérées

-Arrêt de l'ensemble des fonctions gérées par l'API en cas de défauts : système à l'arrêt pour maintenance du moindre élément de l'outil de production.

# **III-2 Méthodes décentralisées**

Du fait des contraintes imposées par les systèmes centralisés, les utilisateurs se sont orientés vers une segmentation de l'architecteur. Celle-ci a été faite en découpant l'automatisme en entités fonctionnelles.

Elle permet de simplifier les automatismes en réduisant le nombre d'E/S géré et présente donc l'avantage de faciliter la mise en service et la maintenance.

Cette segmentation génère le besoin de communication entre entités fonctionnelles, la fonction de communication est devenue la clef de voute de la conception des architecteurs d'automatismes.

# **III-3 Types de commande**

### **1- Logique câblé**

Il s'agit de réaliser une loi de contrôle en interconnectant judicieusement des composants logique (électrique, pneumatique, hydraulique), afin de réaliser des fonctions logique de base : AND, OR.

## **2- Logique programmée**

-L'idée de la logique programme est de n'utilisée qu'un seul jeu d'operateur de base (unité logique) permettant de réaliser n'importe quelle fonction logique donnée par combinaison; -Exécution séquentielle des opérations logiques élémentaires nécessitant un balayage des opérations à une cadence suffisamment rapide pour donner l'illusion de l'exécution parallèle et du caractère instantané de l'évaluation;

-La manière de balayer est décrite par une suite d'instruction mémorisée, c'est-a-dire un programme

# **III-3-1 Protocoles de communication industrielle**

Les protocoles de communication industriels permettent l'échange des données d'une manière fiable entre les différents constituants du système de contrôle ainsi que les différents niveaux de l'installation. Ils sont conçus pour une utilisation industrielle et conviennent parfaitement à tous les secteurs d'activités. Ils sont harmonisés et répondent aux exigences les plus élevées, plus particulièrement dans les domaines où ils sont exposés aux influences extérieures, comme :

- Les perturbations électromagnétiques,
- Les liquides et atmosphère agressif,
- Les explosions,
- La forte charge mécanique.

## **1-L'Ethernet Industriel**

L'Ethernet industriel est le nom donné à l'utilisation du protocole d'Ethernet dans un environnement industriel, utilisé généralement pour assurer la communication entre les automates programmables et les tableaux de contrôle.

Le support physique Industriel Ethernet, est soit un réseau électrique constitué d'un câble coaxial blindé ou d'une partie torsadée, soit d'un réseau optique réalisé à l'aide de fibres optiques (FO).

### **2- Profibus**

Dans le cas d'une automatisation globale, l'automate doit pouvoir être connecté à d'autres matériels à processeurs, et ainsi pouvoir dialoguer avec les agents d'exploitation.

Il faut donc se pencher sur ses liens avec son environnement et les fonctions qu'il doit assurer, outre son premier rôle de commande du dispositif de production

### **Définitions élémentaires**

**- Terrain** : indique un espace délimité géographiquement (usine, atelier, voiture,……)

**- BUS** : Dans l'informatique industriel, conducteur ou ensemble de conducteurs communs a plusieurs circuits permettant l'échange de données entre eux avec :

- liaisons communes,
- plusieurs circuits,
- référence à la topologie de la configuration.

**- Réseaux** : Ensemble de lignes de communication qui desservent une même unité géographique.

**- BUS/RESEAUX DE TERRAIN** : Terme générique d'un nouveau réseau de communication numérique, bidirectionnel, multi branche« multi drop », série reliant différente types d'équipement d'automatisme :

- E/S déportées,
- Capteur/actionneur,
- Automate programmable,
- Calculateur.

# **III-3-2 Définition et normalisations Profibus**

PROFIBUS (Process Field Bus) est un réseau de terrain ouvert, permettant de répondre à un large éventail d'applications dans les domaines concernant :

-Les procédés manufacturiers (conduite des procédés séquentiels, procédés discontinus par lots « batch »)

-Les procédés continus (conduite, régulation)

-La gestion des bâtiments (gestion technique centralisée, gestion technique du bâtiment).

PROFIBUS est issu de travaux initiés en 1987 par le ministère fédéral allemand pour la recherche technologique, comprennent un groupement de sociétés industrielles et Instituts de recherche allemands, orchestré par Siemens AG.

La norme allemande DIN19245 a été créée en 1991, normalisée EN50170 par le Cenelec en 1996, comme norme européenne. Depuis 1999, le réseaux PROFIBUS est reconnu dans la norme internationale CEI61158, avec les autres réseaux Control Net, P-Net, Fieldbus Foundation High-Speed-Ethernet, Swift Net, Word Fip, Interbus-S.PROFIBUS. Etant un réseau adhérant à la norme internationale ISO, il adopte le modèle OSI (Open Système Interconnections), qui définit un langage commun aux échanges de données entre stations d'un réseau fondé sur des règles d'interconnexions et des interfaces de transfert désignant un «protocole de communication».

### **III-3-3 Variantes du réseau**

PROFIBUS se décline en trois variantes de protocoles, répondant chacune à des finalités de métiers et d'applicatives spécifiques :

### **1-PROFIBUS-Département Automatique** (Decentralized Peripheral)

Destiné aux applications de type maître–esclave en mono-maître pour la gestion des équipements d'entrées-sorties déportées avec des temps d'accès extrêmement courts. Le fonctionnement multi-maître est possible.

### **2-PROFIBUS-FMS** (Fieldbus Message Specification)

Destiné aux applications nécessitant l'échange entre maîtres pour la synchronisation d'activités de contrôle-commande, basé sur la messagerie MMS (Manufacturing Message Spécification).

### **3-PROFIBUS-PA** (Process Automation)

Destiné aux applications de contrôle de processus nécessitant la communication avec des équipements de terrain (capteurs, actionneurs) permettant une télé alimentation des équipements et un fonctionnement avec sécurité intrinsèque en ambiance explosive.

### **III-3-4 Modbus**

Modbus est un protocole de communication utilisé pour des réseaux d'automates et fonctionnant sur le mode Maître/Esclave. Il est constitue de trames contenant l'adresse de l'automate, la fonction à traitée (écriture, lecture), la donnée et le code de vérification d'erreurs appelé contrôle de redondance cyclique ou CRC.

Le protocole Modbus (marque dépose par MODICON) est un protocole de dialogue basé sur une structure hiérarchisée entre un maitre et plusieurs esclaves. Une liaison multipoints RS-485 relie maitre et esclaves. Il s'agit d'une liaison série, de type asynchrone et différentielle qui permet un débit élevé (jusqu'à 10Mega-bits par seconde) sur une distance importante (jusqu'à 1200m).

## **III-4 Redondance matérielle et logiciel automate Siemens**

Le concept de redondance est la duplication, triplication, etc. d'un ou plusieurs composants d'un système qui remplissent la même fonction. Il existe deux types de redondance : la redondance matérielle et la redondance logicielle. Concernant la redondance matérielle, cela peut concerner plusieurs composants de l'automate: CPU, alimentation, bus de communication, modules d'entrées/sorties, etc.

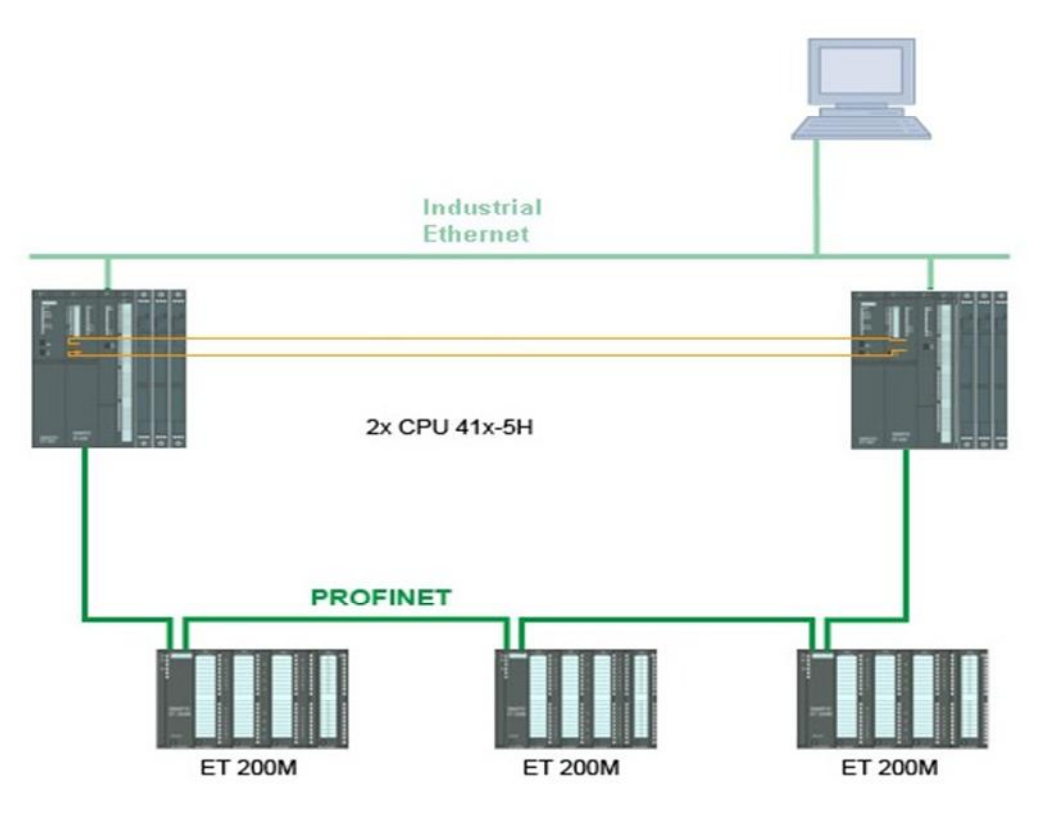

*Figure (III- 2) : représentation d'un système a redondance matériels*

### **III-4-1 Dans quel cas doit-on utiliser la redondance en automatisme?**

Dans le cas où l'on doit gérer une architecture automatisée complexe et requérant un haut niveau de sécurité, les problèmes liés à la criticité (la **criticité** est la détermination et hiérarchisation du degré d'importance et de la disponibilité d'un système d'information) reviennent souvent. En effet, les différents équipements de contrôle/commande doivent être suffisamment disponibles afin de limiter les risques de défaillances du système. Ainsi, pour accroitre la disponibilité globale du système, les automates, modules d'entrées/sorties, modules d'alimentation peuvent être configurés de manière redondante.

Fondamentalement, les deux objectifs principaux des systèmes redondants sont :

**1**- L'augmentation de la disponibilité du système de contrôle/commande qui pilote le processus

**2**- L'amélioration de la sécurité globale du système.

En effet, les arrêts systèmes causés par une défaillance matérielle peuvent être très couteux. Ainsi, il revient moins cher d'acheter des équipements redondants que de risquer l'immobilisation d'une production entière. Comme exemple concret de l'avantage des systèmes redondants, imaginons une ligne de production de bouteilles qui produit 1000 bouteilles par minute, cette ligne est commandée par un automate, si on retrouve dans le cas où l'automate commandant l'ouverture du SAS servant à acheminer les bouteilles tombe en panne, cela pourrait engendrer une catastrophe et entrainer la destruction de 1000 bouteilles.

Il est souvent relativement facile de déterminer le coût de l'arrêt d'un processus. Ce la fournit généralement des données suffisantes pour justifier (ou non) l'utilisation d'un automate avec des composants redondants. Diverses normes (telles que DIN V19.250, OSHA 1910.119, ISA SP84, IEC SC65A, etc.) fournissent des éléments permettant de quantifier les risques et la justification d'adoption d'un système redondant.

### **III-4-2 La redondance des automates Siemens**

Il existe essentiellement deux types de systèmes redondants offerts par Siemens: la redondance logicielle et le Hot-Standby.

La redondance logicielle des automates Siemens se compose essentiellement de deux processeurs fonctionnant avec le même processus de programmation, et enrichi avec un logiciel qui permet la synchronisation entre les variables des différents CPU. Les systèmes redondants Siemens Hot-Standby sont quant à eux plus complexes. Typiquement, ils impliquent, en plus du logiciel, également un ensemble d'équipements pour la redondance; Cependant, le coût d'une telle architecture peut devenir prohibitif pour certains projets.

Si nous prenons le cas d'une CPU S7-414-4H, elle est constituée d'un port de communication Profibus et d'un port MPI utilisé par le logiciel de redondance de CPU pour synchroniser les variables définies comme redondant. La mise en œuvre des systèmes redondants, à la fois dans l'automatisation et la supervision, est de plus en plus courante dans les spécifications de conception. De cette façon, fournir des outils et des moyens pour mettre en œuvre cette fonctionnalité dans des projets nouveaux ou existants est un facteur clé de différenciation pour les produits qui opèrent dans ces marchés.

### **IV-Automate programmable industriel**

### **IV-1 Présentation d'un automate programmable industriel**

L'automate programmable industriel est la pièce maîtresse du processus d'automatisation. Il permet de résoudre à moindre coût les tâches d'automatisation les plus diverses. L'automate a pour fonction de commander les opérations d'une machine ou d'une installation en fonction d'une séquence fonctionnelle prédéfinie dépendant des signaux de capteurs.

### **IV-1-1 Structure interne d'un automate programmable industriel**

Les automates programmables sont des appareils fabriqués en série conçus indépendamment pour une tâche précise. Tous les éléments logiques, fonctions de mémoire, temporisations, compteurs etc., nécessaire à l'automatisation sont prévus par le fabricant et sont intégrés à l'automate.

Eléments internes d'un automate programmable :

- 1- Unité centrale,
- 2- Module d'alimentation,
- 3- Module de communication,
- 4- Module d'entrées,
- 5- Module de sorties.
- **1- Unité centrale :** Elle est le regroupement du processeur et de la mémoire centrale. Elle s'occupe de l'interprétation et l'exécution des instructions du programme. Les instructions sont exécutées l'une après l'autre.

**2- Module d'alimentation :** Composé de blocs qui permettent de fournir à l'automate l'énergie nécessaire à son fonctionnement, à partir d'une alimentation en 220V alternatif. Ce bloc délivre des sources de tension dont l'automate a besoin : 24V, 12V, ou 5V en continu.

Dans certains automates, l'énergie de puissance pour la commande des actionneurs est fournie par l'alimentation interne de l'automate. Pour d'autres cette énergie est fournie par une alimentation externe.

**3- Module de communication :** Il a pour rôle de gérer la communication dans l'unité centrale (CPU).

Lors d'une transmission :

- Réceptionner les informations à transmettre à partir de la CPU.

- Transfert des données vers le bus en respectant les règles définies dans le protocole. Lors d'une réception :

- Décoder le message.
- Vérifier si le message ne contient pas d'erreurs.
- Informer et transférer les informations reçues vers la CPU.

**4- Module d'entrées :** Il transforme les signaux provenant des capteurs et des ordres de l'operateur en signaux compréhensibles par l'automate. Le processeur stocke ensuite ces informations dans la mémoire de données image des entrées afin de les mémoriser. Les entrées sont de nature logique et analogique.

**5- Module de sorties :** Il transmet aux pré-actionneurs et aux dispositifs de dialogue les ordres de commande et de signalisation résultants de l'exécution du programme. Les sorties sont de nature (logique, analogique).

## **IV-1-2 Critères de choix d'un automate**

Le choix d'un automate programmable est en premier lieu le choix d'une société ou d'un groupe et les contacts commerciaux et expériences vécues sont déjà un point de départ. Les grandes sociétés privilégieront deux fabricants pour faire jouer la concurrence et pouvoir se retourner en cas de perte de vitesse de l'une d'entre elles.

Le personnel de maintenance doit toutefois être formé sur ces matériaux et une trop grande diversité des matériaux peut avoir de graves répercussions. Il faut ensuite quantifier les besoins :

**1-Nombre E/S :** le nombre de cartes peut avoir une incidence sur le nombre de racks dès que le nombre E/S nécessaires devient élevé.

**2-Type de processeur:** la taille mémoire, la vitesse de traitement et les fonctions spéciales offertes par le processeur permettront le choix dans la gamme souvent très étendue.

**3-Fonctions ou modules spéciaux :** certaines cartes permettront de "soulager" le processeur et devront offrir les caractéristiques souhaitées (résolution, ...).

**4-Fonctions de communication:** l'automate doit pouvoir communiquer avec les autres systèmes de commande (API, supervision ...) et offrir des possibilités de communication avec des standards normalisés (Profibus ...).

Actuellement dans le marché mondial, il existe plusieurs gammes d'automates programmables qui ce différencient par des caractéristiques techniques, on cite quelques gammes :

**Crouzet :** (Millinium est identique au MITSUBISHI ALPHA et THEBEN PHARAO), Foxboro, Mitsubishi automation :(Modèles MELSEC F1, F2, FX1N, FX2N, AxN), Omron :(Modèles CPM1A, CPM2A, CPM2C, CQM1, C200H, CJ1, CS1), Phoenix Contact : (Modèles RFC450/430 ETH, ILC 350 ETH), Samson :(Modèles TROVIS 5171), **Siemens : (Modèles SIMATIC S5 &S7, LOGO)**, Schneider Electric : (AprIL).

## **IV-2 La gamme SIEMENS**

Siemens fabrique et développe des Automates Programmables Industriels depuis plus de 30 ans. Cette expérience a été capitalisée dans la conception de la famille S7. La compatibilité des appareils, garantie par-delà les changements de génération, nous apporte une sécurité d'investissement sur des dizaines d'années. La famille des contrôleurs SIMATIC se positionne dans tous les secteurs d'activité et domaines d'application :

- Classique, de Sécurité ou de disponibilité élevée avec des API modulaires.
- Technologique avec des fonctions intégrées dans les API compacts.
- Commande et supervision dans un produit compact avec des systèmes intégrés.
- Automatisation décentralisée avec CPU classique ou de sécurité.

Parmi les familles de la gamme siemens il y a le S5 et le S7 qui ont, elles même plusieurs types

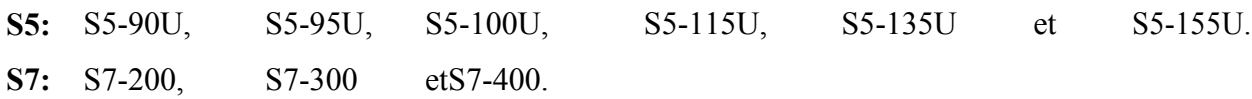

### **IV-2-1 L'automate programmable industrielle S7-400**

Le S7-400 est une plateforme d'automatisation conçue à la fois pour l'industrie manufacturière et le génie des procédés. Il se distingue grâce à ses hautes performances, sa puissance de communication et ses grandes capacités de mémoire, il peut s'adapter à toutes les applications spécifiques telles que la disponibilité élevée, et ou la sécurité. Le S7-400 trouve son application dans tous les secteurs tels que les industries automobiles, papetières, agroalimentaires, chimiques et pétrolières, traitement des eaux et des déchets et bien d'autres encore.

#### **1- Avantages**

Très simple d'installation, économique en coûts d'ingénierie, modulaire, le S7-400 brille dans bien des domaines :

**a-Modularité :** le bus de fond de panier performant et les interfaces intégrables sur la CPU permettent une exploitation de nombreuses lignes de communication.

**b-Constitution :** le S7-400 peut être configuré sans règles de placement par simple adjonction de modules. Il peut également fonctionner sans ventilation et permet le changement de modules d'E/S sous tension.

**c-Gamme de CPU :** 7 modèles couvrent toutes les gammes de performance.

**d-Diagnostic :** le système contrôle en permanence le bon fonctionnement du système.

**e-Multitraitement :** l'exploitation simultanée de plusieurs CP U permet de fractionner les tâches par spécialité ainsi que le traitement prioritaire des tâches à temps critique.

Les fonctionnalités et tous les avantages d'API S7-400 nous a permis de choisir sans hésitation l'automatisation avec ce dernier, la figure III-3 montre ses différents composants.

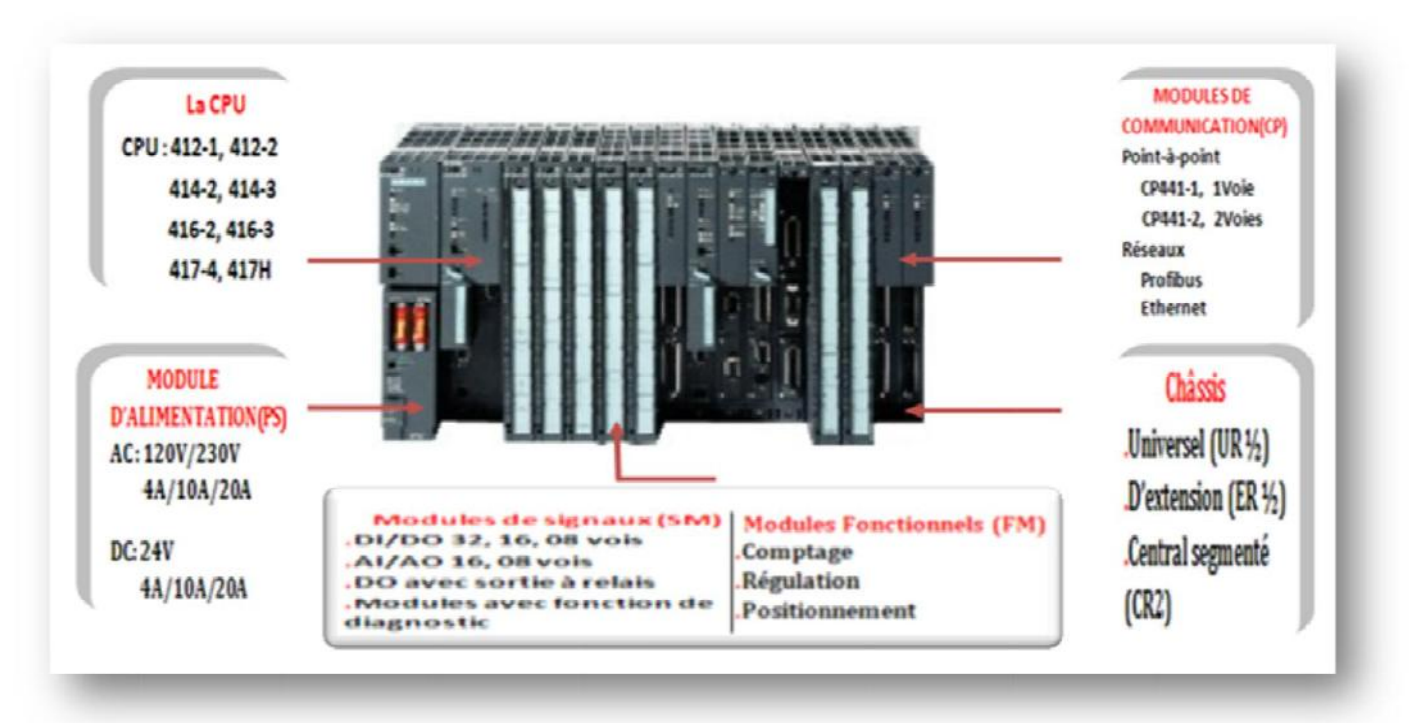

*Figure (III-3): L'automate programmable industriel*

# **2-Caractéristique techniques**

- Châssis : On dispose des châssis suivants pour le S7-400.

-Le châssis universel UR1/UR2 peut être utilise comme châssis central ou châssis d'extension. Il possè de 18/9 emplacements simple largeur.

-ER1/ER2 sont des châssis d'extension

-CR2 est un châssis central segmente pour le fonctionnement multiprocesseur asymétrique.

- Unités centrales (CPU) de capacités différentes avec E/S intégrées.

- Modules d'alimentation PS (Power Supply), pour la conversion des tensions réseaux alternatives ou continues en tension 5 V ou 24 V.

-Modules de signaux SM pour entrées et sorties numériques et analogiques.

**-**Modules de fonction FM assurent des fonctions de positionnement de régulation et comptage.

-Les modules CP (port de communication) permettent de raccorder une CPU aux différents réseaux.

# **IV-2-2 SIMATIC ET 200M**

SIMATIC ET 200M est la station d'E / S modulaire pour l'armoire de commande avec des applications à haute densité. La connexion à PROFIBUS et PROFINET est réalisée à l'aide de modules d'interface - optionnellement pour PROFIBUS utilisant également des câbles à fibre optique. L'ET 200M peut être utilisé pour les applications standard et les applications sécurisées.

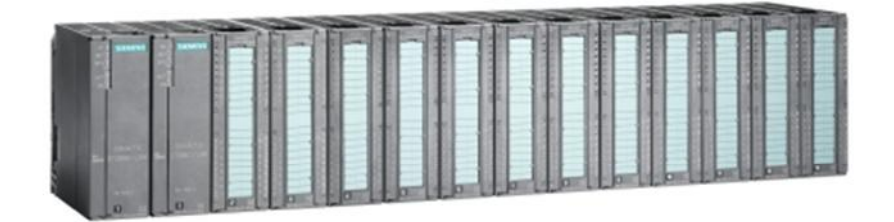

*Figure (III-4) : Représentation d'un ET200 M*

### **1-Domaine d'application**

L'ET 200M est particulièrement adapté aux tâches d'automatisation complexes et spécifiques à l'utilisateur. Les modules d'entrée ou de sortie analogiques applicables Ex avec HART optimisent l'ET 200M pour une utilisation dans l'ingénierie des procédés. Les applications qui nécessitent une meilleure disponibilité peuvent être réalisées en combinaison avec des systèmes redondants comme S7-400H ou S7-400F / FH.

### **2- Avantages**

-Conception de canal haute densité (jusqu'à 64 canaux par module)

- Réduction des efforts de câblage
- Disponibilité élevée des systèmes
- Configuration dans RUN
- Hot Swapping de modules
- Design redondant
- Conception modulaire
- Utilisation des modules S7-300
- Fonctions de sécurité intégrées
- Fonction de diagnostic intégrée canal par canal

## **IV- 3 Présentation du progiciel SIMATIC PCS7**

PCS7 est une plateforme d'automatisation avec des possibilités infinies, plusieurs composants, les modules, les interfaces et les technologies sont les fondements de PCS7. C'est un système de conduite de processus qui grâce à de nombreuses fonctions automatiques, la création d'un projet sera facile, il nous offre parallèlement de nombreuses possibilités de créer des solutions individuelles et spécifiques aux projets, adaptés à nos besoins. Un projet PCS7 est constitué de plusieurs objets de base entre autre :

**I-Configuration matérielle:** configure l'ensemble du matériel d'une installation, comme les CPU, l'alimentation, les processeurs de communication

**II-**Blocs.

**III-**Diagrammes CFC et SFC.

### **IV-3-1 Définition de l'éditeur CFC**

CFC (Continuous Function C hart) est un éditeur graphique basé sur le progiciel PCS7 qui permet d'élaborer une architecture logicielle globale pour une CPU à partir des blocs pré programmés; pour ce faire, les blocs sont insérés dans des diagrammes fonctionnels et interconnectés.

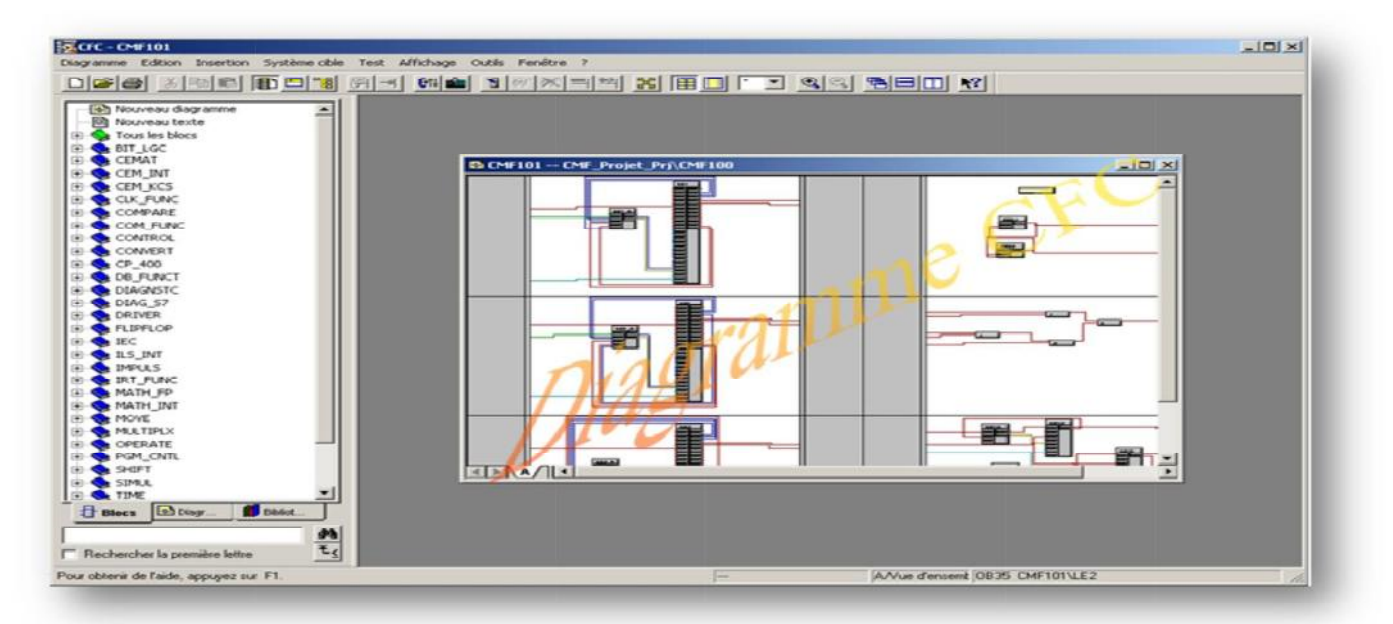

*Figure (III-5) : Le diagramme CF C dans l'éditeur des diagrammes*

L'éditeur CFC est représenté dans la fenêtre externe (principale), et le diagramme CFC dans la fenêtre interne comme l'illustre la figure (III-5).

#### **IV-3-2 Le diagramme CFC**

L'unité base de l'éditeur CFC est le diagramme, qui a un nom univoque dans la CPU. Chaque diagramme peut comprendre jusqu'à 26 partitions avec six feuilles chacune. Nous pouvons créer des diagrammes soit à partir du SIMATIC Manager, soit directement dans l'éditeur CFC.

 $10 - 1$ Les diagrammes CFC sont caractérisés par l'icône suivante :

### **IV- 3- 3 Le diagramme SFC**

Un SFC (Séquentiel Function Chart) est une commande séquentielle dont l'exécution se déroule obligatoirement par étapes en passant d'un état à un autre selon certaines conditions. Une commande séquentielle sert à piloter des fonctions, des diagrammes CFC par exemple via des changements de fonctionnement et des changements d'état et à les traiter individuellement.

Nous élaborons les diagrammes SFC dans l'éditeur SFC.

### **V- Présentation SIMATIC WinCC(Windows Contrôle Center)**

WinCC est un système HMI performant qui est utilisé sous Microsoft Windows 2000 et Windows XP. HMI signifie "Human Machine Interface", il s'agit donc de l'interface entre l'homme (l'utilisateur) et la machine. Le contrôle proprement dit du processus est assuré par les automates programmables. Une communication s'établit donc entre Win CC et l'opérateur d'une part et entre WinCC et les automates programmables d'autre part.

WinCC nous permet de visualiser le processus et de concevoir l'interface utilisateur graphique destinée à l'opérateur, ce qui facilite la surveillance par un graphisme à l'écran, dès qu'un état évolue, l'affichage est mis à jour, l'utilisateur peut par exemple changer la direction d'un clapet ou démarrer un moteur.

Lorsqu'un état de processus devient critique, une alarme est déclenchée automatiquement, l'écran affiche un message en cas de franchissement d'un seuil définit. Les alarmes et les valeurs peuvent être imprimées et archivées sur support électronique par WinCC. Ceci nous permet de documenter la marche et d'avoir accès ultérieurement aux données de production du passé.

### **V-1 L'explorateur WinCC**

La fenêtre du navigateur **Explorer** affiche les éditeurs installés et les fonctions de WinCC. L'éditeur d'une option n'est visible dans la fenêtre du navigateur que si cette option a été installée.

Ces utilitaires s'ouvrent dans le menu de démarrage de Windows dans le répertoire "SIMATIC"sous"WinCC">"Tools". Certains éditeurs WinCC peuvent être ouverts indépendamment de ce dernier.

| $P_{\Delta}$ is $\mathbb{H}$ $\mathbb{H}$<br>3. 电记<br>Б<br>$\ddot{\phantom{1}}$ | f | $\mathbb{R}^2$               |      |                       |             |  |
|---------------------------------------------------------------------------------|---|------------------------------|------|-----------------------|-------------|--|
| ⊟ <u>®</u> ENG OS                                                               |   | <b>Nom</b>                   | Type | Dernière modification | Information |  |
| Ordinateur                                                                      |   | $\frac{1}{2}$ @ 1001.PDL     |      | 18/05/2009 09:13:39   |             |  |
| Stock de variables                                                              |   | Tr @@ConfigTypicals.PDL      |      | 08/03/2005 18:37:46   |             |  |
| Type de structure<br>闲                                                          |   | Tr @@MaintenanceTypicals.pdl |      | 24/06/2005 18:41:50   |             |  |
| Graphics Designer                                                               |   | ት @@PC57Typicals.PDL         |      | 24/06/2005 18:41:52   |             |  |
| Alarm Logging                                                                   |   | <b>Tr</b> @AlarmGone.PDL     |      | 18/05/2009 09:13:35   |             |  |
| Tag Logging                                                                     |   | †r @AlarmGoneOp.PDL          |      | 18/05/2009 09:13:36   |             |  |
| Report Designer                                                                 |   | ी: @AlarmJournal.PDL         |      | 18/05/2009 09:13:36   |             |  |
| Global Script                                                                   |   | าใ @AlarmNew.PDL             |      | 18/05/2009 09:13:36   |             |  |
| ⊟<br>Text Library<br>User Administrator                                         |   | - OAlarmNewOp.PDL            |      | 18/05/2009 09:13:37   |             |  |
| CrossReference                                                                  |   | Tr @AlarmOld.PDL             |      | 10/05/2009 09:13:37   |             |  |
| Redundancy                                                                      |   | ↑ @AlarmOldOp.PDL            |      | 18/05/2009 09:13:37   |             |  |
| User Archive                                                                    |   | Tr @AlarmOneLine.PDL         |      | 12/04/2005 14:00:06   |             |  |
| Timesynchronization                                                             |   | Tr @AlarmOperation.PDL       |      | 18/05/2009 09:13:38   |             |  |
| Avertisseur sonore                                                              |   | Tr @AlarmProcess.PDL         |      | 18/05/2009 09:13:38   |             |  |
| 品 Picture Tree Manager                                                          |   | ी @AlarmQuit.PDL             |      | 08/03/2005 18:37:48   |             |  |
| Lifebeat Monitoring                                                             |   | ी @AreaButtons.PDL           |      | 18/05/2009 09:13:42   |             |  |
| Editeur de projet OS                                                            |   | Tr @AssetOverview.pdl        |      | 27/01/2005 11:00:54   |             |  |
| Editeur de listes de blocs                                                      |   | ी @BaseelementsAsset.PDL     |      | 27/01/2005 11:23:58   |             |  |
| Faceplate Designer                                                              |   | Tr @BATCH.PDL                |      | 08/03/2005 18:37:48   |             |  |
| 풂 sFc                                                                           |   | Tr @ButtonAlarmGone,PDL      |      | 08/03/2005 18:37:50   |             |  |
| Web Navigator                                                                   |   | าใก @ButtonAlarmGoneOp.PDL   |      | 08/03/2005 18:37:50   |             |  |

*Figure (III- 6) : Page d'accueille du WinCC*

### **V-2 WinCC SCADA**

Un système de contrôle et d'acquisition de données (anglais : *Supervisory Control And Data Acquisition*, sigle : **SCADA**) est un système de télégestion à grande échelle permettant de traiter en temps réel un grand nombre de télémesures et de contrôler à distance des installations techniques. C'est une technologie industrielle dans le domaine de l'instrumentation, dont les implémentations peuvent être considérées comme des frameworks d'instrumentation incluant une couche de type middleware.

### **V-2-1 Le Graphics Designer**

C'est un éditeur de création et de dynamisation des vues de processus. Le lancement de cette application n'est possible que pour le projet actuellement ouvert dans l'Explorateur WinCC, dont il permet de visualiser l'ensemble des vues existant dans le projet.

| Fichier Edition Affichage Positionnement Outils Fenêtre Aide |                    |   |  |                 |  |  |  |                                                                       |
|--------------------------------------------------------------|--------------------|---|--|-----------------|--|--|--|-----------------------------------------------------------------------|
| Ы<br>u.                                                      | in N<br><b>ADR</b> | 3 |  | HEBER QQ LOOK T |  |  |  | $\frac{1}{2}$ $\frac{1}{2}$ $\frac{1}{2}$ $\frac{1}{2}$ $\frac{1}{2}$ |
| NewPdl0                                                      |                    |   |  |                 |  |  |  |                                                                       |
|                                                              |                    |   |  |                 |  |  |  |                                                                       |
| NewPdi0.Pdl X                                                |                    |   |  |                 |  |  |  |                                                                       |
|                                                              |                    |   |  |                 |  |  |  |                                                                       |
|                                                              |                    |   |  |                 |  |  |  |                                                                       |
|                                                              |                    |   |  |                 |  |  |  |                                                                       |
|                                                              |                    |   |  |                 |  |  |  |                                                                       |
|                                                              |                    |   |  |                 |  |  |  |                                                                       |
|                                                              |                    |   |  |                 |  |  |  |                                                                       |
|                                                              |                    |   |  |                 |  |  |  |                                                                       |
|                                                              |                    |   |  |                 |  |  |  |                                                                       |
|                                                              |                    |   |  |                 |  |  |  |                                                                       |
|                                                              |                    |   |  |                 |  |  |  |                                                                       |
|                                                              |                    |   |  |                 |  |  |  |                                                                       |
|                                                              |                    |   |  |                 |  |  |  |                                                                       |
|                                                              |                    |   |  |                 |  |  |  |                                                                       |
|                                                              |                    |   |  |                 |  |  |  |                                                                       |
|                                                              |                    |   |  |                 |  |  |  |                                                                       |
|                                                              |                    |   |  |                 |  |  |  |                                                                       |
|                                                              |                    |   |  |                 |  |  |  |                                                                       |
|                                                              |                    |   |  |                 |  |  |  |                                                                       |
|                                                              |                    |   |  |                 |  |  |  |                                                                       |
|                                                              |                    |   |  |                 |  |  |  |                                                                       |
|                                                              |                    |   |  |                 |  |  |  |                                                                       |
|                                                              |                    |   |  |                 |  |  |  |                                                                       |
|                                                              |                    |   |  |                 |  |  |  |                                                                       |
|                                                              |                    |   |  |                 |  |  |  |                                                                       |
|                                                              |                    |   |  |                 |  |  |  |                                                                       |
|                                                              |                    |   |  |                 |  |  |  |                                                                       |
|                                                              |                    |   |  |                 |  |  |  |                                                                       |
|                                                              |                    |   |  |                 |  |  |  |                                                                       |
|                                                              |                    |   |  |                 |  |  |  |                                                                       |
|                                                              |                    |   |  |                 |  |  |  |                                                                       |
|                                                              |                    |   |  |                 |  |  |  |                                                                       |
|                                                              |                    |   |  |                 |  |  |  |                                                                       |
|                                                              |                    |   |  |                 |  |  |  |                                                                       |
|                                                              |                    |   |  |                 |  |  |  |                                                                       |
|                                                              |                    |   |  |                 |  |  |  |                                                                       |
|                                                              |                    |   |  |                 |  |  |  |                                                                       |
|                                                              |                    |   |  |                 |  |  |  |                                                                       |

*Figure (III-7) : page d'accueil du Graphics Designer*

### **V-3 Structure de l'écran de Graphics Designer**

Il est conçu selon le standard Windows. Il dispose d'une zone de travail, d'une barre d'outils, d'un menu set différentes palettes. Lors que nous ouvrons le Graphics Designer, l'écran affiche des paramètres par défaut et une vue vide.

Nous pouvons déplacer les palettes et les barres sur l'écran et les disposer selon nos souhaits.

## **VI- Conclusion**

On a défini un système automatisé de production, sa structure et ses différentes parties et les différents protocoles de communication industrielle comme le PROFIBUS, l'Ethernet et le Modbus.

La définition de la redondance matérielle et logicielle et les cas où elles sont utilisées a été exposée.

L'automate programmable S**7 400** est un élément de base des systèmes de contrôle, et avec ses différents avantages et caractéristiques techniques répond parfaitement à nos attentes.

Le logiciel de programmation **PCS 7** ses caractéristiques et avantages et il est considéré comme l'un des leaders dans son domaine, le WinnCC qui est inclue dedans (le SCADA) et ces avantages qui le caractérisent par rapport aux versions antécédentes que l'on verra dans le chapitre suivant.

Chapitre IV : Programmation et supervision

#### **I- Introduction au Simatic Manager**

SIMATIC Manager constitue l'application centrale, en quelque sort le « cœur » de PCS7.

A partir de là, nous allons ouvrir toutes les autres applications dans lesquelles nous devons effectuer des paramétrages pour le projet PCS7 puis nous allons exposer toutes les étapes nécessaires à la création de ce projet.

#### **II- Création du projet**

Au démarrage de SIMATIC Manager, un paramétra gestandard appelle automatiquement l'assistant PCS7 « Nouveau projet ».L'assistant « Nouveau projet » nous guide pas à pas lors de la création d'un nouveau projet et nous propose des paramètres par défaut. L'assistant crée automatiquement divers objets en fonction des paramètres standards ou des paramètres que nous définissons, ce qu'illustre la figure (IV-1)

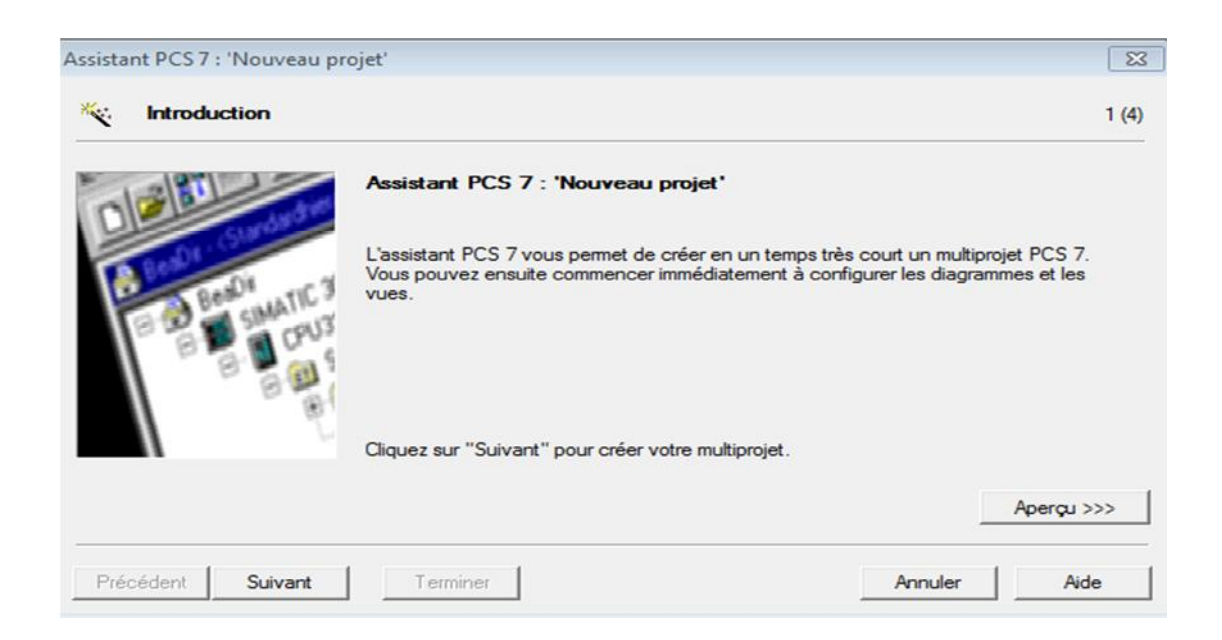

*Figure (IV-1) :L'assistant de PCS7*

Cliquons sur le bouton «suivant». Sélectionnons le type de CPU que nous utilisons dans notre projet, c'est la CPU AS414-2H.
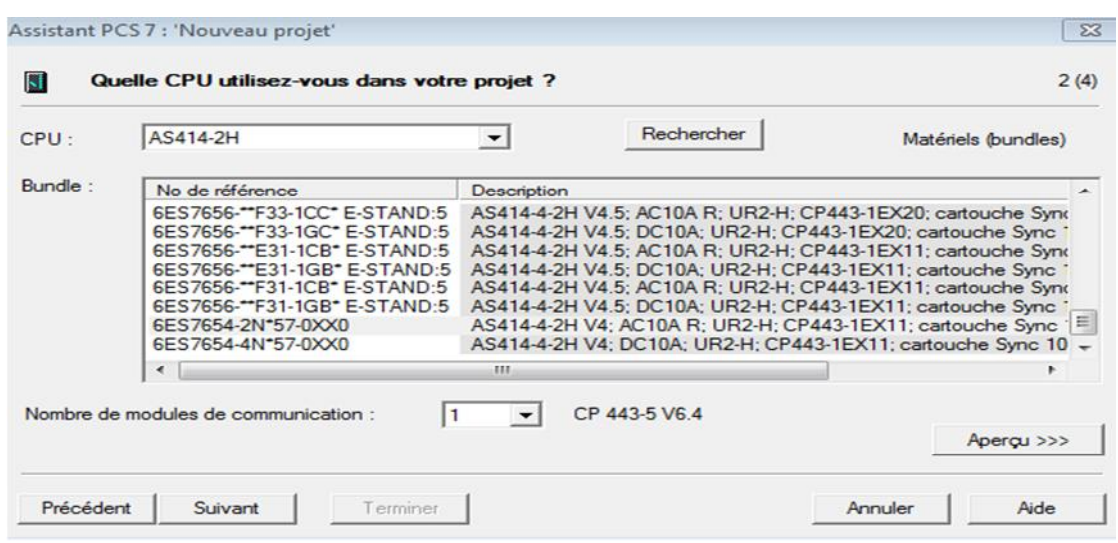

*Figure (IV-2) : Liste des CPU*

Des informations détaillées sur le CPU sélectionné s'affiche sur la liste. Cliquons sur le bouton « suivant ».

Apres nous effectuons les paramétrages suivants :

Dans la liste déroulante « Nombre de niveaux », sélectionnons l'entrée « 1 ».

Dans la zone « Objets OS », nous activons la case d'option « Système monoposte »est automatiquement activé.

|                            | Quels objets utilisez-vous encore ? | 3(4)                         |
|----------------------------|-------------------------------------|------------------------------|
| Hiérarchie technologique : |                                     | Objets AS:                   |
| Nombre de niveaux :        | 3<br>▾                              | $\nabla$ Diagramme CFC       |
|                            |                                     | $\nabla$ Diagramme SFC       |
| Objets OS:                 |                                     |                              |
|                            | $\nabla$ PCS7OS                     | · Système monoposte          |
|                            | $\Box$<br>SIMATIC RATCH             | C Système multiposte         |
|                            | <b>F</b> Route Control              | Système multiposte redondant |
|                            | <b>C</b> OpenPCS 7                  |                              |
|                            |                                     | Apercu >>>                   |

*Figure (IV-3) : Nombre de niveaux et choix d'objet AS et OSOn clique le bouton « suivant ».*

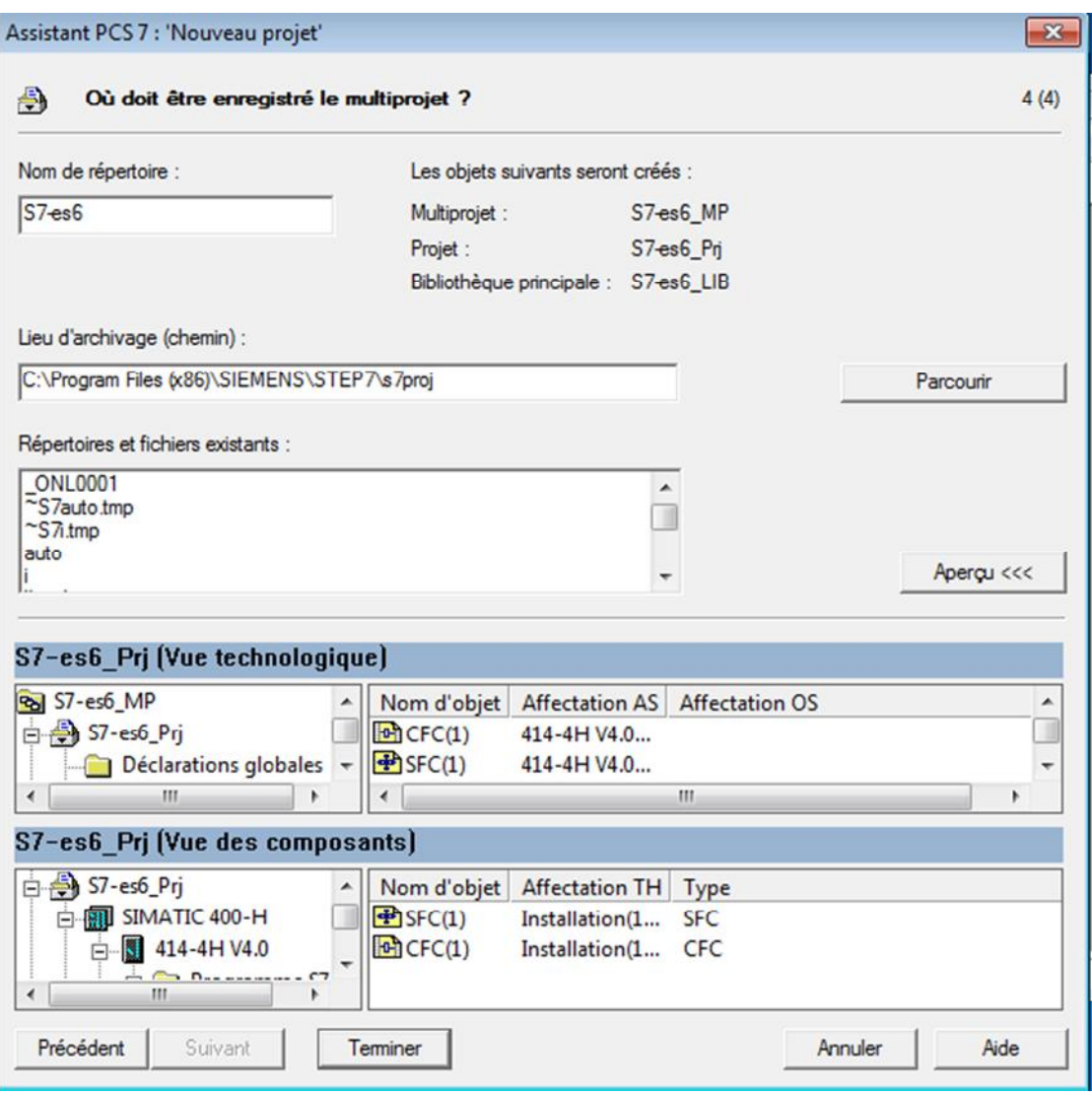

*Figure (IV-4):Nom du projet et lieu d'archivage*

Finalement écrivons le nom « s7-es6 »dans le champ « Nom de répertoire »et validons le lieu d'archivage désiré.

Cliquons sur le bouton « Aperçu <<< », pour affiche notre version de configuration actuelle. Validons tous les paramétrages indiqués en cliquant sur le bouton « Terminer ».Le projet est à présent créée avec ces paramètres.

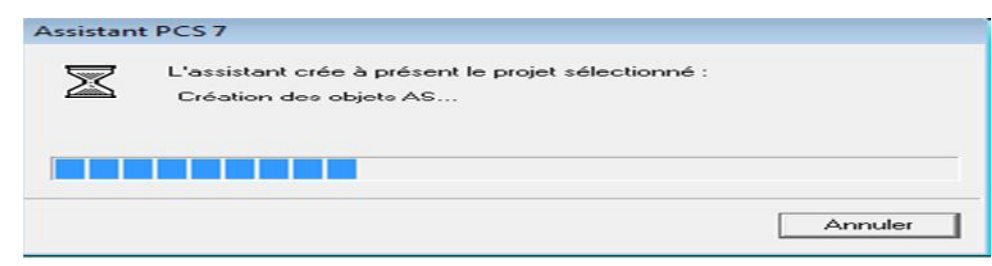

*Figure (IV-5): Création de projet*

#### **II-1 Les vues du projet**

SIMATIC Manager se présente sous forme de fenêtre divisée en deux parties similaires à l'explorateur Windows quelque soit le nombre de vues affichées.

La partie gauche contient une structure arborescente, qui affiche des contenus différents selon la vue sélectionnée.

La partie droite de la fenêtre affiche des détails sur l'objet sélectionné dans la structure arborescente.

SIMATIC Manager contient trois vues différentes : vue composants, vue technologique et vue de processus.

La figure montre deux vues différentes où la vue sélectionné eau dessus est celle de composants qui nous permet de configurer l'API et la station ENG.

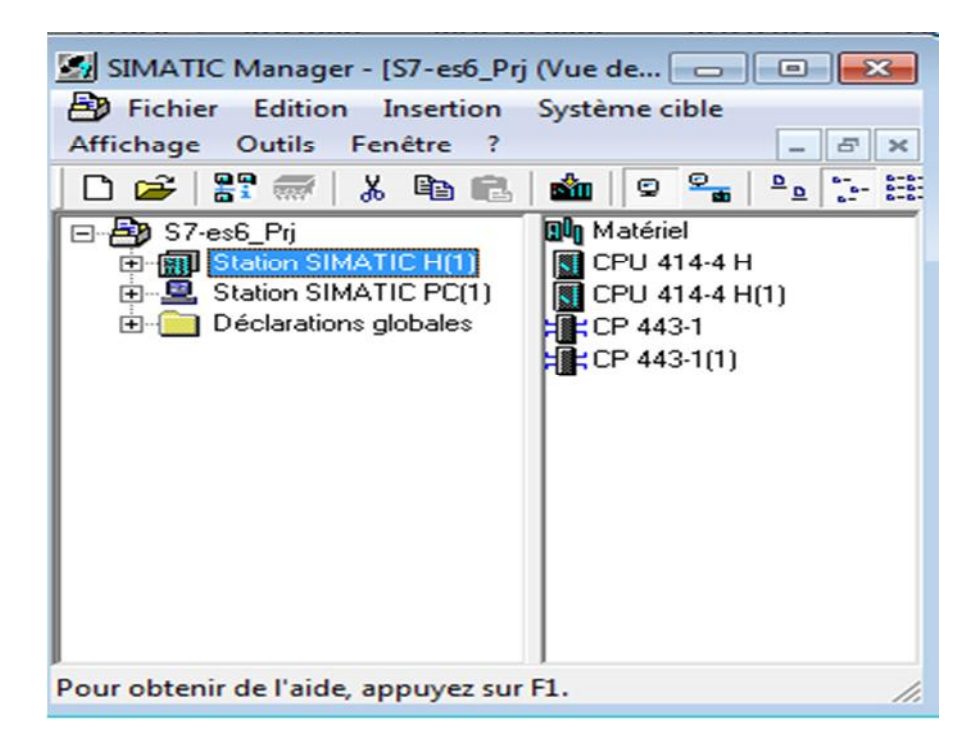

*Figure (IV-6):Vues du projet*

D'un autre côte la vue technologique au-dessous nous permet de crée des dossiers hiérarchique, des sous dossiers, des diagrammes CFC, des diagrammes SFC et de vues de processus.

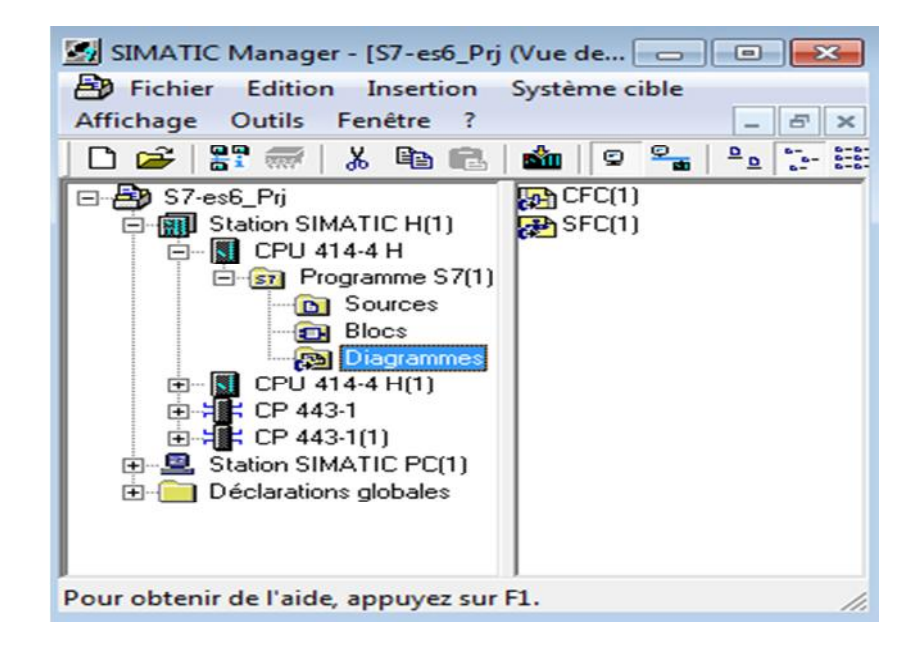

*Figure (IV-7):Vue technologique*

# **II-2 Configuration matérielle**

Nous devons configurer les différents constituants du système de conduite des procédés du nouveau projet PCS7 après insertion. Il s'agit de l'AS, l'OS et les liaisons correspondantes.

Pour ce faire, nous devons effectuer les opérations suivantes :

# **II-2-1 Configurer l'AS**

Pour accéder à la configuration, procédons de la manière suivante :

Dans la vue de détail, sélectionnons l'objet « Matériel ».

HW Config s'ouvre et la configuration matérielle de notre installation s'affiche comme indique la figure IV-8.On ajoute à l'automate S7-400 qui est doté d'une CPU414-4H, la configuration matérielle suivante :

- 02 châssis (02RACK-400)
- PS 407 10A
- Un PROFBUS-DP ET200M (IM 153-2)
- 2 modules entrées/sorties de 16entrées/16sorties chacun« DI16/DO16\*24V/0.5A »;
- 1 module d'entrées analogiques de 8 entrées "AI8\*12bit";
- 1 module de sorties analogiques de 8 sorties "AO8\*12bit".

**Remarque :** les caractéristiques de tous ces composants doivent être redondantes.

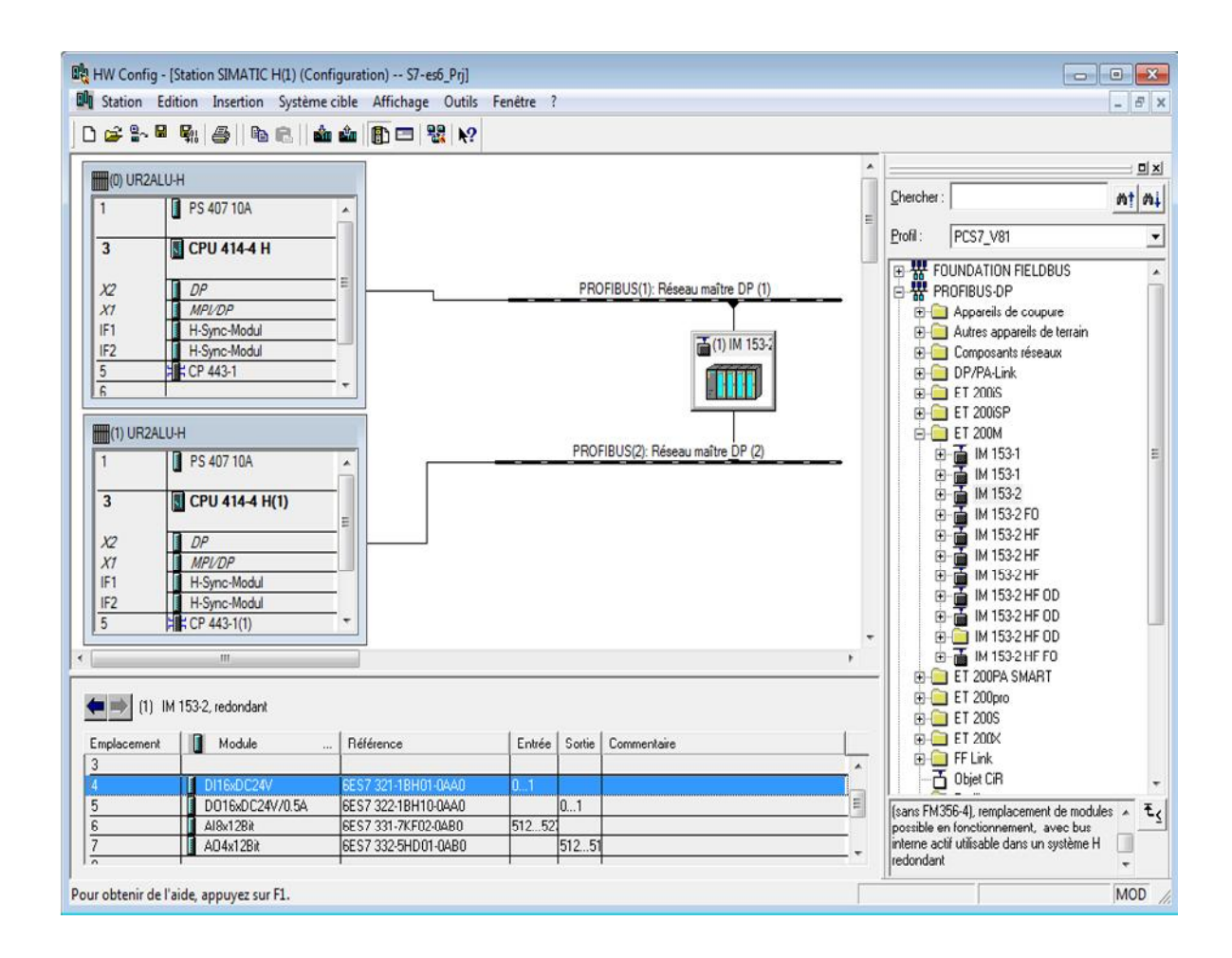

*Figure IV-8 : configuration de l'AS.*

# **II-2-2 Configurer l'OS**

La station opérateur sert au contrôle commande de notre installation pendant le fonctionnement du processus. PCS7 offre la possibilité de configurer l'ordinateur sur lequel nous effectuons la configuration ES en tant que station PC locale.

Ceci nous permet de tester confortablement la fonctionnalité des stations opératrices externes à l'aide de la commande de menu «Démarrer la simulation OS », sans avoir à charger les données sur l'OS réel. La configuration de l'installation pour l'exemple du présent projet est un système monoposte, c'est à dire l'ES et l'OS se trouvent sur le même ordinateur, ainsi la même station PC locale que nous créons.

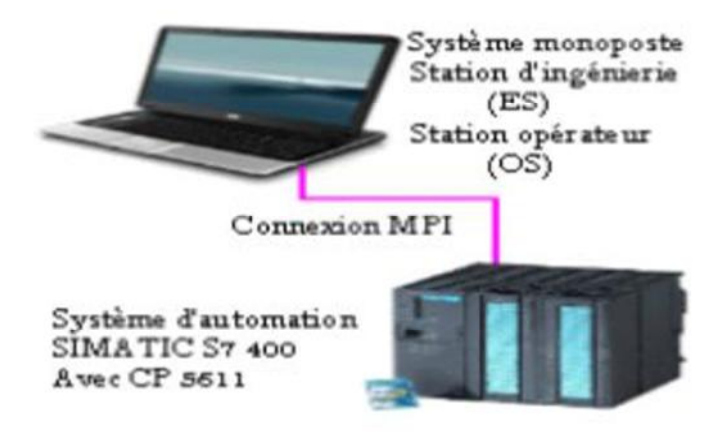

*Remarque* : La procédure de configuration d'une station PC locale dans un projet multi poste s'effectue de la même manière.

Les étapes de programmation :

- Sélection de la station SIMATIC PC,
- Dans la vue détail, sélectionnons l'objet « Configuration »et choisissons la commande de menu Edition>ouvrir l'objet.

HW Config s'ouvre et les composants de l'OS s'affichent, ainsi que les paramètres que nous avons déjà définis lors de la configuration de l'AS.

La figure (IV-9) illustre la fenêtre HW Config.

Sélectionnons le CP suivant dans le catalogue :

"Station PC SIMATIC/CP-Industriel Ethernet/CP 1613/SW V6.0 SP5" et amenons par glisser lâcher à l'emplacement 2.Ensuite choisissons le couplage TCIP.

Choisissons la commande de menu Station>En registrer et compiler Fermons HW Config.

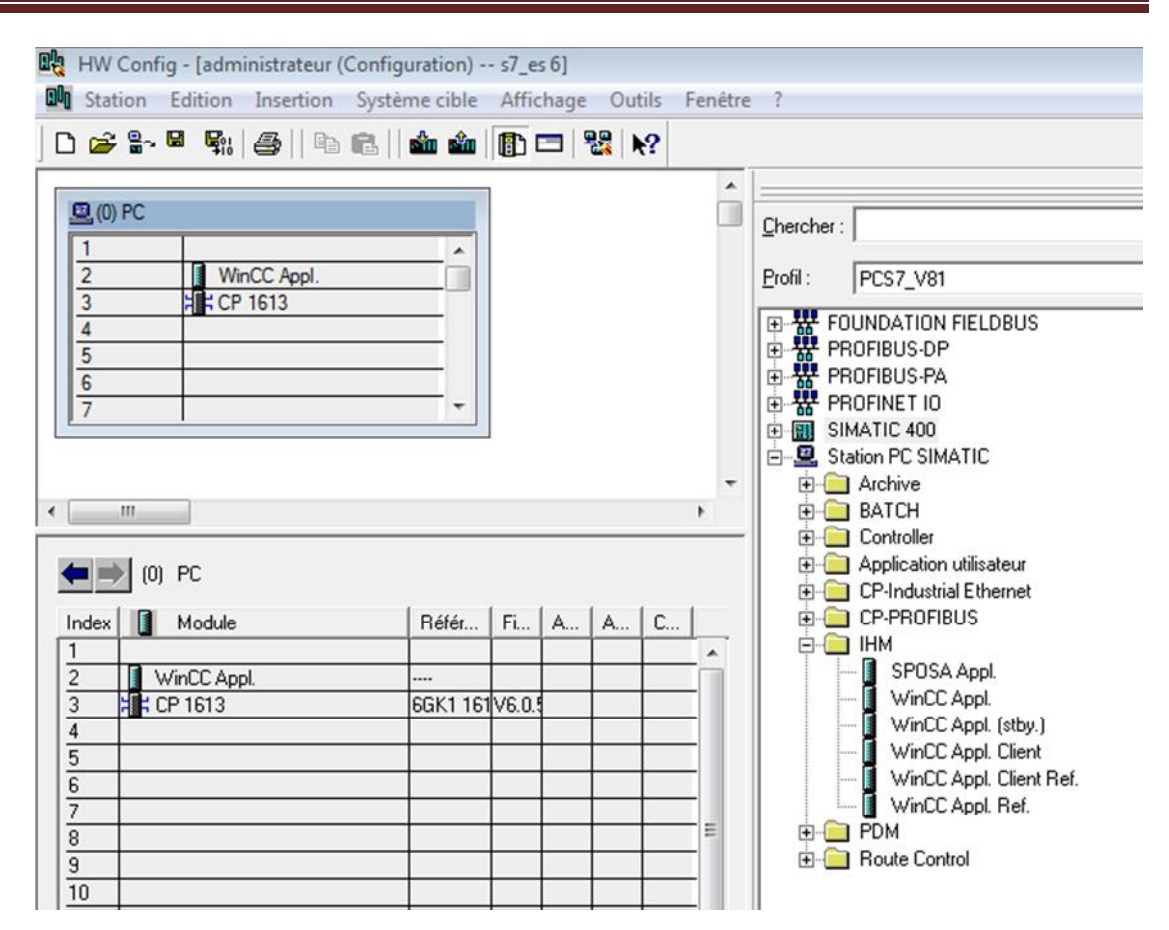

*Figure (IV-9) : Configuration de l'OS*

# **II-2-3 Paramétrer les liaisons dans NetPro**

Des liaisons de communication ou tout simplement des liaisons sont toujours requises lorsque nous souhaitons réaliser un échange de données via des blocs de communications données dans le programme utilisateur.

Une liaison correspond à une affectation logique entre deux partenaires de communication afin de réaliser une communication.

Le logiciel NetPro de la configuration réseaux nous permet de voir les deux stations (SIMATIC 400 « API » et SIMATIC PC « «ENG ») avec leur état de communication via les réseaux Industriel-Ethernet.

Paramétrons NetPro comme suit :

- Sélectionnons dans l'arborescence l'objet « S7-es6/[nom de notre ordinateur local]/application WinCC »,

- Dans la vue de détail, sélectionnons l'entrée « liaisons » et choisissons la commande de menu Edition>ouvrir l'objet. NetPro s'ouvre comme indique la figure  $(IV-10)$ .
- Sélectionnons l'objet « Application WinCC »dans la station SIMATIC PC.

Une liste vierge s'affiche dans la fenêtre de détail inferieur, nous devons entrer les liaisons nécessaires.

- Pour ce faire, sélectionnons la première ligne dans la fenêtre de détail inferieure et choisissons la commande de menu insertion>nouvelle liaison la boite de dialogue « Insérer une nouvelle liaison »s'ouvre.
- Sélectionnons dans l'arborescence, la CPU 414-4H que nous utilisons dans notre projet

Il s'agit du partenaire de communication de l'OS, c'est-à-dire que l'OS reçoit les données de ce système d'automatisation.

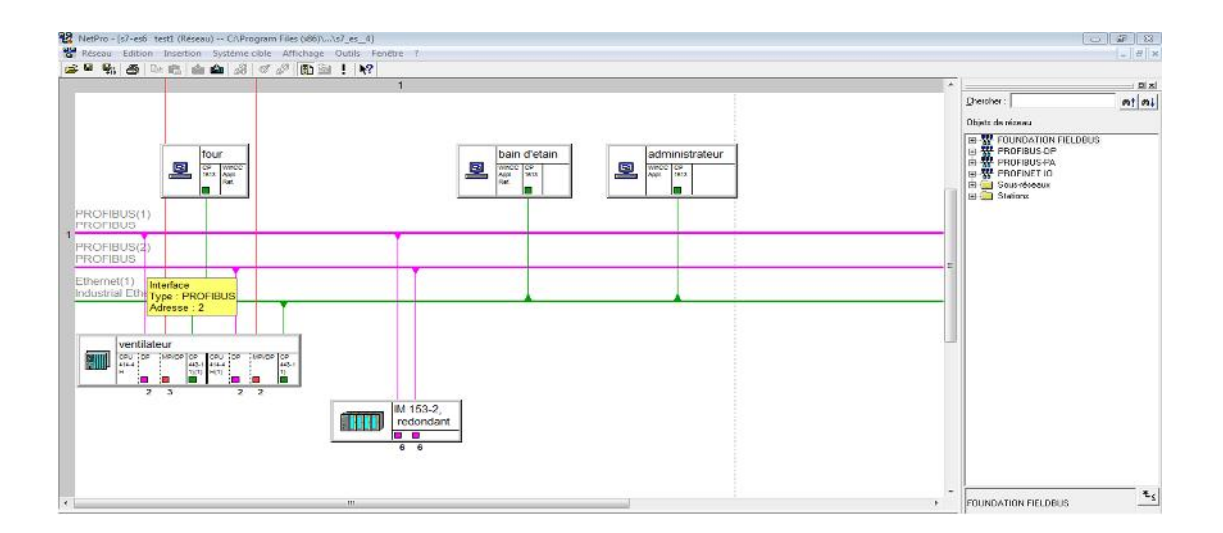

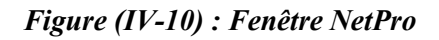

- Sélectionnons l'entrée « Liaison S7 »dans la liste déroulante « Type »et activons la case d'option « Avant d'insérer : Visualiser les propriétés ».
- Cliquons sur le bouton « OK », la nouvelle liaison est affichée dans la liste. Elle est également visualisée lorsque nous sélectionnons la CPU dans l'AS.
- Choisissons la commande de menu Réseau>Enregistrer et compiler.

La boite de dialogue « Enregistrer et Compiler » s'ouvre

Activons l'option « Compilation complète après vérification »puis cliquons sur le bouton « OK »

A la fin de la procédure de compilation, la fenêtre « résultats du contrôle de cohérence » s'ouvre.

- Si la compilation s'est déroulée sans erreurs, fermons la fenêtre. En cas d'erreurs, éliminons ces dernières à l'aide d'un message d'erreur puis redémarrons-la procédure de compilation
- Fermons NetPro

#### **II-2-4 Charger la configuration matérielle**

Apres avoir procédé aux configurations et paramétrages, nous devons fournir ces information à la CPU. Pour ce faire, nous allons charger la configuration matérielle. Procédons de la manière suivante :

- La CPU doit être à l'état STOP.
- Sélectionnons dans l'arborescence le dossier « S7-es6/API »
- Choisissons la commande du système cible>compiler et charge les objets.la boite de dialogue « Compiler et charger les objets »s'affiche.

Dans l'objet « S7-es6/API /Matériel», cochons la case d'option dans les colonnes « compiler »et « Charger ».

Toutes les autres cases d'option sont désactivées comme indique la figure (IV-11)

| Table de sélection:                                |                                         |             |                   |        |                                       |                          |
|----------------------------------------------------|-----------------------------------------|-------------|-------------------|--------|---------------------------------------|--------------------------|
| Objets                                             |                                         | Etat        | Mode              |        | Compiler                              | Charger                  |
| Station SIMATIC H(1)<br>日前                         |                                         |             |                   |        | $\overline{\vee}$                     | ☑                        |
| Matériel                                           |                                         | Indéterminé |                   |        | $\vee$                                | $\overline{\mathbf{y}}$  |
| $\Box - \Box$<br>CPU 414-4 H                       |                                         |             |                   |        | $\omega$                              | V.                       |
| Blocs<br>$\Box$                                    |                                         |             |                   |        |                                       |                          |
| Diagrammes<br>$\sqrt{2}$                           |                                         | Indéterminé |                   |        | ☑                                     | ☑                        |
| 衢<br>Liaisons                                      |                                         | Indéterminé |                   |        | $\mathcal{L}$                         | $\overline{\mathsf{w}}$  |
|                                                    |                                         |             |                   |        | W.                                    | $\overline{\mathcal{L}}$ |
| $\Theta - \overline{\mathbf{S}}$<br>CPU 414-4 H(1) |                                         |             |                   |        |                                       |                          |
|                                                    |                                         |             |                   |        |                                       |                          |
| Options de compilation/chargement                  | Actualiser                              |             | Afficher journal  |        | Sélectionner les objets               |                          |
| Editer<br>Vérifier                                 | Mode<br>Etat                            |             | Objet individuel: | Enter. | Sélectionner tout   Annuler sélection |                          |
|                                                    | □ lors de l'auvert. □ lors de l'ouvert. |             |                   |        |                                       |                          |

*Figure (IV-11) : Chargement de la configuration*

Cliquons sur le bouton« Démarrer ».

La boite de dialogue « le chargement de modification de programme en cours de fonctionnement de l'installation peut causer de graves dommages sur les personnes et le matériel en cas de dysfonctionnement ou d'erreurs de programmation! Respectez…. » s'ouvre.

Cliquons sur le bouton « ok ».

La compilation et le chargement sont démarrés. A la fin le fichier journal s'affiche dans l'éditeur du texte. Il nous indique si la compilation et le chargement se sont déroulés sans erreur.

- Fermons l'éditeur de texte.
- Dans la boite de dialogue « Compiler et charger les objets », cliquons sur le bouton « Fermer» ; la boite de dialogue se referme.
- Démarrons la CPU.

#### **III-Création du programme**

La programmation peut être linéaire ou structurée en fonction de la nature de la tâche d'automatisation.

Le programme que nous avons utilisé est de type structure (Figure IV-12), car il simplifie l'organisation et la gestion du programme. Le test de ce dernier peut être fait section par section et facilite la mise en service.

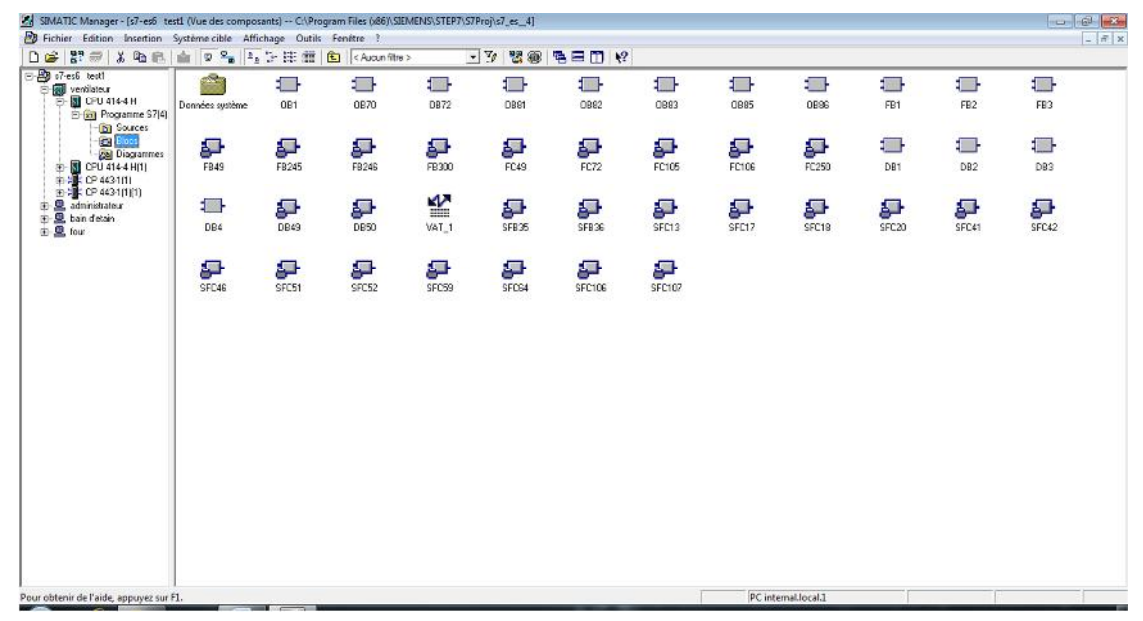

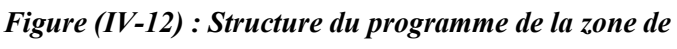

*refroidissement*

L'OB1 est la structure importante du programme. Il constitue l'interface entre le programme utilisateur et le Système d'exploitation, c'est-a-dire que la CPU exécute uniquement l'instruction trouvant sur ce bloc.

Nous avons choisi d'utiliser les fonctions FB qui ne possèdent pas de zone mémoire une fois tous les FB sont programmés, nous les insérons dans le bloc d'organisation OB1 pour la phase de simulation.

#### **III-1 La table des mnémoniques**

En programmant dans PCS7, nous travaillons avec des opérandes tels que E/S, mémentos, compteurs, temporisations, blocs de données et blocs fonctionnels.

Nous pouvons les adresser de manière absolue dans le programme, mais nous pouvons aussi améliorer considérablement la lisibilité et la clarté d'un programme, en utilisant des mnémoniques à la place des adresses absolues.

A cet effet, nous créons une table de mnémonique en respectant certaines règles de syntaxe dans laquelle nous définissons, pour chaque opérande utilisé, le nom, l'adresse absolue, le type de données ainsi qu'un commentaire, les mnémoniques pourront être utilisés dans l'ensemble du programme utilisateur d'un module programmable.

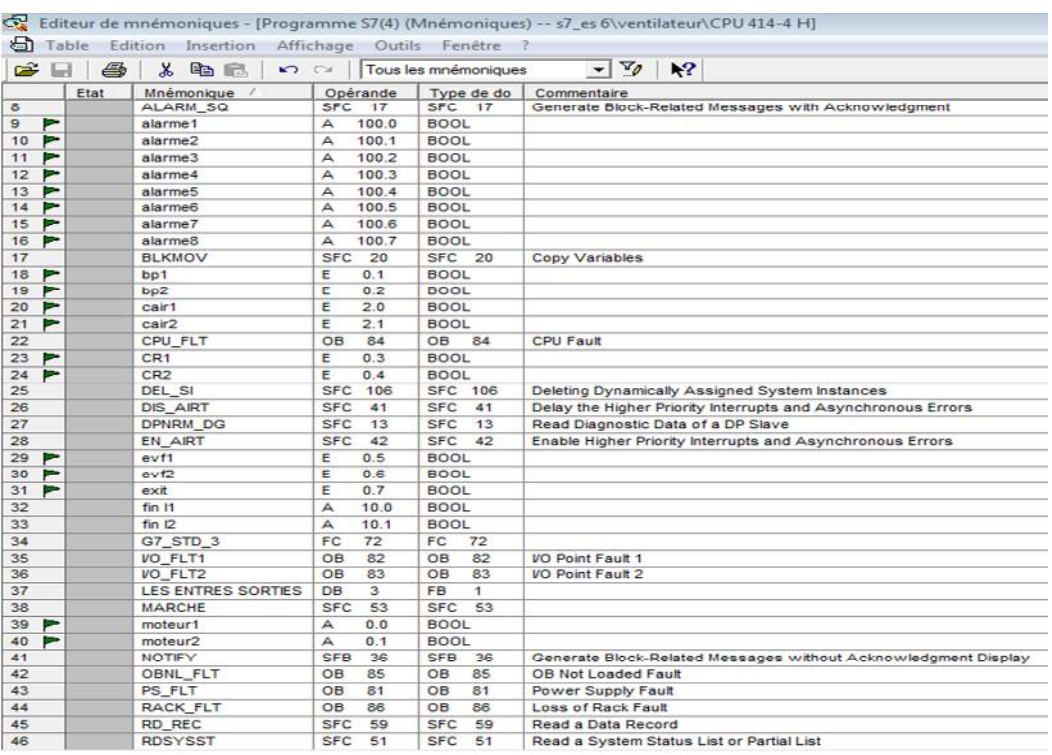

*Figure (IV-13) : Table des mnémoniques*

# **III-1-1 Elaboration du programme**

Nous avons programmés chaque ligne de ventilation dans un bloc FB, nous pouvons leurs faire appelle dans le bloc organisationnel OB1, dans lequel sont programmées les contraintes en utilisant les bascules« SR ».

Resaux1:Resaux2 :

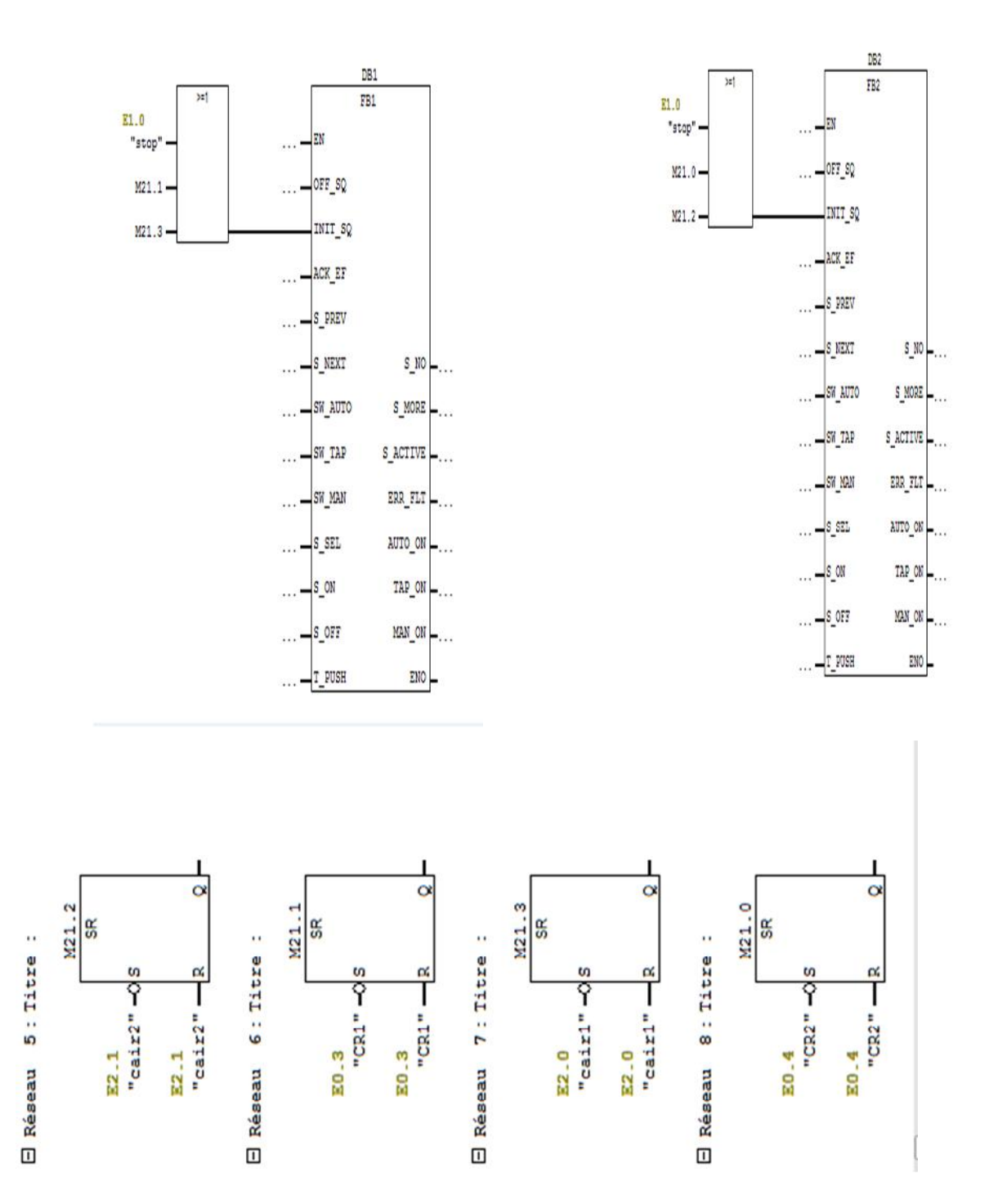

#### **III-2 Les blocs fonctionnels**

Les blocs sont représentés dans le diagramme CFC avec le nombre de connecteurs (entrées et sorties) définie par le type de bloc.

Chaque bloc est visualisé sous forme de tableaux dans la boite de dialogue des propriétés Pour les trouver facilement, il nous suffit de cliquer sur l'entête de la colonne du tableau et la trier dans l'ordre croissant ou décroissant.

Les connecteurs peuvent êtres visibles ou invisibles. Nous ne voyons les paramètres invisibles que dans les propriétés du bloc et non pas dans sa représentation dans le diagramme CFC.

Le bloc C-graphe : Ce bloc est utilise pour le démarrage et l'arrêt d'une partie.

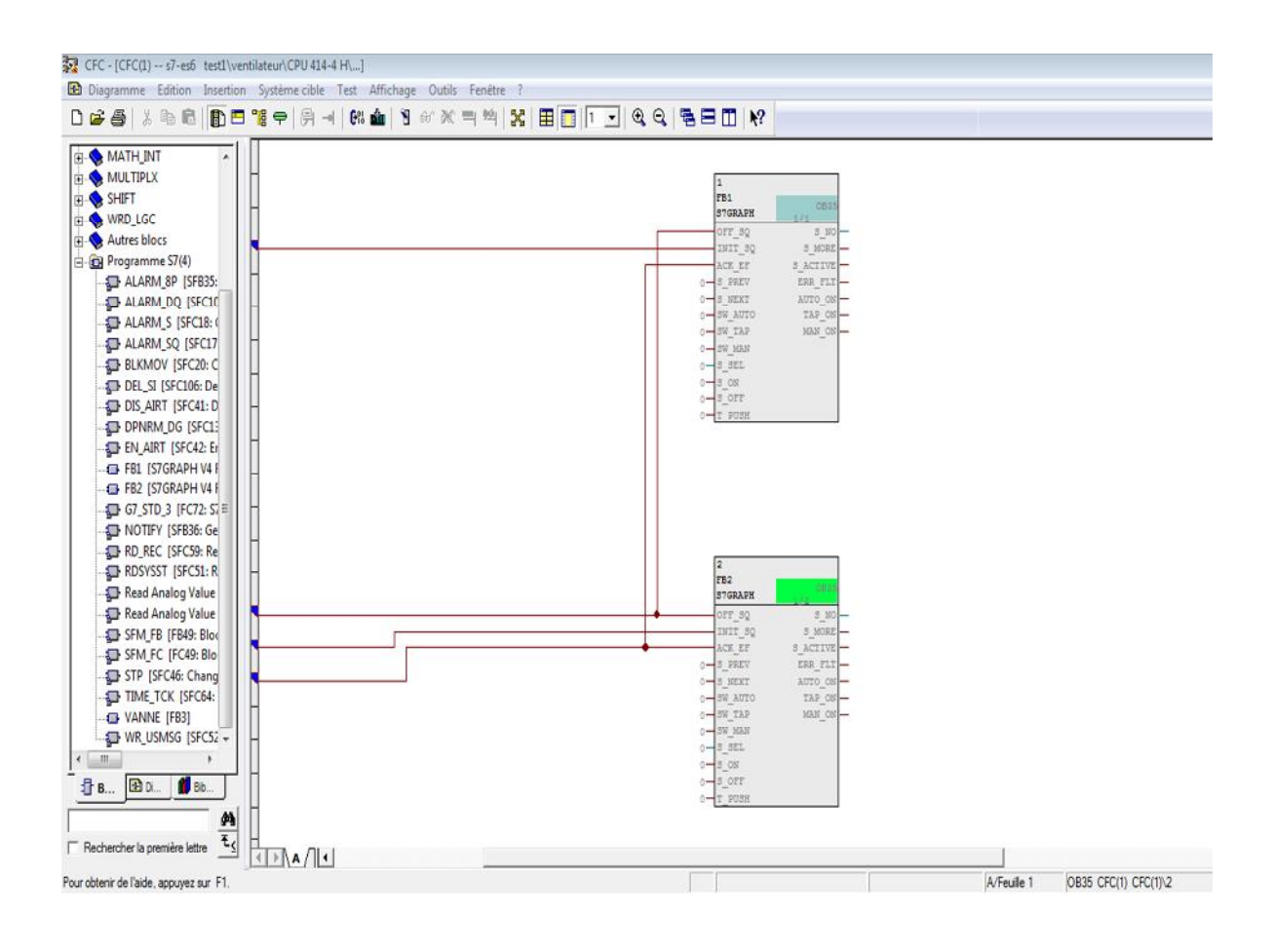

*Figure (IV-14): Blocs CFC*

#### **I I I-3 simulation avec logiciel S7-PLCSIM**

L'application de simulation de modules S7-PLC-SIM nous permet d'exécuter et de tester le programme que nous simulons dans notre ordinateur ou dans notre console de programmation.

La simulation étant complètement réalisée au sein du progiciel PCS7.Il n'est pas nécessaire qu'une liaison soit établie avec un matériel AP.

S7-PLC-SIMdispose d'une interface simple nous permettant de visualiser et de forcer les différents paramètres utilisés par le programme, par exemple, la table des variables(VAT).

| 보              |                         |                |                    | $X$ $2$ $2$   | $\mathbf{k}$ ?    | $\bigcircledcirc$ 60 $\bigcircledcirc$ 12 $\bigcircledcirc$ |
|----------------|-------------------------|----------------|--------------------|---------------|-------------------|-------------------------------------------------------------|
|                | Opérande                | Mnémonique     | Format d'affichage | Valeur d'état | Valeur de forcage |                                                             |
| $\mathbf{1}$   | 0,0<br>ε                | "start"        | <b>BOOLEEN</b>     | false         |                   |                                                             |
| $\overline{2}$ | 0.1<br>ε                | " $bp1$ "      | <b>BOOLEEN</b>     | false         |                   |                                                             |
| 3              | Ε<br>0.2                | "bp2"          | <b>BOOLEEN</b>     | false         |                   |                                                             |
| 4              | Ε<br>0.3                | TCR1           | <b>BOOLEEN</b>     | true          |                   |                                                             |
| 5              | Ε<br>0.4                | $"$ CR2 $"$    | <b>BOOLEEN</b>     | true          |                   |                                                             |
| 6              | Ε<br>0.5                | "evf1"         | <b>BOOLEEN</b>     | true          |                   |                                                             |
| $\overline{7}$ | Ε<br>0.6                | "evf2"         | <b>BOOLEEN</b>     | true          |                   |                                                             |
| 8              | Ε<br>0.7                | "exit"         | <b>BOOLEEN</b>     | false         |                   |                                                             |
| $\mathbf{9}$   | Ε<br>1.0                | "stop"         | <b>BOOLEEN</b>     | false         |                   |                                                             |
| 10             | Ε<br>2.0                | "cair1"        | <b>BOOLEEN</b>     | true          |                   |                                                             |
| 11             | E<br>2.1                | "cair2"        | <b>BOOLEEN</b>     | true          |                   |                                                             |
| 12             | 0.0<br>А                | "moteur1"      | <b>BOOLEEN</b>     | true          |                   |                                                             |
| 13             | 0.1<br>A                | "moteur2"      | <b>BOOLEEN</b>     | false         |                   |                                                             |
| 14             | 0.2<br>А                | "ventilateur1" | <b>BOOLEEN</b>     | true          |                   |                                                             |
| 15             | 0.3<br>$\triangleright$ | "ventilateur2" | <b>BOOLEEN</b>     | false         |                   |                                                             |
| 16             | 0.4<br>A                | "vanne1"       | <b>BOOLEEN</b>     | true          |                   |                                                             |
| 17             | 0.5<br>$\mathsf{A}$     | "vanne2"       | <b>BOOLEEN</b>     | false         |                   |                                                             |
| 18             | 100.0<br>А              | "alarme1"      | <b>BOOLEEN</b>     | false         |                   |                                                             |
| 19             | 100.1<br>А              | "alarme2"      | <b>BOOLEEN</b>     | false         |                   |                                                             |
| 20             | 100.2<br>А              | "alarme3"      | <b>BOOLEEN</b>     | false         |                   |                                                             |
| 21             | 100.3<br>А              | "alarme4"      | <b>BOOLEEN</b>     | false         |                   |                                                             |
| 22             | 100.4<br>А              | "alarme5"      | <b>BOOLEEN</b>     | false         |                   |                                                             |
| 23             | 100.5<br>А              | "alarme6"      | <b>BOOLEEN</b>     | false         |                   |                                                             |
| 24             | 100.6<br>A              | "alarme7"      | <b>BOOLEEN</b>     | false         |                   |                                                             |
| 25             | 100.7<br>А              | "alarme8"      | <b>BOOLEEN</b>     | false         |                   |                                                             |
| 26             |                         |                |                    |               |                   |                                                             |
| 27             |                         |                |                    |               |                   |                                                             |

*Figure (IV-15) : Tables des variables*

# **IV-Applications développée sous WinCC**

La supervision de ventilation a été élaborée à l'aide du logiciel WinCC, vu ses particularités. Les différentes étapes à suivre, pour créer notre application sont :

- Créer un projet,
- Sélectionner et installer L'API,
- Définir les variables dans stock des variables,
- Créer et éditer les vues dans l'éditeurgraphic designer,
- Paramétrer les propriétés de WinCC Runtime dans l'éditeur de projet OS,
- Activer les vues dans le WinCC Runtime,
- Utiliser le simulateur pour tester les vues du processus.

# **IV-1 Création d'un projet WinCC**

.

On démarre en double cliquant sur l'icône ( $\bigotimes$  0S(3)), la fenêtre du projet s'affiche (figure IV-16.),

La communication entre l'API S7-400 et WinCC consiste à configurer le système de supervision en sélectionnant, à partir de l'éditeur stock des variables, le pilote « SIMATIC S7Protocol suite »et choisir industriel Ethernet comme réseau de communication

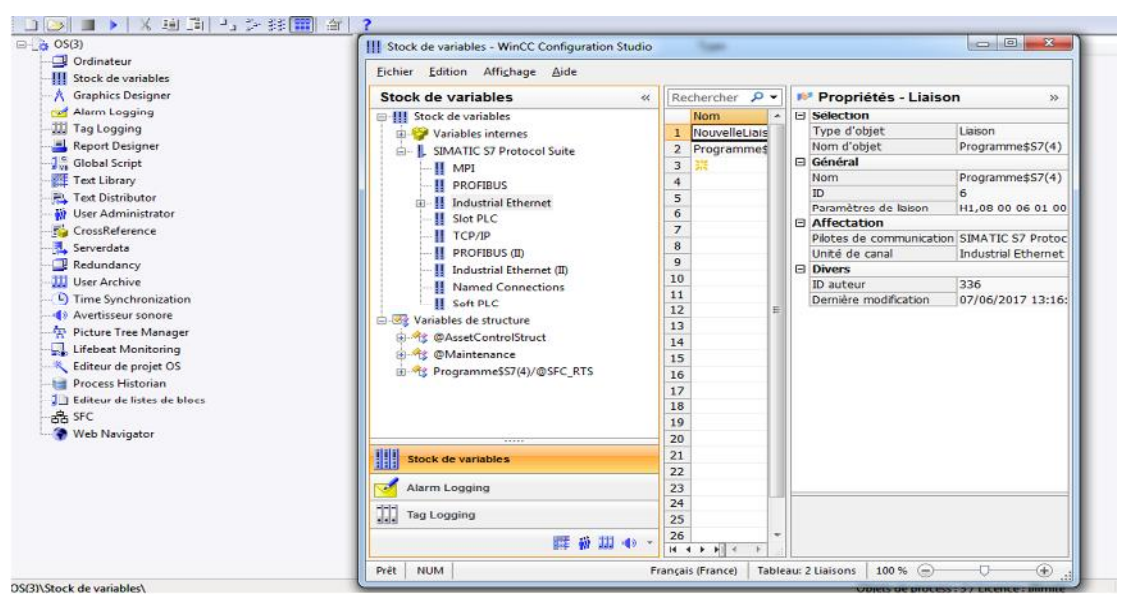

*Figure (IV-16) : Configuration du système de supervision.*

#### **IV-2 Création des paramètres du processus**

L'étape suivante est l'introduction des variables de processus. Ces variables correspondent aux variables manipulées par le programme de l'API S7-400

| Stock de variables                                                                                                    | Variables [ Programme\$S7(4) ]<br>ĸ                                                                                                    | Rechercher                                                                                                    | $\mathbf{D}$ $\mathbf{v}$                                                             | Propriétés - Variable                                                                                                    |                                                                                                    |
|----------------------------------------------------------------------------------------------------|----------------------------------------------------------------------------------------------------|----------------------------------------------------------------------------------------------------|---------------------------------------------------------------------------------------|----------------------------------------------------------------------------------------------------|----------------------------------------------------------------------------------------------------|
| E-III Stock de variables                                                                                                    | <b>Nom</b>                                                                                                    | Type de données                                                                                                    | Long +                                                                                | E Selection                                                                                                    |                                                                                                    |
| <b>B</b> Variables internes<br>SIMATIC S7 Protocol Suite<br>II MPI<br><b>II</b> PROFIBUS<br>II Industrial Ethernet<br>-82 <sup>9</sup> NouvelleLiaison 1<br>ProgrammeSS7(4)<br>II Slot PLC<br>‼ ТСР/IР<br><b>II</b> PROFIBUS (II)<br>II Industrial Ethernet (II)<br><b>II</b> Named Connections<br>II Soft PLC<br><b>E-BE Variables de structure</b><br>(8) 今 のAssetControlStruct<br><sup>1</sup> OMaintenance<br>S ProgrammesS7(4)/@SFC_RTS<br>2100<br>Stock de variables | 5 Programme\$S7(4)/alarme1<br>6 Programme\$S7(4)/alarme2<br>7 Programme\$S7(4)/alarme3<br>8 Programme\$S7(4)/alarme4<br>9 Programme\$57(4)/alarme5<br>10 Programme\$S7(4)/alarme6<br>11 Programme\$57(4)/alarme7<br>12 Programmo£S7(4)/alarmo8<br>13 Programme\$57(4)/bp1<br>14 Programme\$S7(4)/bp2<br>15 Programme\$S7(4)/cair1<br>16 Programme\$S7(4)/cair2<br>17 ProgrammesS7(4)/CR1<br>18 ProgrammešS7(4)/CR2<br>19 Programme\$S7(4)/evf1<br>20 Programme\$S7(4)/evf2<br>21 Programme\$S7(4)/exit<br>22 Programme\$S7(4)/moteur1<br>23 ProgrammesS7(4)/moteur2<br>24 Programme\$57(4)/SFC(1).BA_EN<br>25 Programme\$S7(4)/SFC(1).8A_ID<br>26 Programme\$57(4)/SFC(1).BA_NA<br>27 Programme\$S7(4)/SFC(1).CUSEQ<br>28 Programme\$S7(4)/SFC(1).DIS_START_ST.<br>29 Programme\$S7(4)/SFC(1).EventRaw#1<br>30 Programme\$S7(4)/SFC(1).EventRaw#2<br>31 Programme\$57(4)/SFC(1).EventState | Variable binaire<br>Variable binaire<br>Valeur 32 bits non signée<br>Variable de type texte 8 bits<br>Valeur 8 bits non signée<br>Valeur 32 bits non signée<br>Valeur 32 bits non signée<br>Valeur 32 bits non signée<br>Valeur 32 bits signée | 1<br>T.<br>$\mathbf{1}$<br>$\mathbf{1}$<br>1<br>ì<br>÷<br>32<br>٠<br>4<br>۷<br>4<br>4 | Type d'objet<br>Norn d'obtet.<br>E Général<br>Norn<br>3D<br>Type de données<br>Longueur<br>Transtypage<br>Longueur AS<br>Adresse<br><b>E</b> Affectation<br>Pilotes de communication<br>Unité de canal<br>Lisson<br>Groupe<br>E Mise à l'échelle linéaire<br>Mise à l'échele Inéare<br>Place de valeurs AS de<br>Plage de valeurs AS à<br>Plage de valeurs OS de<br>Plage de valeurs OS à<br><b>E</b> Seuile<br>Limite inférieure<br>Limite supérieure<br>Valeur initiale<br>Valeur de substitution<br>El Utiliser valeur de substitution<br>Valeur de substitution si Imite inférieure<br>Valeur de substitution si limite supérieure | Variable<br>Programme\$S7(4)/bp1<br>Programme\$S7(4)/bp1<br>404<br>Variable binaire<br>E0.1<br>SIMATIC S7 Protocol Suite<br>Industrial Ethernet<br>Programme\$S7(4) |
| Alarm Logging                                                                                                    | 32 Programme\$S7(4)/SFC(1).EventTrans#1                                                                                                    | Valeur 32 bits non signée                                                                                                    | ×.                                                                                    |                                                                                                    |                                                                                                    |
| m<br><b>Tag Logging</b><br>理要型心                                                                                                    | 33 Programme\$S7(4)/SFC(1).EventTrans#2<br>34 Programme\$S7(4)/SFC(1).HELDSEQ<br>35 Programme\$S7(4)/SFC(1).LI ERR STATE Valeur 32 bits non signée<br>I 4 + H Groupes Variables                                                                                                    | Valeur 32 bits non signée<br>Valeur 8 bits non signée                                                                                                    | $\ddot{ }$<br>1<br>4                                                                  |                                                                                                    |                                                                                                    |

*Figure (IV-17) : création des paramétrages du processus*

Etat des liaisons entre le programme et l'HMI

Le S7-400 se trouve à l'état système redondant, le commutateur de mode des deux modules se trouve à l'état RUN.

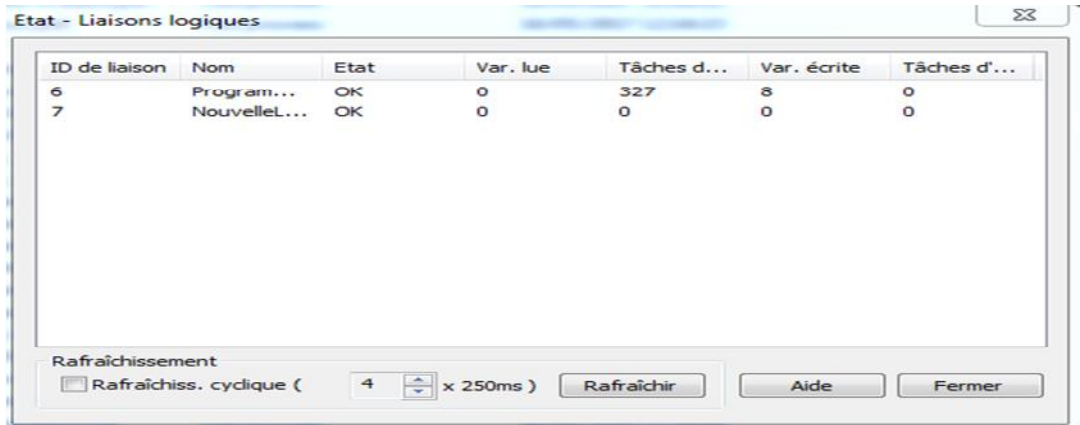

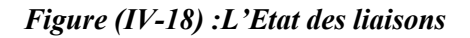

#### **IV-3 Création des vues**

Cette étape consiste à créer des vues de l'éditeur « Graphique designer »,qui nous permettent d'insérer les différents objets dont nous avons besoin, grâce à la bibliothèque interne de WinCC. Les figures suivantes nous montrent le nombre de vues créées dans notre projet.

A travers ces vues, la zone de refroidissement est constituée, essentiellement, des moteurs, des ventilateur, des capteurs et détecteurs de rotation :

- Vue de la zone principale du four à l'état fonctionnement normale et déclenchement d'une alarme,
- Vue de l'état de marche (démarrage des moteur M1 et Ventilateur1 et Vanne1),
- vue du moment de permutation entre les ventilateurs,
- vue de l'état de marche du moteur 2, ventilateurs 2 et vanne 2

# **IV-4 Activation du projet**

Apres le paramétrage des propriétés WinCC, nous accédons a l'activation projet en cliquant sur Fichier-Activer

La figure IV-18, nous présente la vue complète de la zone de refroidissement, qui comprend l'état de marche ou arrêt de ventilateurs de chaque paire et un bouton d'arrêt d'urgence(STOP) et l'état des alarmes.

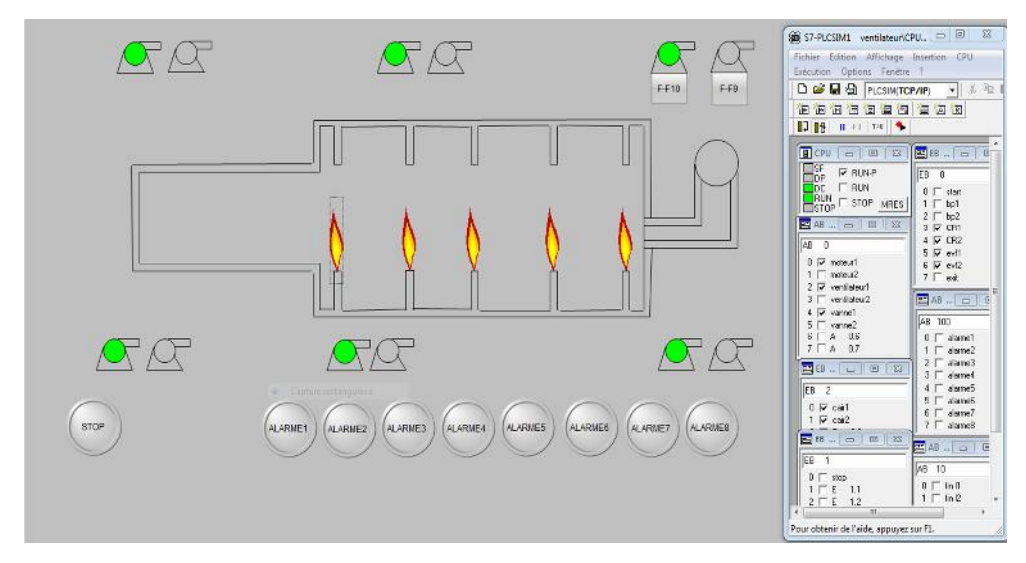

*Figure (IV-18) : la vue principale du four*

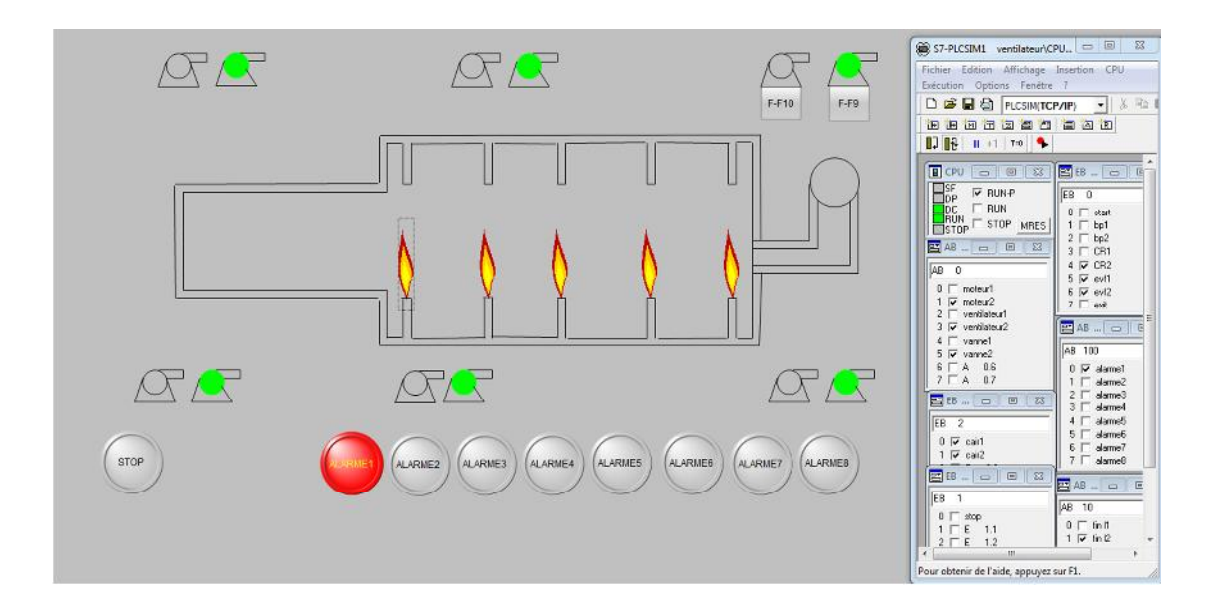

Le mode marche avec déclenchement d'une alarme :

*Figure (IV-19) : Déclenchement d'une alarme*

# **IV-5 Simulation des vues**

La vue suivante « Figure IV-19 », présente la zone de refroidissement à l'état de marche du ventilateur«F-F9»,(Début), où les M1 et ventilateur1 et vanne 1 en marche et le moteur2 et ventilateur2 et vanne2 attendent l'écoulement de la temporisation.

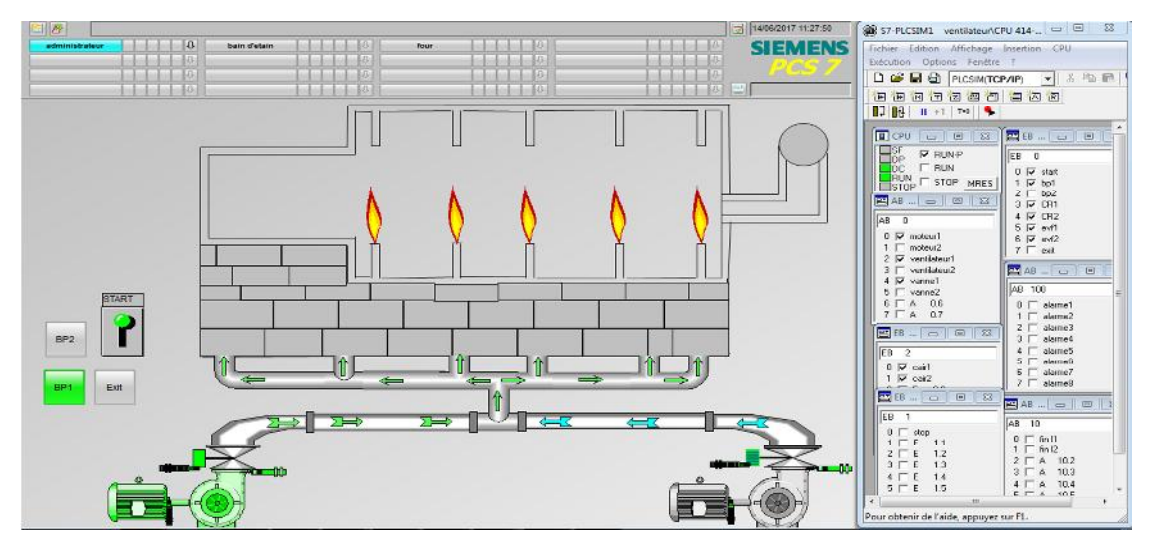

*Figure (IV-19) :Vue de l'état de marche du ventilateur F-F9*

Apres l'écoulement de duré du temps de marche d'un ventilateur l'autre prend son relai comme le montre les figures ci-dessous.

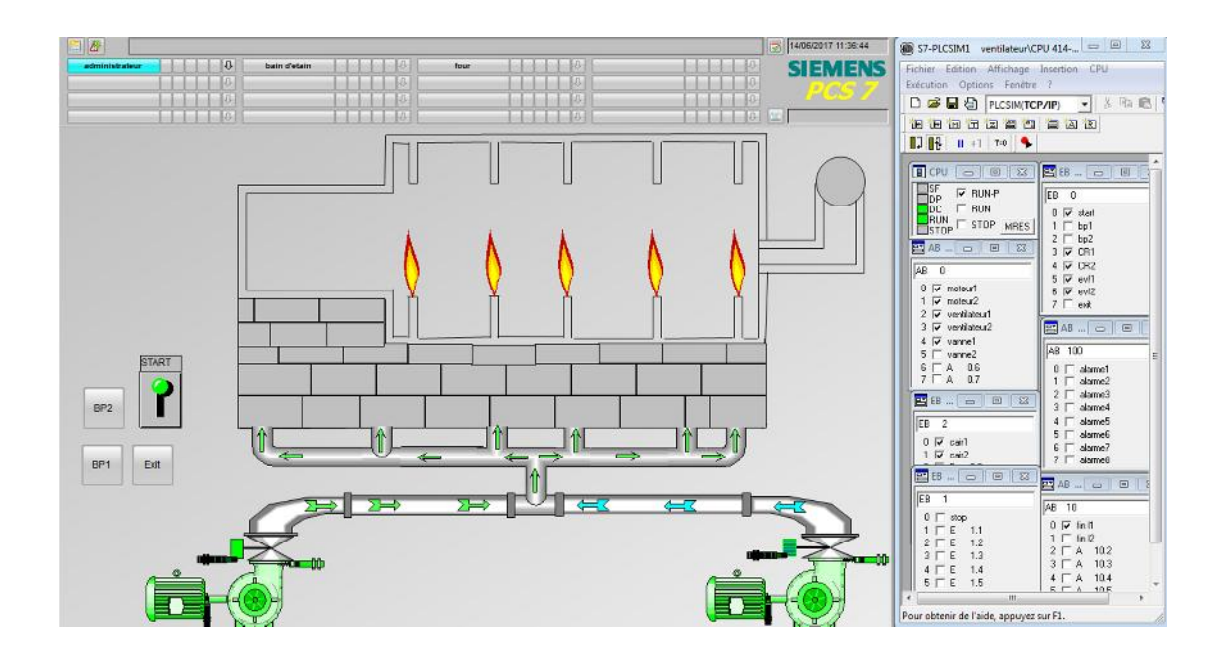

*Figure(IV-20):Représentation de la permutation entre les deux ventilateurs*

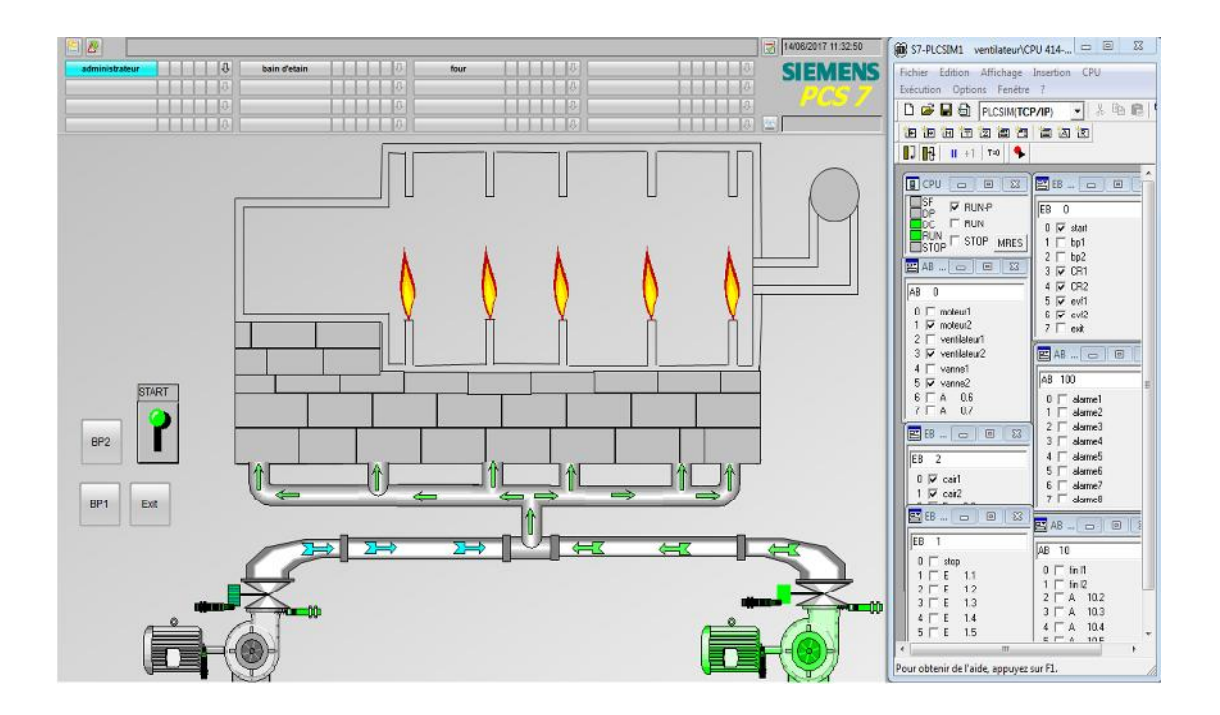

*Figure(IV-21) :Vue de l'état de marche du ventilateur F-F10*

# **V- Conclusion**

Dans ce dernier chapitre, nous avons élaboré les différentes étapes de la création du programme d'automatisation du procédé ainsi que sa simulation qui sera réalisée à l'aide du logiciel S7-PLCSIM. A la fin de ce chapitre, nous allons défini l'interface graphique réalisée à l'aide du logiciel de supervision SIMATIC WinCC SCADA.

# Conclusion générale

#### **Conclusion générale**

Nous nous sommes intéressés, dans ce mémoire, au problème de l'automatisation de la commande du système de refroidissement des parois du four de fusion faites en briques réfractaires.

Pour atteindre cet objectif, nous avons opté pour un automate programmable industriel Siemens S7-400 et un déportée ET 200M. Cet automate peut être programmé à partir d'un micro-ordinateur, en installant dans celui-ci, le logiciel PCS7, qui est un logiciel assez performant.

Au cours de ce stage, on a acquis un apprentissage technique assez riche, une meilleure maitrise des outils liés à l'automatique et à l'informatique industrielles, ainsi que le sens du travail au sein d'une entreprise.

Ce travail s'est fait de la façon suivante :

- Reconnaissance du milieu du travail et compréhension du fonctionnement du système,
- Etude du fonctionnement du système de ventilation du four,
- Modélisation du fonctionnement à l'aide du Grafcet,
- Elaboration du programme sous S7 Graph,
- Elaboration d'une interface Homme-Machine à l'aide du SIMATIC WinCC SCADA,

Enfin nous avons fait de la simulation et de la supervision du programme d'automatisation à l'aide du S7-PLCSIM et du WinCC SCADA.

Notre stage au sein de l'entreprise MFG filiale du groupe Cevital, nous a été d'un apport certain sur le plan théorique d'une part et pratique d'une autre part. Ce stage nous a permis aussi d'être confrontés à la réalité du monde professionnel.

Notre travail répond aux besoins de la société afin de minimiser l'intervention humaine et augmenter la rentabilité et la sécurité du système.

Enfin nous espérons que notre travail sera d'un grand apport pour les promotions avenir.

Bibliographie

# *BIBLIOGRAPHIE*

[1] J.M Bileux, J & L. Fanchon, « Automatismes industriels », NATHAN, 1996.

[2] OUAHID Belkacem, « Les bus et les réseaux de terrain en automatisme industriel »,

Inter Sections, 2002,

- [3] G. Michel. « Les API : Architecture et application des automates programmables industriels », article dans Technique de l'Ingénieur, 1988.
- [4] DINDELEUXD, Le carnet de régulation : Mesure et régulation, université de Valence, 1984.
- [5] P. TEAU, « Le GRAFCET et sa mise en œuvre », ULP, 2002.
- [6] Godoy, Emmanuel, « Régulation industrielle », Edition Dunod, 2007
- [7] D. Blin. J. Danic, R. LeGarrec, F. Trolez « Automatique et informatique industrielle », Editions CASTEILLA, année 1999.
- [8] LEFKIR-Z, SELMI-A. «Automatisation d'un concasseur de minerai de fer par l'automate programmable SIMATIC S7-400 », Mémoire de fin d'études promotion 2009, Université Ferhat Abbas-Sétif.
- [9] AKROUR-S, ARRAB-N. « Automatisation et supervision d'une station de transport du sucre a l'usine Coca-Cola Rouïba », Mémoire de fin d'études promotion 2009. UMMTO.
- [10] **SITRAIN**. Formation Automatisation et entrainements, «**SIMATICHMI »**, « Contrôle**commande avec WinCC »**, Cours **système ST-BWINCCS**, SIEMENS AG 2009, Edition V7.0 (STEP7Version5.4+WinCC 7.0).
- [11] **SITRAIN.** Formation Automatisation et entrainements, SIMATIC PCS7, « **Cours système**, **ST-PCS7SYS-BAP1 »**, Réf : Edition V8.0 FR (pour PCS7 Version8.0).

Site officiel de **Siemens** : http://www.siemens.com/sitrain

- [12] Documentation technique de Siemens, aide PCS7 CD ROM Siemens. (CD PCS7)
- [13] Documentation du complexe industriel MFG.